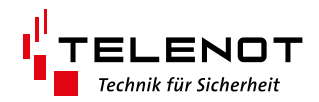

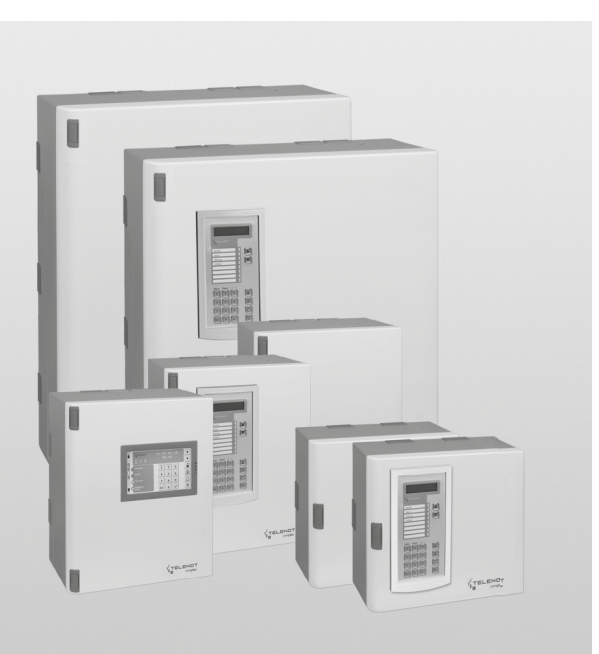

# EINBRUCHMELDERZENTRALE complex 400H-FK

Version (13) TECHNISCHE BESCHREIBUNG deutsch

#### **Hersteller / Inverkehrbringer**

TELENOT ELECTRONIC GMBH Wiesentalstraße 60 73434 Aalen GERMANY

Telefon +49 7361 946-0 Telefax +49 7361 946-440 info@telenot.de www.telenot.de

Original Technische Beschreibung deutsch

### <span id="page-2-0"></span>**1 Benutzerhinweise**

Diese Technische Beschreibung ermöglicht den sicheren und effizienten Umgang mit dem Produkt. Das Dokument ist Bestandteil des Produktes und muss in unmittelbarer Nähe jederzeit zugänglich aufbewahrt werden.

Das Personal muss diese Anleitung vor Beginn aller Arbeiten sorgfältig durchgelesen und verstanden haben. Grundvoraussetzung für sicheres Arbeiten ist die Einhaltung aller angegebenen Sicherheitshinweise und Handlungsanweisungen. Darüber hinaus gelten die örtlichen Unfallverhütungsvorschriften und allgemeinen Sicherheitsbestimmungen für den Einsatzbereich des Systems.

Abbildungen dienen dem grundsätzlichen Verständnis und können von der tatsächlichen Ausführung abweichen.

#### **Zielgruppe**

Diese Technische Beschreibung richtet sich an den Betreiber und an den fachkundigen Errichter von Einbruchmeldeanlagen. Der Errichter sollte eine Ausbildung im Bereich Elektrotechnik oder Telekommunikation abgeschlossen haben. Zudem empfiehlt TELENOT die hauseigenen Produkt- und Systemschulungen, die Sie aktuell auf der TELENOT-Website finden.

#### **Inhalt**

Die Technische Beschreibung umfasst detaillierte Erklärungen zu Projektierung, Montage, Installation, Parametrierung, Bedienung, Wartung und zum Service des Produktes.

#### **Bestimmungsgemäße Verwendung**

Das Produkt ist ausschließlich für die hier beschriebene Verwendung konzipiert und konstruiert.

Das Produkt ist eine Einbruch- und Überfallmelderzentrale entsprechend der Bestimmungen, Vorschriften und Richtlinien der VdS-Klasse C, DIN EN 50131-1, VDE 0833 und der Polizei-Notrufrichtlinie.

Es dient dazu, ein Einbruchmeldesystem aufzubauen, für das zusätzliche Komponenten notwendig sind (z. B. Melder, Schalteinrichtungen, Bedienteile).

Jede über die bestimmungsgemäße Verwendung hinausgehende oder andersartige Benutzung gilt als Fehlgebrauch. Ansprüche jeglicher Art wegen Schäden aufgrund von Fehlgebrauch sind ausgeschlossen.

#### **Haftungsbeschränkung**

Alle technischen Angaben dieser Beschreibung wurden von TELENOT mit größter Sorgfalt erarbeitet. Trotzdem sind Fehler nicht ganz auszuschließen. Wir weisen darauf hin, dass wir weder eine juristische Verantwortung noch irgendeine Haftung für Folgen, die auf fehlerhafte Angaben zurückgehen, übernehmen.

Durch Weiterentwicklung können Konstruktion und Schaltung Ihres Produktes von den in dieser Beschreibung enthaltenen Angaben abweichen. Für die Mitteilung eventueller Fehler sind wir Ihnen dankbar.

Wir weisen darauf hin, dass die in der Beschreibung verwendeten Soft- und Hardwarebezeichnungen und Markennamen der jeweiligen Firmen im Allgemeinen warenzeichen-, markenoder patentrechtlichem Schutz unterliegen.

Der Hersteller übernimmt keine Haftung für Schäden bei:

- Nichtbeachtung der Technischen Beschreibung
- Nicht bestimmungsgemäßer Verwendung
- Einsatz von nicht ausgebildetem Personal
- Eigenmächtigen Umbauten
- Technischen Veränderungen
- Verwendung nicht zugelassener Ersatzteile

#### **Allgemeine Verkaufsbedingungen**

Die Allgemeinen Verkaufsbedingungen finden Sie auf der TELENOT-Website unter www.telenot.com und im TELENOT-Produktkatalog.

#### **Rücksenden fehlerhafter Produkte**

- Verwenden Sie eine stabile Verpackung (möglichst Originalverpackung).
- Beachten Sie den ESD-Schutz.
- Legen Sie eine Fehlerbeschreibung bei. Verwenden Sie dazu den Vordruck "Fehlerbericht zur Inbetriebnahme".

#### **Produktidentifizierung**

Für Anfragen, Reklamationen oder Parametrierung benötigen Sie folgende Angaben:

- Gerätetyp
- Artikelnummer
- Firmware-Version

Sie finden die Angaben auf der Verpackung, dem Produkt oder der Platine:

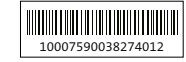

```
10007590038274012 Identifizierung Artikelnummer
```
Seriennummer Artikelnummer (Stelle 1–9) Kennziffer (Stelle 10) 2 = Artikel mit Seriennummer  $3 = S$ et

**10007590038274012** 100075900**3**8274012 **100075900**38274012

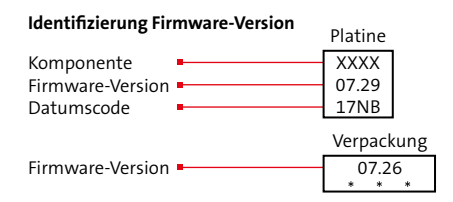

#### **Symbolerklärung**

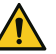

#### **GEFAHR!**

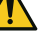

#### Unmittelbare gefährliche Situation, die zum Tod oder zu schwersten Verletzungen führen kann.

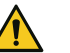

#### **WARNUNG!**

Möglicherweise gefährliche Situation, die zum Tod oder zu schweren Verletzungen führen kann.

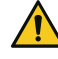

#### **VORSICHT!**

Möglicherweise gefährliche Situation, die zu geringfügigen oder leichten Verletzungen führen kann.

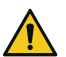

#### **ACHTUNG!**

Möglicherweise gefährliche Situation, die zu Sachschäden führen kann.

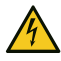

#### **HOCHSPANNUNG LEBENSGEFAHR!**

Kontakt mit Bauteilen, die mit diesem Symbol gekennzeichnet sind, kann zum Tod oder schwersten Verletzungen führen.

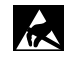

**ESD-gefährdetes Bauteil** (ESD = electrostatic discharge (eng), elektrostatische Entladung (deu))

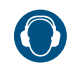

#### **Gehörschädigung durch Lärm!**

#### **Benutzerhinweise**

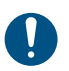

Wichtiger Hinweis, Gebot

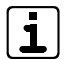

Tipps, Empfehlungen, Wissenswertes

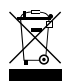

Entsorgungshinweis

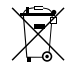

Entsorgungshinweis für schadstoffhaltige Akkus und Batterien

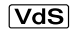

- Verwendung gemäß VdS-Richtlinien
- Verwendung nicht gemäß VdS-Richtlinien Vers

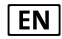

Verwendung gemäß EN 50131

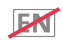

Verwendung nicht gemäß EN 50131

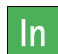

Meldergruppen- oder Meldelinieneingänge (In)

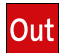

Ausgänge

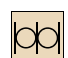

RS232-Schnittstelle

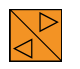

com2BUS-Schnittstelle

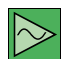

BUS-1-Schnittstelle

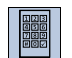

Schnittstelle Reader

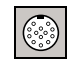

Parametrierschnittstelle für compasX

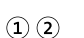

Legende

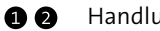

Handlungsablauf

### **2 Inhaltsverzeichnis**

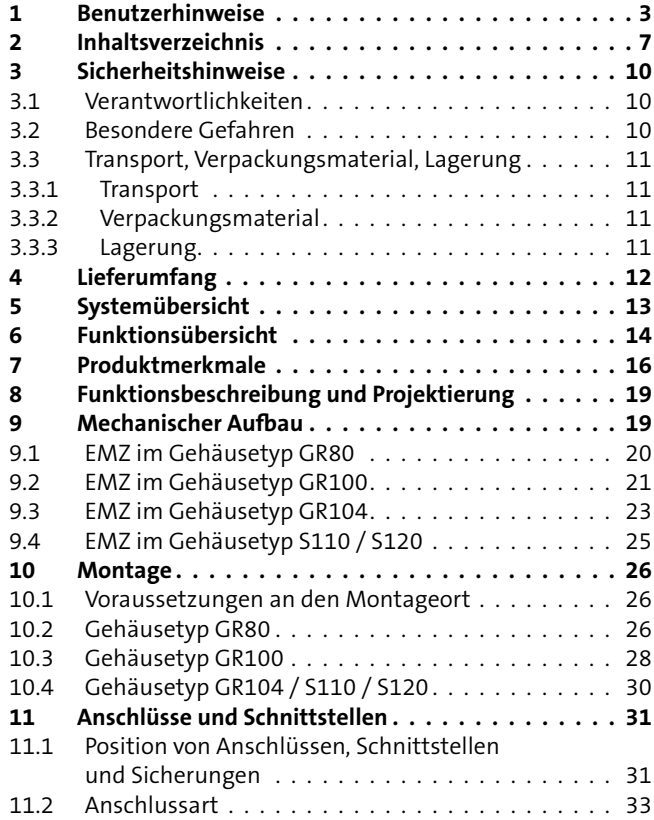

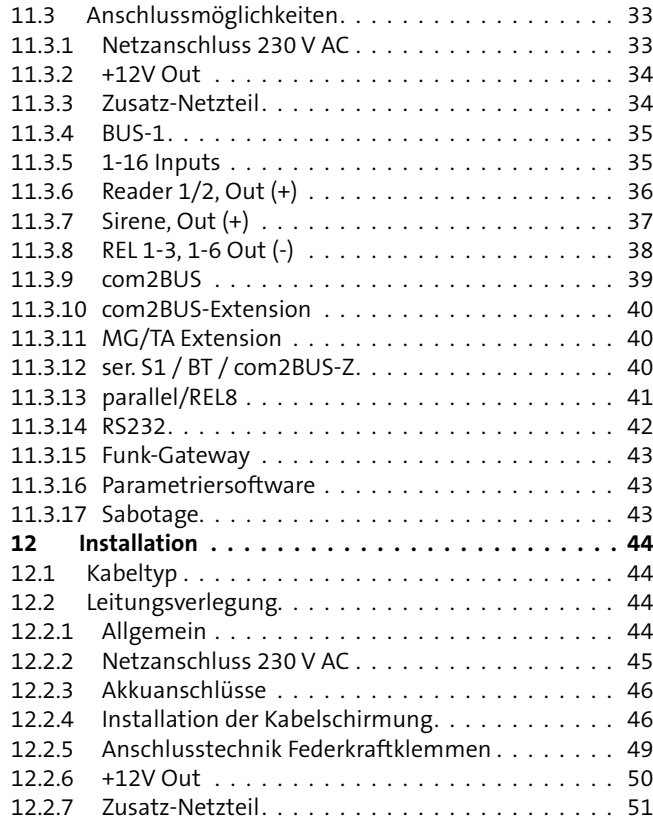

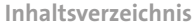

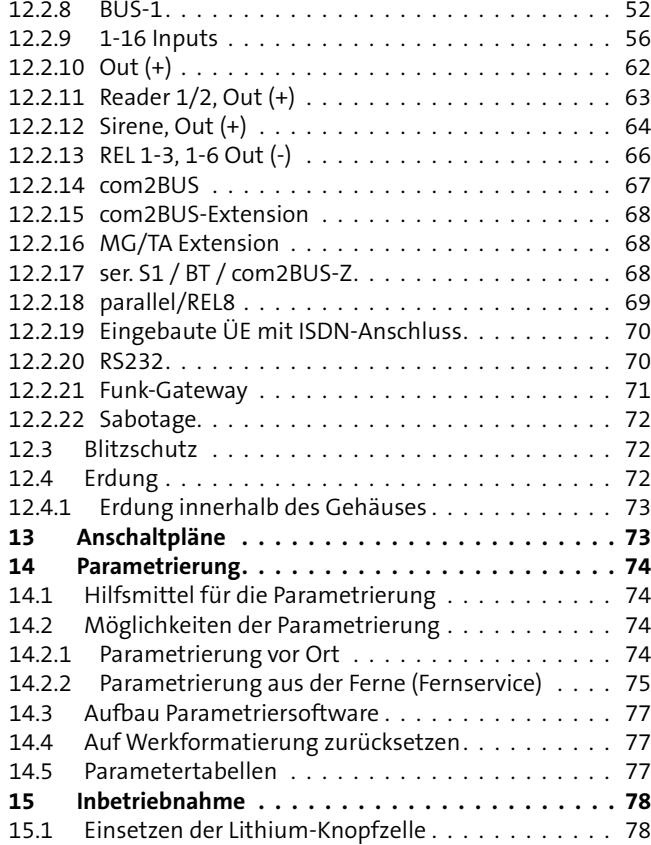

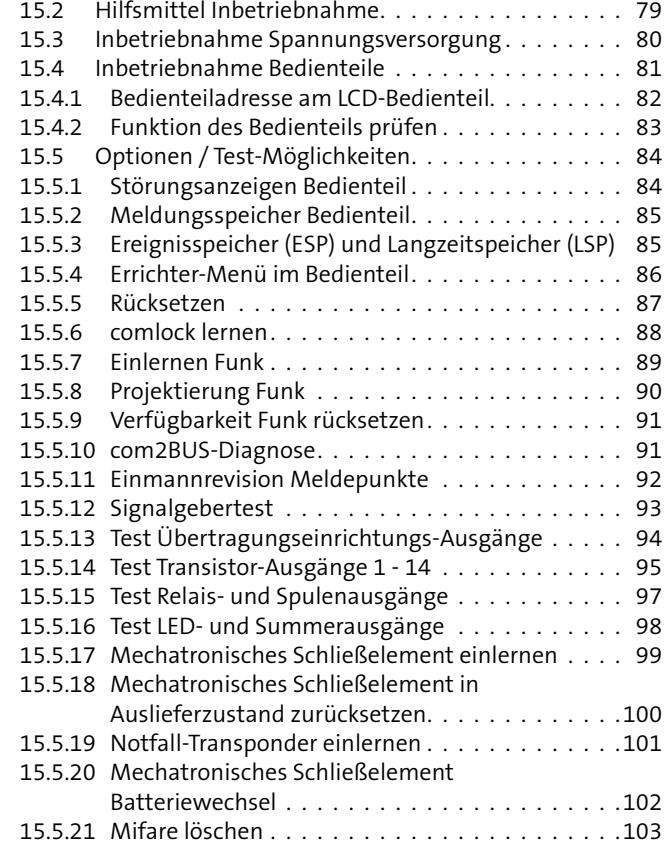

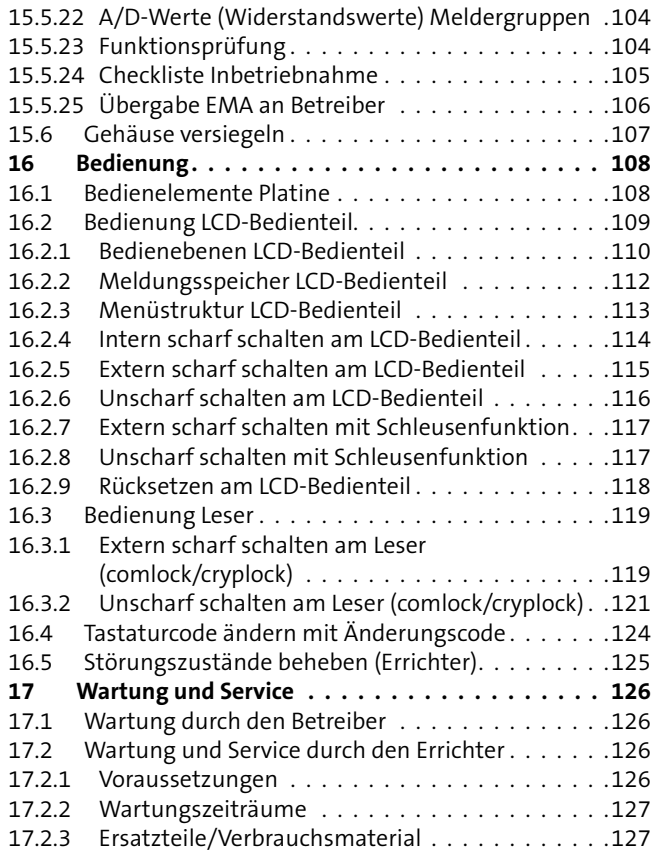

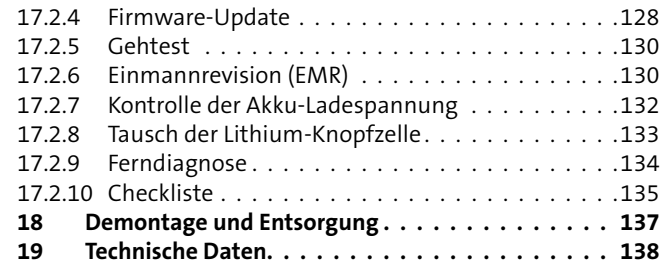

### <span id="page-9-0"></span>**3 Sicherheitshinweise**

Voraussetzung für sicheres Arbeiten ist die Einhaltung aller angegebenen Sicherheitshinweise und Handlungsanweisungen. Darüber hinaus gelten die Richtlinien und Normen für Sicherheitstechnik sowie die örtlichen Unfallverhütungsvorschriften und Umweltschutzvorschriften.

### **3.1 Verantwortlichkeiten**

#### **Der Errichter muss**

- die Gefährdungsbeurteilung und die Betriebsanweisungen erstellen.
- dafür sorgen, dass seine Mitarbeiter die Technische Beschreibung gelesen und verstanden haben.
- seine Mitarbeiter in regelmäßigen Abständen schulen und über die Gefahren informieren.
- den Betreiber über mögliche Gefahren unterrichten und ihn auf dessen Verantwortungsbereich aufmerksam machen.

#### **Der Betreiber muss**

- bei Einsatz im gewerblichen Bereich, die gesetzlichen Pflichten zur Arbeitssicherheit beachten und entsprechende Betriebsanweisungen erteilen.
- die Betriebsanweisungen auf dem aktuellen Stand halten.
- die Zuständigkeiten für Installation, Bedienung, Wartung und Reinigung eindeutig regeln und festlegen.
- dafür sorgen, dass seine Mitarbeiter die Bedienungsanleitung gelesen und verstanden haben.
- seine Mitarbeiter in regelmäßigen Abständen schulen und über die Gefahren informieren.
- den technisch einwandfreien Zustand des Produktes gewährleisten und bei technischen Mängeln den Errichter verständigen.

### **3.2 Besondere Gefahren**

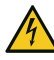

#### **HOCHSPANNUNG LEBENSGEFAHR!**

In so gekennzeichneten Bereichen dürfen nur Elektrofachkräfte arbeiten.

### **GEFAHR!**

#### **Lebensgefahr durch elektrischen Strom an der Netzanschlussleitung**

- Schalten Sie bei Beschädigungen der Isolation, vor Wartungs-, Reinigungs- und Reparaturarbeiten die Spannungsversorgung ab und sichern Sie sie gegen Wiedereinschalten.
- Beachten Sie die länderspezifischen Vorschriften.
- Sehen Sie eine Trennvorrichtung und einen zusätzlichen Kurzschlussschutz gemäß EN 60950 / VDE 0805 in der Gebäudeinstallation vor.
- Schließen Sie das Gerät nur an eine Installation mit Schutzleiteranschluss (PE) an.
- Achten Sie auf eine Zugentlastung und einen Adernabspringschutz der Netzanschlussleitung.

# <span id="page-10-0"></span>KN

### **ACHTUNG!**

**ESD-gefährdetes Bauteil**

Entladen Sie sich durch Berühren von geerdeten Metallteilen, um Schäden an Halbleitern durch elektrostatische Entladungen (ESD) zu vermeiden.

### **3.3 Transport, Verpackungsmaterial, Lagerung**

**3.3.1 Transport**

### **ACHTUNG!**

#### **Bei unsachgemäßem Transport können Sachschäden in erheblicher Höhe entstehen!**

- Behandeln Sie die Packstücke vorsichtig.
- Entfernen Sie die Verpackung erst kurz vor der Montage.

### **Transportinspektion**

- Prüfen Sie die Lieferung bei Erhalt unverzüglich auf Vollständigkeit und Transportschäden.
- Nehmen Sie die Lieferung bei äußerlich erkennbaren Transportschäden nicht oder nur unter Vorbehalt an.
- Reklamieren Sie Transportschäden.

### **3.3.2 Verpackungsmaterial**

Verpackungsmaterialien können in vielen Fällen wieder aufbereitet werden.

- **Entsorgen Sie Verpackungsmaterialien umweltgerecht.**
- Beachten Sie die örtlich geltenden Entsorgungsvorschriften.

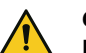

#### **GEFAHR! Erstickungs- und Verletzungsgefahr für Kinder durch**

# **Verpackungsmaterialien**

Halten Sie Verpackungsmaterialien von Kindern fern.

### **3.3.3 Lagerung**

### **Lagerung von Packstücken**

- Lagern Sie die Packstücke nicht im Freien.
- Lagern Sie die Packstücke trocken und staubfrei.
- Setzen Sie die Packstücke keinen aggressiven Medien aus.
- Schützen Sie die Packstücke vor direkter Sonneneinstrahlung.
- **Under Sien Sie mechanische Erschütterungen.**
- Beachten Sie die Lagertemperatur [\(siehe Technische Daten\).](#page-137-1)
- Überschreiten Sie die relative Luftfeuchtigkeit von maximal 60 % nicht.
- Bei einer Lagerung länger als 3 Monate müssen Sie den allgemeinen Zustand aller Teile und der Verpackung regelmäßig kontrollieren. Falls erforderlich, frischen Sie die Verpackung auf oder erneuern Sie diese.

#### <span id="page-11-0"></span>**Lagerung von Akkus/Batterien**

- Transportieren Sie Akkus/Batterien nur mit isolierten Anschlüssen.
- Setzen Sie Akkus/Batterien weder extremer Kälte noch Hitze aus [\(siehe Technische Daten\)](#page-137-1).
- Werfen Sie Akkus/Batterien nicht ins Feuer.
- Halten Sie Akkus/Batterien von Kleinkindern fern.

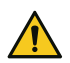

#### **GEFAHR!**

**Verletzungsgefahr bei unsachgemäßem Umgang mit Akkus/Batterien**

Schließen Sie niemals einen Akku/Batterie kurz! Die auftretenden, sehr hohen Ströme können zu Verbrennungen und Augenverletzungen führen. Außerdem besteht Brand- und Explosionsgefahr.

## **4 Lieferumfang**

#### **Einbruchmelderzentrale**

- Gehäuse Sxx oder GRxx inklusive Sabotageschalter
- **Platine eingebaut**
- Beipack mit:
	- − 16 x 10 kΩ Widerstände
	- − 4 x 2,49 kΩ Widerstände
	- − Ersatzsicherungen (T 0,2 A, T 0,315 A, T 1 A, T 2,5 A, T 3,15 A)
	- − 8 x Flachsteckhülse
	- − 2 x Plombierplättchen
- Lithium-Knopfzelle CR 2032
- In den Gehäusetypen Sxx wurden Montagewinkel und Doppelrohrschelle bereits vormontiert
- In den Gehäusetypen GRxx wurden die Schirmwinkel vormontiert, die Doppelrohrschellen befinden sich im Beipack
- Technische Beschreibung (Errichter)
- Bedienungsanleitung (Betreiber)

#### **Variante mit LCD-Bedienteil BT 820 zusätzlich:**

Montage- und Installationsanleitung LCD-Bedienteile

#### **Variante mit Touch-Bedienteil BT 800 zusätzlich**

Technische Beschreibung Bedienteil BT 800 (Errichter)

### <span id="page-12-0"></span>**5 Systemübersicht**

Die Einbruch- und Überfallmelderzentrale (EMZ) eignet sich für den Einsatz im gewerblichen, industriellen und privaten Bereich.

Einordnung der EMZ in ein Einbruch- und Überfallmeldesystem

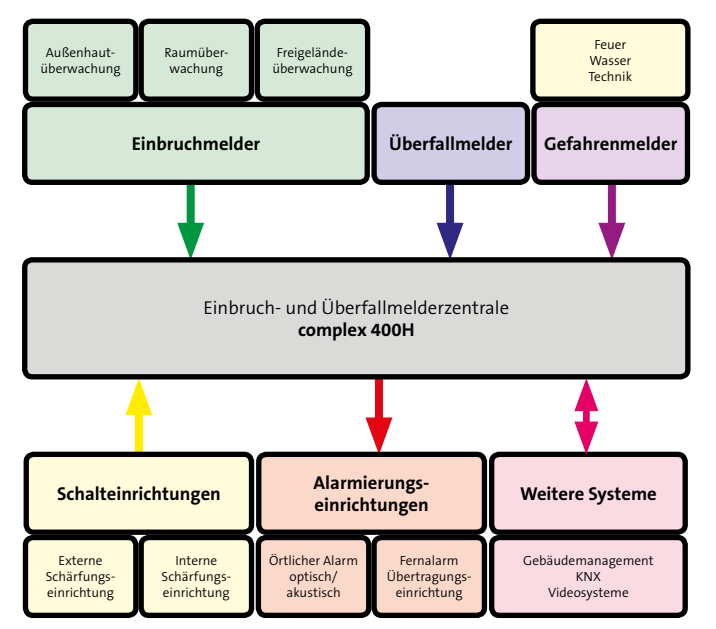

Aufbau einer Einbruch- und Überfallmeldeanlage mit der EMZ complex 400H

Die EMZ ist modular erweiterbar, z. B. durch das Türmodul comlock 410. Durch eine Erweiterung mit dem Funk-Gateway FGW 210 entsteht eine Hybrid-Einbruch- und Überfallmelderzentrale, bei der Komponenten per Funk integriert werden können.

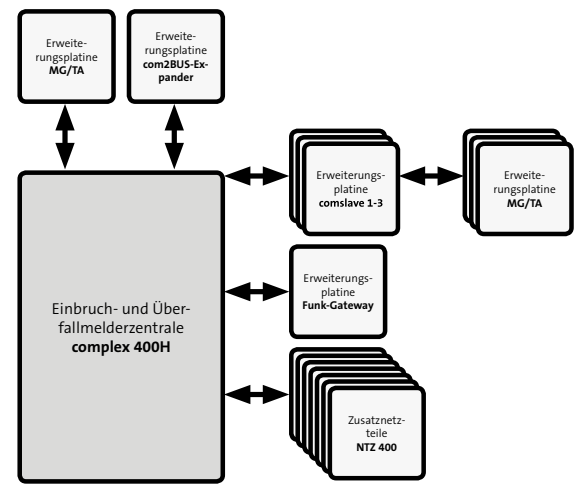

Übersicht über die Komponenten

 $\mathbf{i}$ 

Das Funk-Gateway FGW 210 belegt eine Adresse der Erweiterungsplatine comslave 400. Die EMZ verwaltet maximal 3 Adressen für die Platinen comslave 400 und FGW 210. Sobald Sie ein (zwei) Funk-Gateway(s) anschließen, können Sie maximal zwei (eine) Platine(n) comslave 400 an die EMZ anbinden.

### <span id="page-13-0"></span>**6 Funktionsübersicht**

Die EMZ ist eine Einbruch- und Überfallmelderzentrale zur Versorgung, Steuerung und Auswertung von Einbruch- und Überfallmeldern. Sie wertet die Meldungen von Einbruch- und Überfallmeldern aus und gibt sie, je nach Schärfungszustand, als Alarmmeldung an die internen oder externen Alarmierungseinrichtungen weiter. Die einzelnen Funktionen der EMZ können mit der Parametriersoftware compasX gezielt an die Erfordernisse eines Objekts angepasst werden.

Zur Anbindung der Komponenten an die EMZ stehen verschiedene Anschlüsse zur Verfügung:

- **Meldergruppen** z. B. für Alarmausgänge von Einbruch- und Überfallmeldern, Verschlusskontakte, Gefahrenmelder, Schalteinrichtungen, Steuereinrichtungen
	- **EN** Exklusiv verdrahtete Verbindungen (Ruhestromüberwachung)
- **BUS-1** z. B. für BUS-Bewegungsmelder, Meldergruppenmodule, Brandmelder, Lichtvorhänge, Tagalarmgeräte, Intern-Signalgeber
	- **EN** Exklusiv verdrahtete Verbindungen (Überwachung über Polling)
- **Ausgänge** z. B. Signalgeber, Übertragungseinrichtungen, Steuereingänge von Meldern, Anzeigen, Türöffner, Sperrelemente
- **Reader-Schnittstellen** für comlock- und cryplock-Leser (RFID, Tastatur-Code, Fingerprint)
	- **EN** Exklusiv verdrahtete Verbindungen (Überwachung über Polling)
- **com2BUS-Schnittstellen** z. B. für Bedien- und Anzeigeteile, Türmodule, Übertragungseinrichtungen (serielle S1), Funk-Gateway, Lageplantableaus
	- **EN** Exklusiv verdrahtete Verbindungen (Überwachung über Polling)
- **RS232-Schnittstelle** für z. B. Drucker, Gebäudemanagementsystem, Interface KNX
- **Ein-/Ausgänge für Stromversorgungsstörung** für Zusatznetzteile (z. B. NTZ 400)
- **DSS2-Funk-Komponenten** z. B. Funk-Bewegungsmelder, Meldersender, Brandmelder, Mobile Bedienteile
	- **EN** Drahtlose Verbindungen (Überwachung über Lebens
		- meldung mit parametrierbarem Abstand)

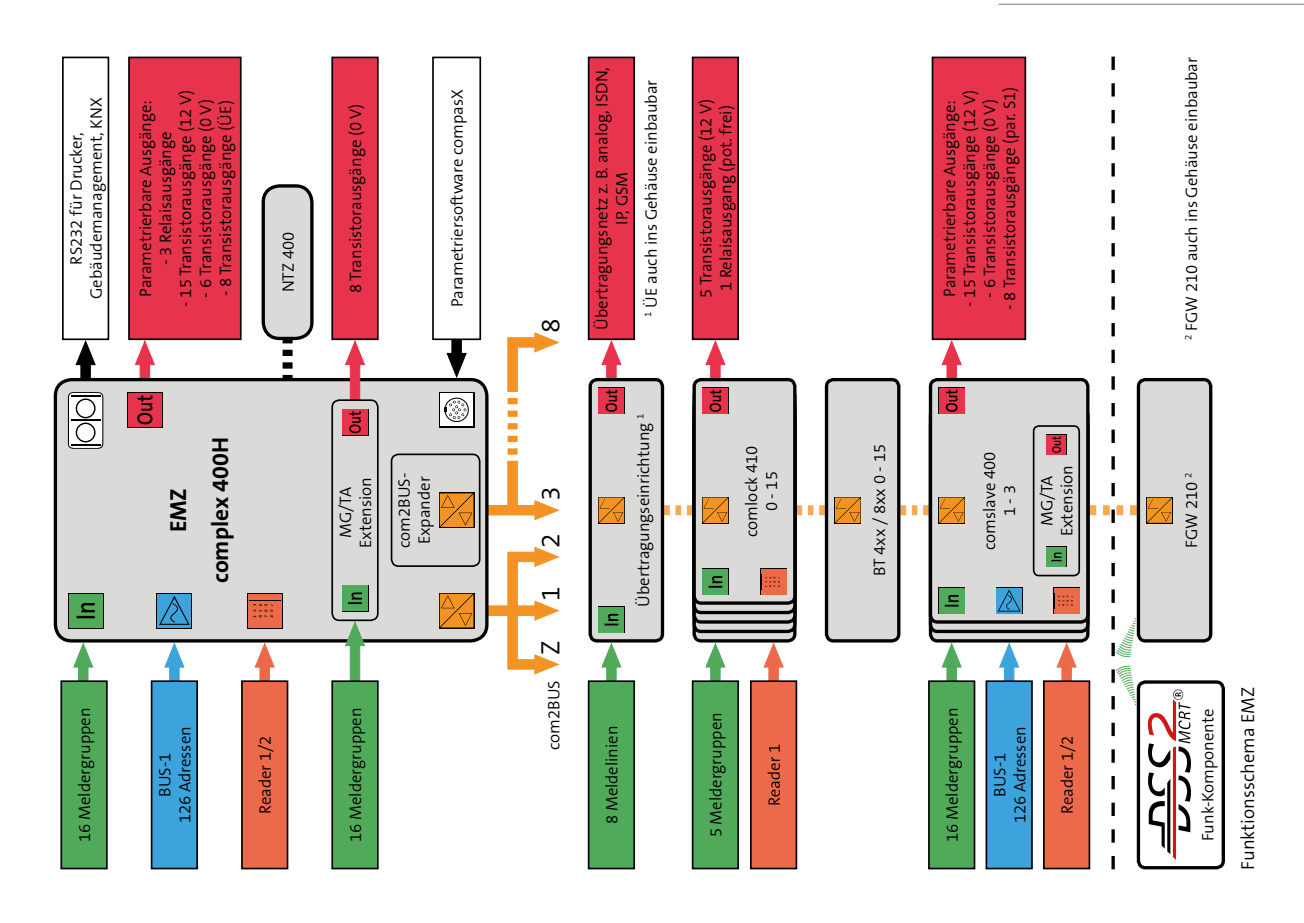

### <span id="page-15-0"></span>**7 Produktmerkmale**

Die EMZ entspricht den Bestimmungen, Vorschriften und Richtlinien des VdS für gewerbliches Risiko (VdS-Klasse C). Weiterhin gelten die VDE 0833 und die Polizei-Notrufrichtlinien. Das Produkt eignet sich zum Einsatz in Einbruch- und Überfallmeldeanlagen gemäß DIN EN 50131-1.

Die EMZ kann durch Kombination mit diversen Erweiterungen und Gehäusetypen den unterschiedlichsten Anforderungen angepasst werden.

#### **Allgemein**

- Busorientiertes System, basierend auf dem TELENOT com2BUS
- Bis zu 8 unabhängige Sicherungsbereiche und ein Zentralen-Schutzbereich sind realisierbar
- Bis zu 128 Meldebereiche sind parametrierbar
- Erstmelderkennung
- Gehtest-Funktion
- Einmannrevision
- Betrieb mit Einschalt- und Alarmverzögerung (Schleusenfunktion) möglich
- App-fähig (BuildSec) mit Hilfe einer Übertragungseinrichtung
- **Exemple 26 Figure Ereignisse**) **Exercise** Ereignisse
- Langzeitspeicher Funk (max. 1365 Ereignisse)
- Integriertes Netzteil 12 V / 26 Ah
- Firmware-Update über Flash-Tool-Software möglich

#### **Eingänge (In)**

 16 konventionelle Meldergruppen anschließbar (im Vollausbau mit Erweiterungen max. 208)

#### **Ausgänge (Outputs)**

- 3 Relaisausgänge (im Vollausbau mit Erweiterungen max. 28)
- 15 Transistorausgänge +12-V-schaltend (im Vollausbau mit Erweiterungen max. 140)
- 6 Transistorausgänge GND-schaltend (im Vollausbau mit Erweiterungen max. 56)

#### **BUS-Anschlüsse**

- 2 x getrennter BUS-1-Anschluss mit jeweils 63 Adressen (im Vollausbau mit Erweiterungen max. 8 BUS-1-Anschlüsse)
- 3 com2BUS-Stränge (davon 2 physikalisch getrennt) für Bedienteile, Türmodule, Lageplantableaus und andere Peripheriegeräte (mit com2BUS-Expander insgesamt 9, davon 8 physikalisch getrennt)
- 2 getrennte Schnittstellen zum Anschluss von comlock-/ cryplock-Lesern für Schalteinrichtung und Zutrittskontrolle (im Vollausbau mit Erweiterungen max. 24)

#### **Schnittstellen**

- Parallele und serielle Schnittstelle (für detaillierte Meldungsübertragung und Fernservice) zur Übertragungseinrichtung
- RS232-Schnittstelle zur Anbindung eines Druckers, Gebäudemanagementsystems oder Interface KNX

#### **Parametrierung**

 Parametrierbar und fernparametrierbar mit der Parametriersoftware compasX

#### **Erweiterungen**

- **MG/TA-Erweiterung (16 konventionelle Meldergruppen** und 8 Transistorausgänge)
- com2BUS-Expander (6 physikalisch getrennte com2BUS-Stränge)
- $\Box$  comslave 400 (max. 3)
- **Türmodul comlock 410 (max. 16)** <sup>1</sup>
- Funk-Gateway FGW 210 (max. 2) zur Anbindung von Funk-Komponenten des DSS2-Systems
- Zusatznetzteil NTZ 400 (Anzahl beliebig)
- **Transceiver hilock 2x3 (max. 16)** <sup>1</sup>

1 insgesamt 16 comlock 410 und/oder hilock 2x3

#### **Akkus**

Die Notstromversorgung der EMZ lässt sich mit unterschiedlichen Akkus bis max. 26 Ah realisieren. Die eingesetzten Akkus müssen bezüglich Hersteller, Kapazität, Spannung und Herstellungsdatum übereinstimmen und bei VdS-Anlagen vom VdS anerkannt sein.

 $\sqrt{ds}$ In den VdS-Klassen B/C müssen die Akkus den dauernd uneingeschränkten Betrieb der EMA für mindestens **60 h** sicherstellen. Während dieser Zeit müssen die akustischen Signalgeber mindestens einmal für **60 s** und die optischen Signalgeber für mindestens **30 min** betrieben werden können.

Die erforderliche Batteriekapazität muss im meldebereiten Zustand der EMA durch Messung der Stromaufnahme im Scharfund Unscharf-Zustand ermittelt werden. Zur Orientierung kann die Stromaufnahme mit Hilfe der Tabelle "Ermittlung der Stromaufnahme (complex\_400\_Stromaufnahme.xls)" berechnet werden (siehe Projektierung/Werkzeuge zur Projektierung/Parametriersoftware compasX).

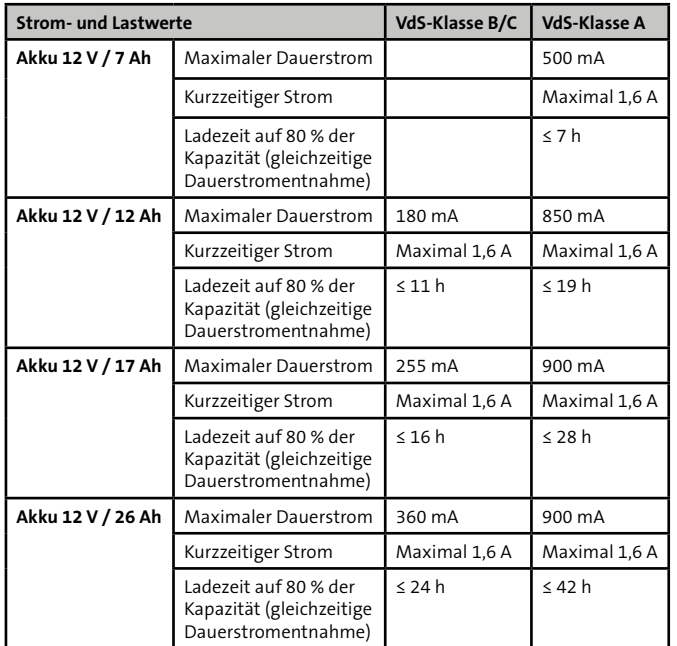

 $F$ N

Entladeschlussspannung: 10,5 V mit Entladeschlussspannungs-Erkennungs-Aufsteckmodul. Die AEQ-Störungsmeldung (Akkustörung) wird nach maximal 10 s nach Erkennen des bestimmungsgemäßen Zustands im Meldungsspeicher wieder aufgehoben.

#### **Parametrierung (EN 50131-6, Grad 2):**

Einstellung in compasX unter Systemdaten/Zeiten

- − Netzausfall-Meldung nach 1 min
- − Akkuausfall-Meldung nach 1 min

#### <span id="page-18-0"></span>**Produktübersicht**

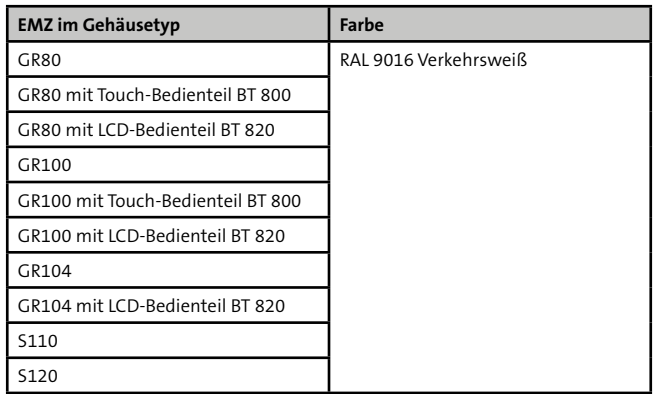

Abmessungen/Art.-Nr., siehe TELENOT-Website oder aktueller Produktkatalog

### **8 Funktionsbeschreibung und Projektierung**

Eine detaillierte Funktionsbeschreibung mit Begriffserklärungen und Projektierungshinweisen zum Produkt finden Sie im Projektierungshandbuch auf der TELENOT-Website.

### **9 Mechanischer Aufbau**

Die Elektronik-Baugruppe mit integriertem Netzteil und Notstromversorgung ist in ein pulverbeschichtetes Stahlblechgehäuse eingebaut. Je nach Ausbaustufe steht die EMZ in unterschiedlichen Gehäusetypen zur Verfügung. Dargestellt ist jeweils der Maximalausbau.

Die Platine muss montiert werden, wie nachfolgend beschrieben. Um Störungen durch EMV-Beeinflussung oder Potenzialverschiebungen zu vermeiden, dürfen die vorkonfektionierten Flachbandverbindungen zu Erweiterungsplatinen nicht verändert werden.

### <span id="page-19-0"></span>**9.1 EMZ im Gehäusetyp GR80**

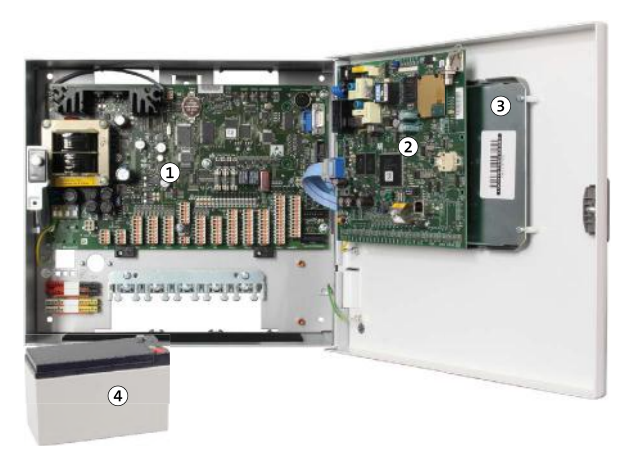

- EMZ  $\Omega$
- Übertragungseinrichtung  $\Omega$
- Touch-Bedienteil BT 800 3
- Akku 12 V / 7 Ah  $\sqrt{4}$

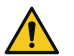

#### **ACHTUNG!**

**Kurzschlussgefahr und damit Gefahr der Gerätezer-**

#### **störung**

Die Akku-Anschlüsse müssen nach links zeigen, um einen Kurzschluss mit den ÜE-Anschlüssen zu vermeiden.

#### **Maximale Ausbaustufe im Gehäusetyp GR80**

- Montageplatz für Funk-Gateway FGW 210
- Einbau von anderen Erweiterungsplatinen nicht möglich
- Montageplatz für Platine des S<sub>o</sub>-Anschlussleitungssatzes oder für Schaltregler des WLAN-Moduls

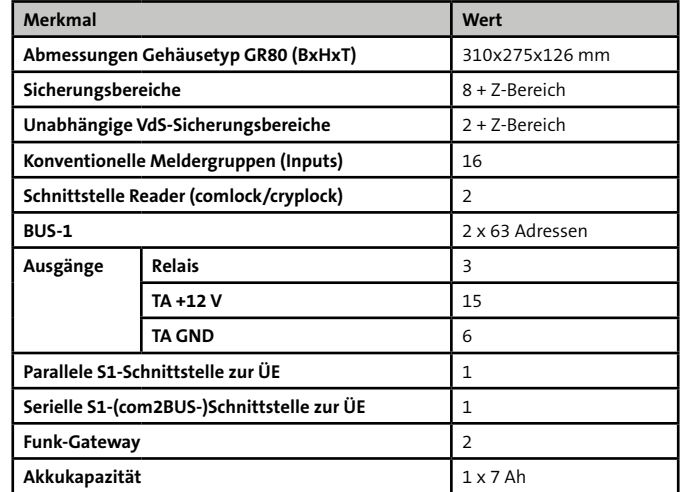

### <span id="page-20-0"></span>**9.2 <b>EMZ** im Gehäusetyp GR100 **EMZ** EMZ

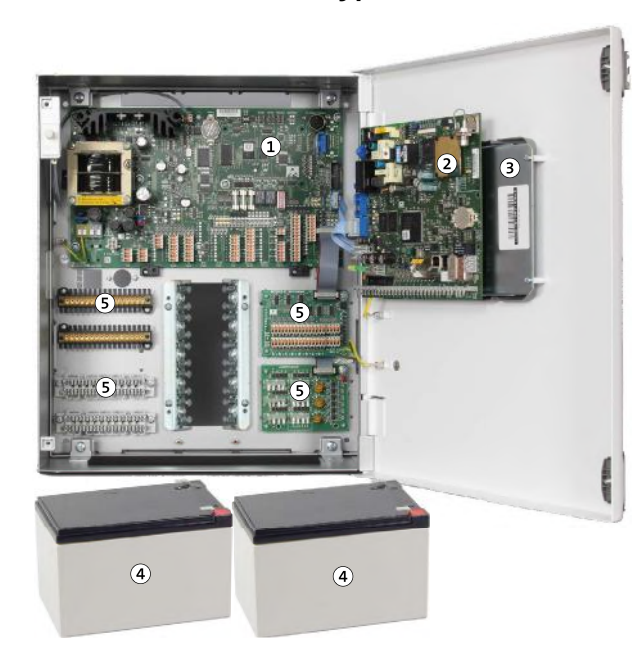

- 
- Übertragungseinrichtung  $(2)$
- Touch-Bedienteil BT 800
- 2 × Akku 12 V / 12 Ah  $\mathbf{a}$
- Universelle Montageplätze und/oder Verteilerleisten  $\circ$

#### **Maximale Ausbaustufe im Gehäusetyp GR100**

- 4 universelle Montageplätze, z. B. für:
	- − MG/TA-Erweiterung
	- − com2BUS-Expander
	- − comlock 1030 (Schalteinrichtung)
	- − USR-M (Universal-Schaltrelais-Modul)
	- − LSR 16-M (Lichtschaltrelais-Modul)
	- − REL8 (Relais-Erweiterungsplatine)
- Montageplatz für Funk-Gateway FGW 210
- $\blacksquare$  Montageplatz für Platine des S<sub>0</sub>-Anschlussleitungssatzes oder für Schaltregler des WLAN-Moduls
- Montageplatz für bis zu 6 LSA-Plus-Leisten 10 DA oder 8 Lötleisten 16-polig
- Montageplatz für Interface KNX 400 IP

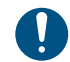

Für das Interface KNX 400 IP ist der obere rechte Montageplatz zu verwenden.

#### **Mechanischer Aufbau**

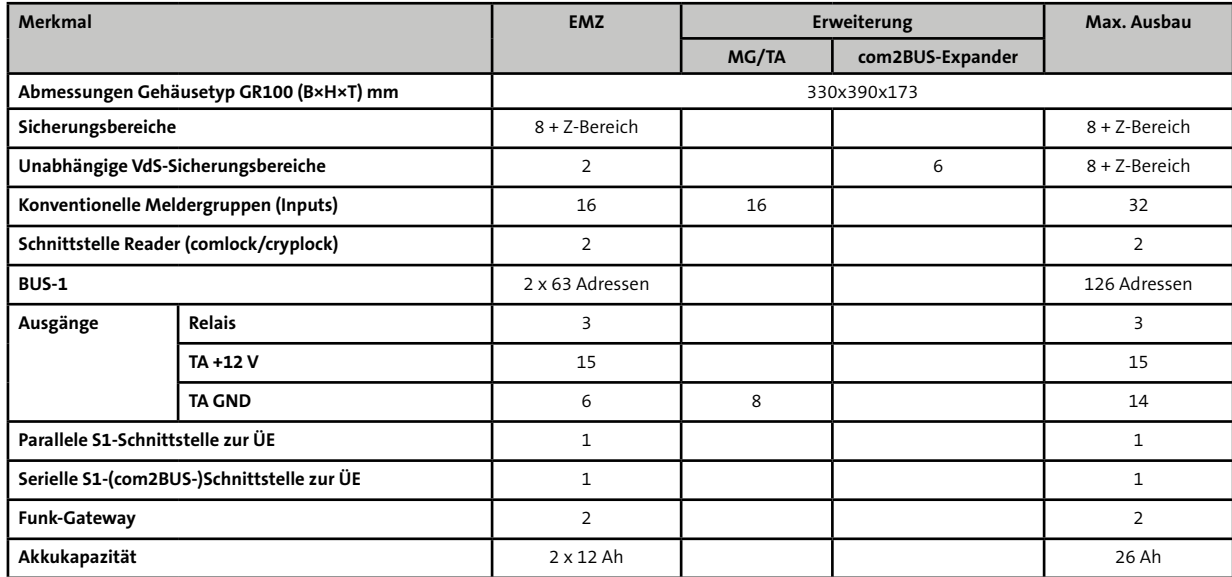

### <span id="page-22-0"></span>**9.3 EMZ im Gehäusetyp GR104**

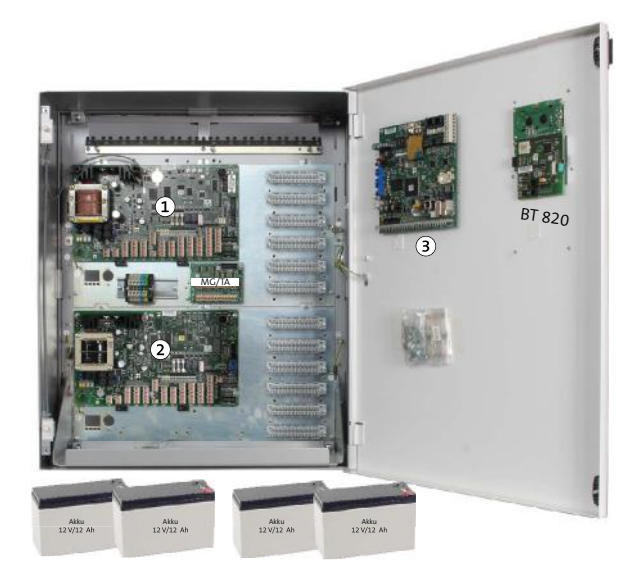

- 1 complex 400H-FK
- (2) comslave 400-FK
- ÜE

#### **Maximale Ausbaustufe im Gehäusetyp GR104**

- 4 universelle Montageplätze, z. B. für:
	- − MG/TA-Erweiterung
	- − com2BUS-Expander
	- − comlock 1030 (Schalteinrichtung)
	- − USR-M (Universal-Schaltrelais-Modul)
	- − LSR 16-M (Lichtschaltrelais-Modul)
	- − REL8 (Erweiterungsplatine)
- **Montageplatz für bis zu 8 LSA-Plus-Leisten 10 DA oder** 8 Lötleisten 16-polig
- **Montageplatz für Interface KNX 400 IP**

#### **Mechanischer Aufbau**

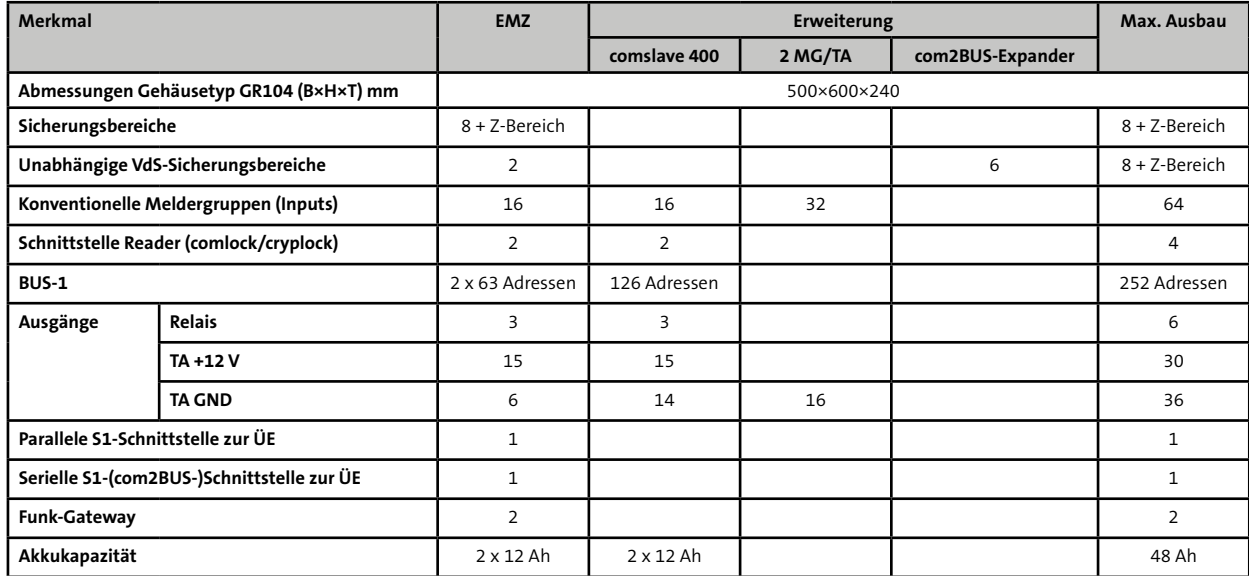

### <span id="page-24-0"></span>**9.4 EMZ im Gehäusetyp S110 / S120**

Die Gehäusetypen S110 und S120 sind als modulares Baukastensystem für vielfältige und unterschiedliche Anwendungsmöglichkeiten entwickelt.

In einer separaten Montageanleitung erhalten Sie ausführliche Hinweise zu den Kombinationsmöglichkeiten, Mechanischen Aufbau und Montage.

Diese Gehäusetypen sind auch als Leergehäuse zur individuellen Verwendung erhältlich. Weitere Hinweise erhalten Sie auf der TELENOT-Website oder im aktuellen Produktkatalog.

### <span id="page-25-0"></span>**10 Montage**

### **10.1 Voraussetzungen an den Montageort**

Montieren Sie das Produkt

- Nur in sauberen und trockenen Innenräumen (ortsfest). Das Produkt ist nicht für den mobilen Einsatz geeignet.
- Nie im Freien
- Auf eine mechanisch stabile Innenwand oder auf eine Außenwand mit Bohrschutz (nur für Gehäusetyp GR100 und GR104 verfügbar)
- Im gesicherten Bereich
- So, dass bei Nutzung von Überfallmeldungen die Anzeige für den Täter nicht sichtbar wird
- Gemäß VDE-Vorschriften
- Bei VdS-Anlagen unter Beachtung der VdS-Richtlinien (z. B. VdS 2311)
- Mit eingebautem Funk-Gateway (FGW 210) des DSS2- Systems an einem funktechnisch günstigen Montageort (Details siehe Technische Beschreibung FGW 210).

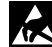

Führen Sie Montagearbeiten am Gerät nur durch, wenn die Netzversorgung abgeschaltet und der Akku nicht angeschlossen ist. Entladen Sie sich zuvor durch Berühren von geerdeten Metallteilen, um Schäden an Halbleitern durch elektrostatische Entladung (ESD) zu vermeiden.

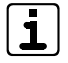

Dübel und Befestigungsschrauben sind nicht im Lieferumfang enthalten.

### **10.2 Gehäusetyp GR80**

#### **Demontage Gehäusetür**

Um das Gehäuse besser montieren zu können, demontieren Sie zuerst die Gehäusetür.

Stecken Sie vor der Demontage der Gehäusetür alle Verbindungsleitungen aus.

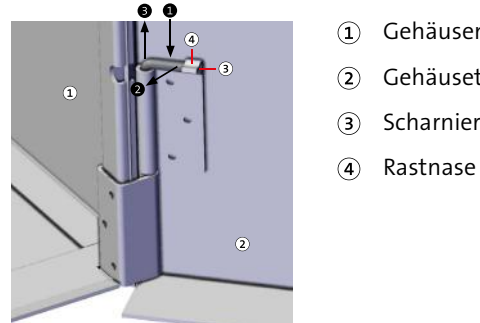

- Gehäusemantel
- Gehäusetür
- Scharnierstift

Demontage Gehäusetür

- Fahren Sie mit einem Schraubendreher hinter den Scharnier- $\bullet$ stift.
- Drehen Sie den Scharnierstift nach vorn, bis er ausrastet.
- Ziehen Sie den Scharnierstift aus dem Scharnier. (Am unteren € Scharnier nach oben und am oberen Scharnier nach unten.)
- Nach dem Entfernen aller Scharnierstifte können Sie die Gehäusetür abnehmen.

#### **Montage Gehäuse**

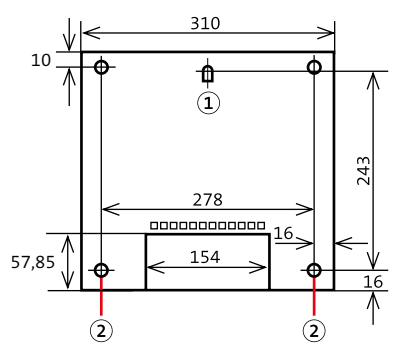

- Befestigungslasche  $\bigcirc$
- Eckbohrung  $\Omega$

#### **Montage Platine**

Bei Lieferung des Produktes ist die Platine eingebaut. Berücksichtigen Sie die Montage der Platine im Austauschfall und beim Einbau in ein Leergehäuse.

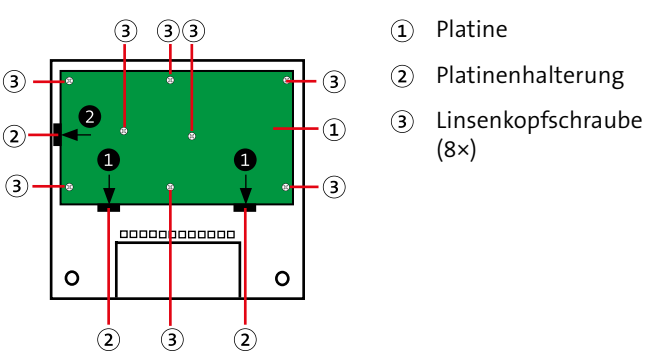

Montage Platine Gehäusetyp GR80

- Setzen Sie die Platine leicht nach vorn gekippt auf die Nut Ω der unteren Platinenhalterungen.
- Schieben Sie die Platine nach links in die Nut der seitlichen ൈ Platinenhalterung.
- Befestigen Sie die Platine mit 8 Linsenkopfschrauben und A den dazu gehörenden Kontaktscheiben. Die Kontaktscheiben sind zur Einhaltung der geforderten Störfestigkeit notwendig und müssen verwendet werden.

#### Maßzeichnung Gehäusetyp GR80

- Zeichnen Sie die Bohrungen anhand der Maßzeichnung an. 6
- Bohren Sie die Befestigungslöcher.  $\circ$
- Stecken Sie die Dübel in die Befestigungslöcher. €
- ❹ Drehen Sie die Schraube in die Bohrung für die zentrale Befestigungslasche bis zu einem Überstand von ca. 3 mm ein.
- Hängen Sie das Gehäuse mit der Befestigungslasche an der 6 Schraube ein.
- Stecken Sie die Schrauben in die Eckbohrungen und ziehen 6 Sie die Schrauben fest.

### <span id="page-27-0"></span>**10.3 Gehäusetyp GR100**

#### **Demontage Gehäusemantel**

Stecken Sie zuerst alle Verbindungsleitungen aus (z. B. zur Erdung oder zum Bedienteil).

 $\bigcirc$ 

Befestigungslasche

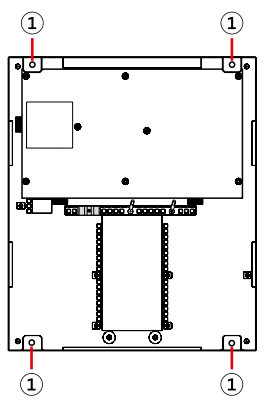

Demontage Rahmen Gehäusetyp GR100

- Lösen Sie die Schrauben an den Befestigungslaschen. Ω
- Entfernen Sie den Gehäusemantel mit der Gehäusetür von  $\bullet$ der Grundplatte des Gehäuses.

#### **Montage Gehäuse**

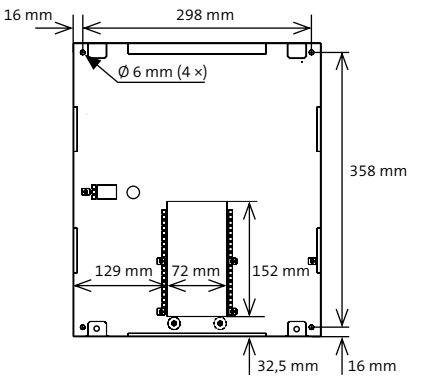

Maßzeichnung Grundplatte Gehäusetyp GR100

- Zeichnen Sie die Bohrungen anhand der Maßzeichnung an. ❶
- Bohren Sie die Befestigungslöcher. ๑
- Halten Sie die Grundplatte an die Wand und befestigen Sie diese mit 4 Schrauben.
- Montieren Sie den Gehäusemantel mit Gehäusetür in ❹ umgekehrter Reihenfolge, wie Sie ihn demontiert haben (siehe "Demontage Gehäusemantel").

#### **Montage Platine**

Bei Lieferung des Produktes ist die Platine eingebaut. Berücksichtigen Sie die Montage der Platine im Austauschfall und beim Einbau in ein Leergehäuse.

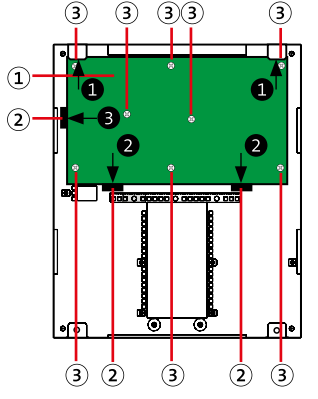

Montage Platine Gehäusetyp GR100

- Platine  $\Omega$
- $\circled{2}$ Platinenhalterung
- Linsenkopfschraube (8×)  $\circled{3}$
- Schieben Sie die Platine schräg unter die obere Befestigungslasche.
- Setzen Sie die Platine auf die Nut der unteren Platinenhal- $\bullet$ terungen.
- Schieben Sie die Platine nach links in die Nut der seitlichen A Platinenhalterung.
- Befestigen Sie die Platine mit 8 Linsenkopfschrauben und A den dazu gehörenden Kontaktscheiben. Die Kontaktscheiben sind zur Einhaltung der geforderten Störfestigkeit notwendig und müssen verwendet werden.

### <span id="page-29-0"></span>**10.4 Gehäusetyp GR104 / S110 / S120**

Die Gehäusetypen GR104 / S110 / S120 sind als modulares Baukastensystem für vielfältige und unterschiedliche Anwendungsmöglichkeiten entwickelt.

In einer separaten Montageanleitung erhalten Sie ausführliche Hinweise zu den Kombinationsmöglichkeiten, Mechanischen Aufbau und Montage.

Diese Gehäusetypen sind auch als Leergehäuse zur individuellen Verwendung erhältlich. Weitere Hinweise erhalten Sie auf der TELENOT-Website oder im aktuellen Produktkatalog.

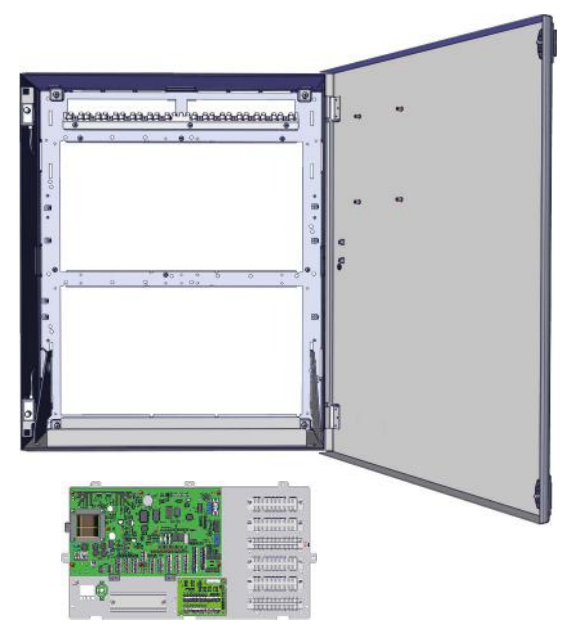

Beispiel: Gehäusetyp GR104 und Einbauplatte complex 400H-FK

### <span id="page-30-0"></span>**11 Anschlüsse und Schnittstellen**

### **11.1 Position von Anschlüssen, Schnittstellen und Sicherungen**

Platinenversion

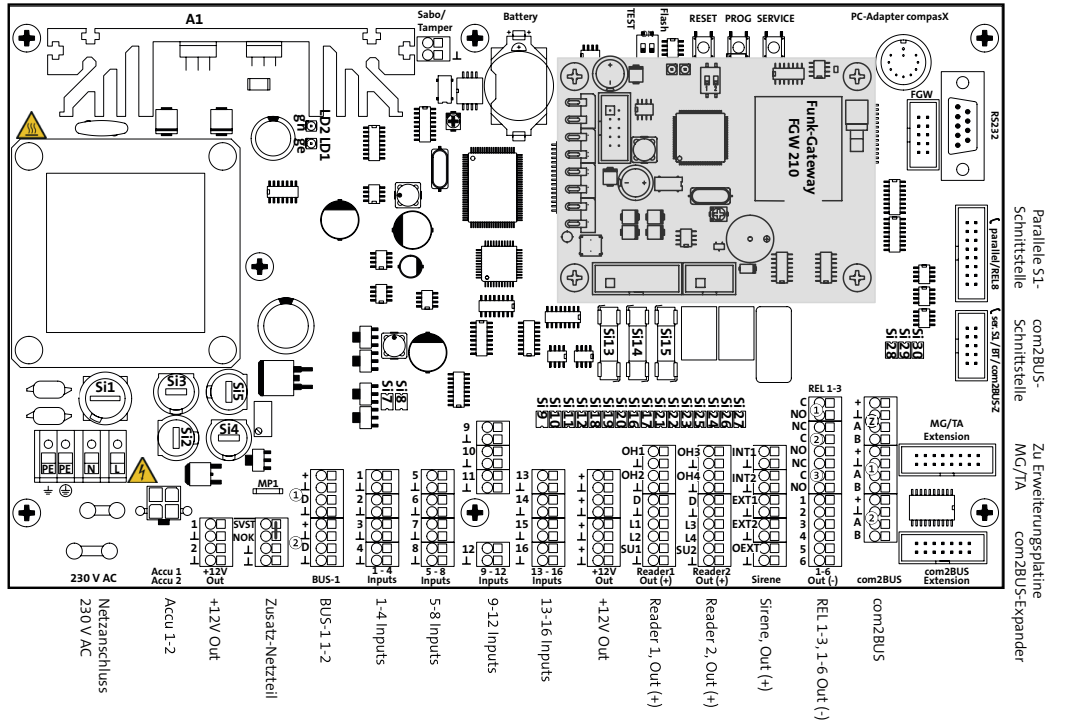

Position Anschlüsse der EMZ

#### **Sicherungen**

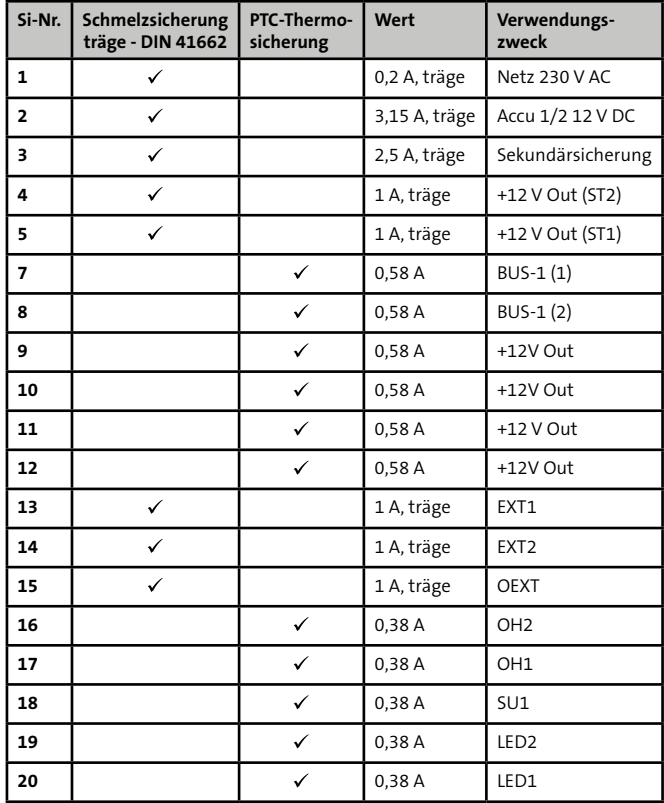

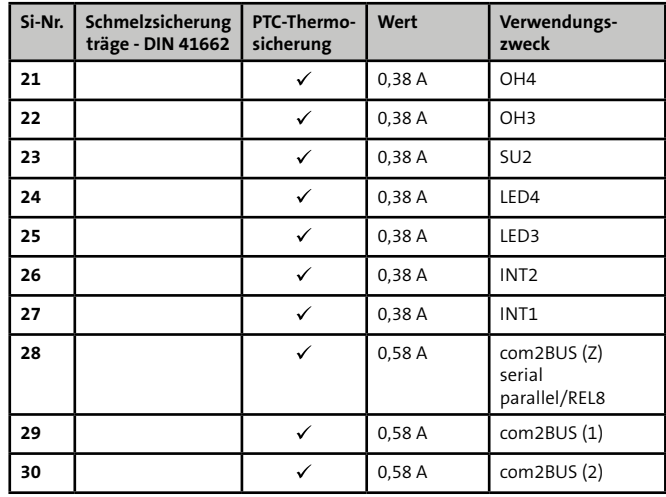

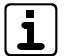

Die PTC-Sicherungen haben ein reversibles Verhalten. Nach Beseitigung des Kurzschlusses kühlt die PTC-Sicherung ab und ist wieder in leitendem Zustand. Ein Sicherungstausch ist nicht notwendig.

### <span id="page-32-0"></span>**11.2 Anschlussart**

#### **Netzanschluss 230 V AC**

Das 230-V-AC-Netz wird über eine 4-polige Federkraft-Klemmleiste (2 x PE, N, L) für Leitungsquerschnitte von 0,25 mm² bis 2,5 mm² angeschlossen.

#### **Akkuanschluss**

Die Akkuanschlüsse sind als rote und blaue Anschlussleitungen (je 2) mit Flachsteckbuchsen (6,3 mm) ausgeführt und werden mit einem 4-poligen Stecker auf die Platine gesteckt.

#### **+12V, Zusatz-NT, BUS-1, Inputs, Reader, Sirene, Outputs, com2BUS, Sabo**

Die Anschlüsse sind als Federkraftklemmen ausgeführt.

#### **Schnittstellen S1, MG/TA, com2BUS-Expander, FGW**

Die Schnittstellen sind als Stiftwannen zum Anschluss von Flachbandleitungen ausgeführt:

- Schnittstelle zum com2BUS-Expander: 14-polig (ST56)
- Schnittstelle zur MG/TA-Erweiterung: 16-polig (ST57)
- Serielle S1-Schnittstelle zur Übertragungseinrichtung: 10-polig (ST59)
- **Parallele S1-Schnittstelle zur Übertragungseinrichtung:** 16-polig (ST60)
- Schnittstelle zum Funk-Gateway (FGW): 10-polig (ST26)

#### **RS232-Schnittstelle**

Die RS232-Schnittstelle (ST58) ist als 9-poliger Sub-D-Stecker ausgeführt.

#### **Parametrier-Schnittstelle für Parametriersoftware compasX**

Die Parametrier-Schnittstelle (BU1) ist als 10-polige DIN-Buchse ausgeführt.

### **11.3 Anschlussmöglichkeiten**

#### **11.3.1 Netzanschluss 230 V AC**

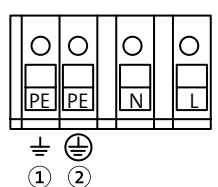

- Schutzerde (Gehäuse)  $\Omega$
- Zentrale Schutzerde  $\circled{2}$ 
	- (230-V-AC-Anschluss)

Anschlussbelegung Netzanschluss 230 V AC

### <span id="page-33-0"></span>**11.3.2 +12V Out**

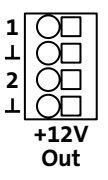

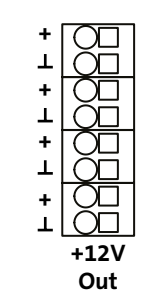

Anschlussbelegung +12V Out (Stiftreihe 1)

Anschlussbelegung +12V Out (Stiftreihe 8)

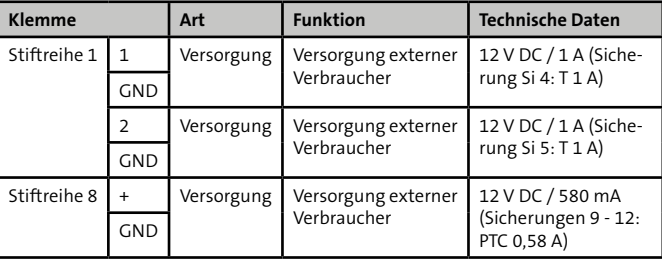

#### **11.3.3 Zusatz-Netzteil**

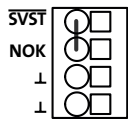

Anschlussbelegung Zusatz-Netzteil

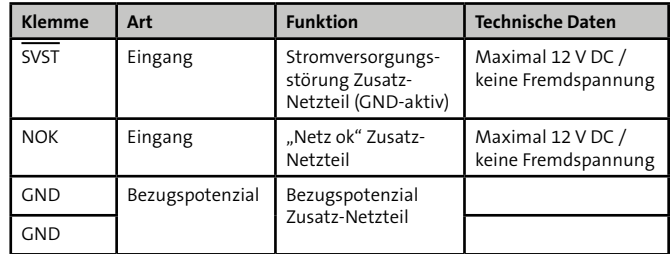

<span id="page-34-0"></span>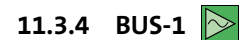

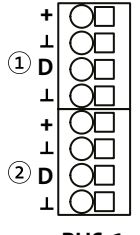

**BUS-1**

Anschlussbelegung BUS-1 (1 -2)

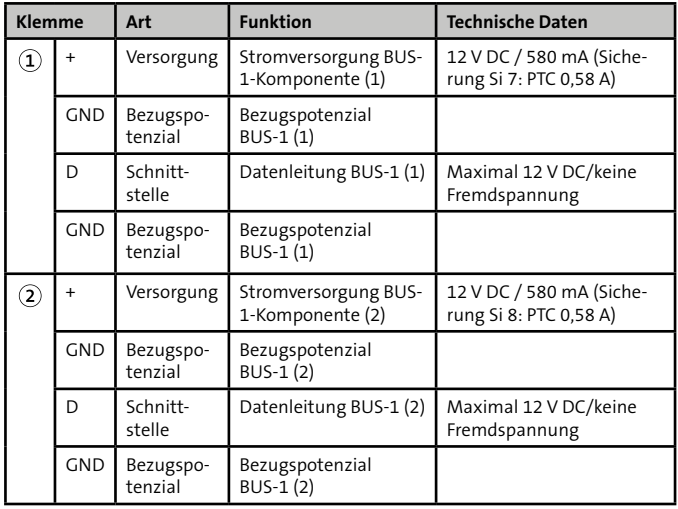

**11.3.5 1-16 Inputs**

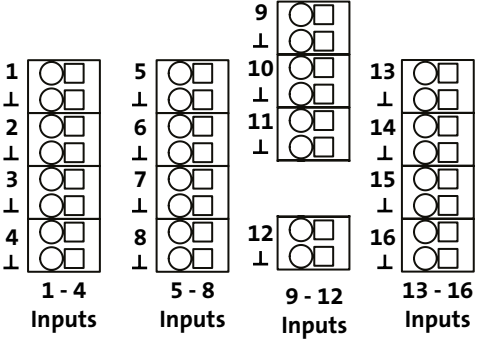

Anschlussbelegung Inputs 1 - 16 (Meldergruppen)

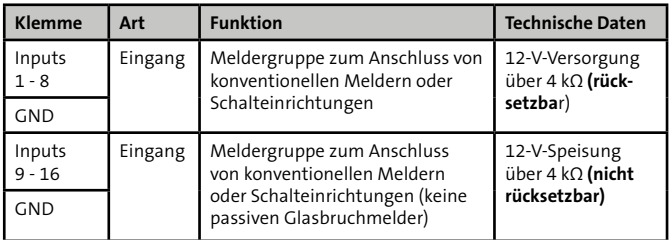

<span id="page-35-0"></span>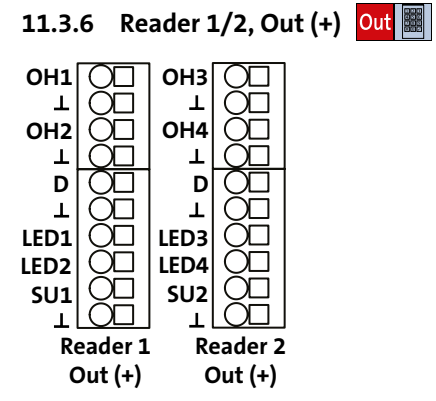

Anschlussbelegung Reader 1/2, Out (+)

#### **Reader 1, OH1-OH2**

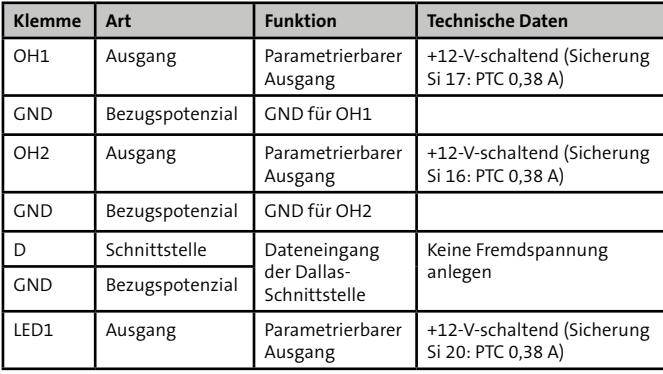

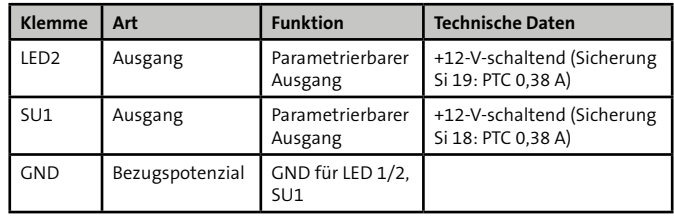

#### **Reader 2, OH3-OH4**

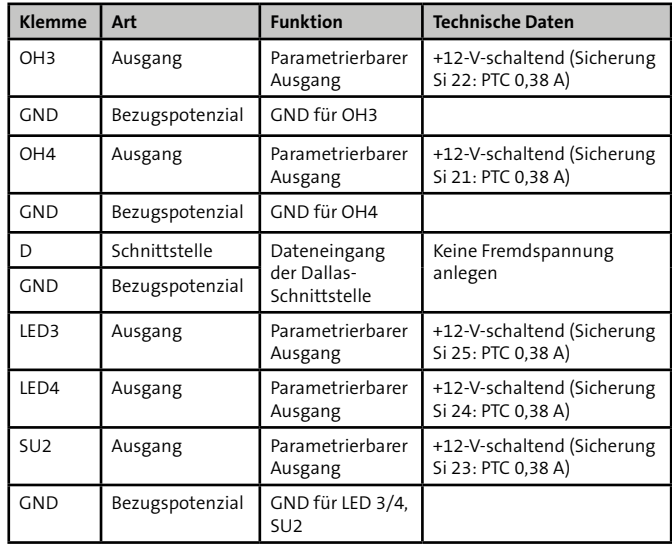
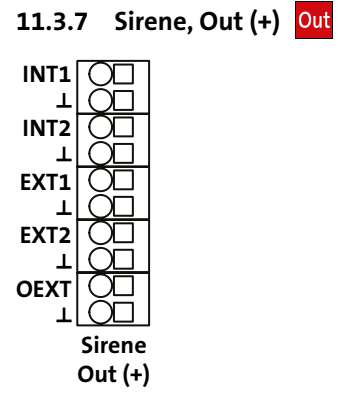

Anschlussbelegung Sirene, Out (+)

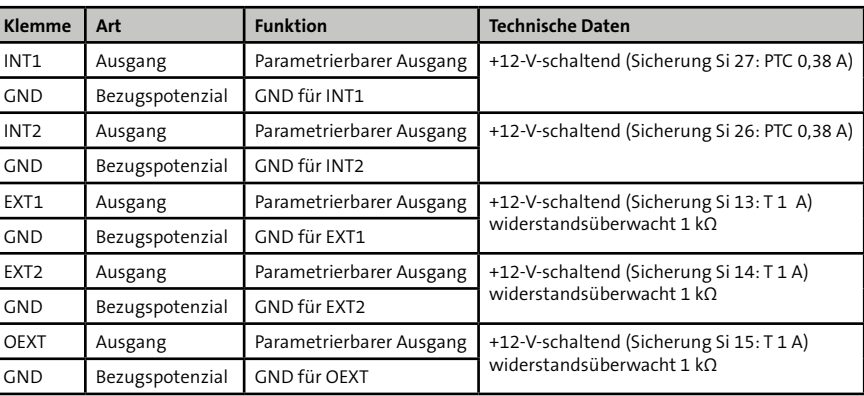

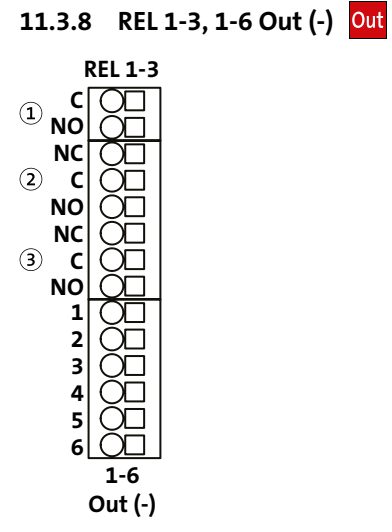

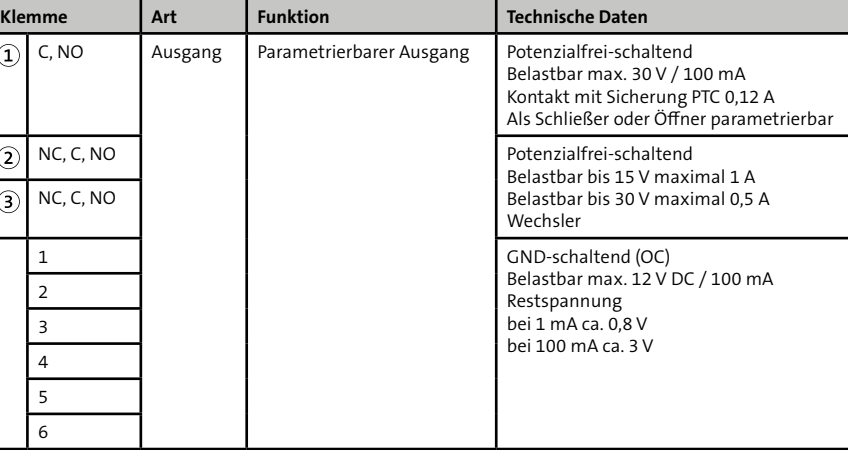

Anschlussbelegung REL 1-3, Out (-)

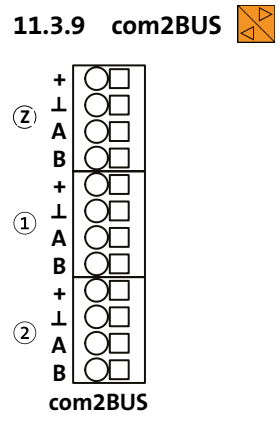

Anschlussbelegung com2BUS (Zentrale, Bereich 1/2)

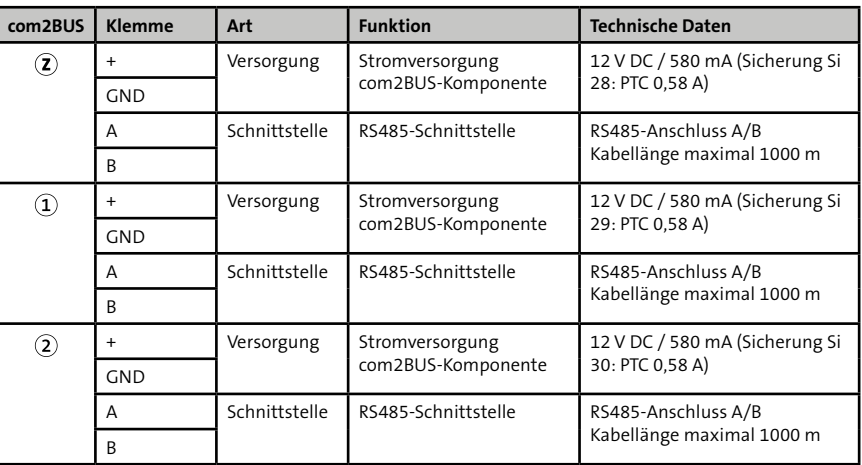

# **11.3.10 com2BUS-Extension**

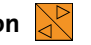

Die Schnittstelle (ST56 com2BUS-Extension) dient ausschließlich zum Anschluss eines com2BUS-Expanders mit einer Flachbandleitung.

Der com2BUS-Expander erweitert die com2BUS-Schnittstellen des Produktes um weitere 6 elektrisch entkoppelte com2BUS-Schnittstellen (Bereich 3 bis Bereich 8).

Details siehe Techn. Beschreibung com2BUS-Expander.

# **11.3.11 MG/TA Extension**

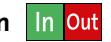

Die Schnittstelle (ST57 MG/TA Extension) dient ausschließlich zum Anschluss einer MG/TA-Erweiterung mit einer Flachbandleitung.

Der Anschluss erweitert das Produkt um weitere 16 konventionelle Meldergruppeneingänge (MG 17 bis MG 32) und 8 OC-Transistorausgänge (TA 7 bis TA 14).

Details siehe Techn. Beschreibung MG/TA-Erweiterung.

# **11.3.12 ser. S1 / BT / com2BUS-Z**

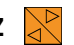

Die com2BUS-Schnittstelle (ST59 serial S1-Schnittstelle, gemäß VdS 2463) ist zum Anschluss von Übertragungseinrichtungen vorgesehen. Diese Verbindung ist für die **detaillierte Meldungsübertragung, den Fernservice und die Alarmanlagen-App BuildSec** mit comXline-Übertragungseinrichtungen notwendig. Für den Anschluss wird der Flachbandleitungssatz FB11 (Art.- Nr. 100091312) benötigt.

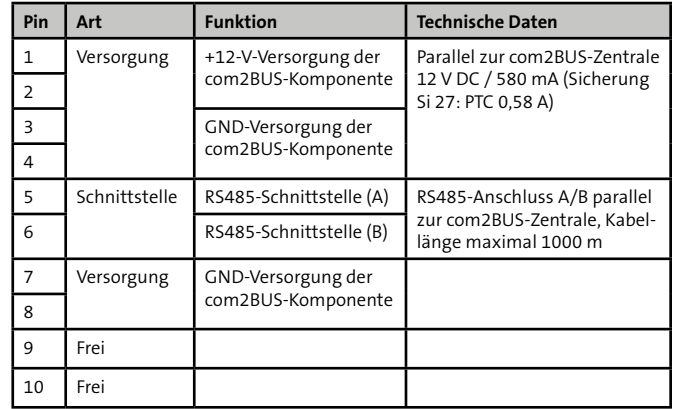

**Die Schnittstelle kann auch zum Anschluss eines eingebauten Bedienteils verwendet werden.**

# **11.3.13 parallel/REL8**

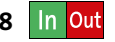

Die parallele S1-Schnittstelle (ST60 parallel/REL8) ist zum Anschluss von Übertragungseinrichtungen vorgesehen. Diese Verbindung ist für die parallele Ansteuerung von 8 Meldelinieneingängen der Übertragungseinrichtung notwendig.

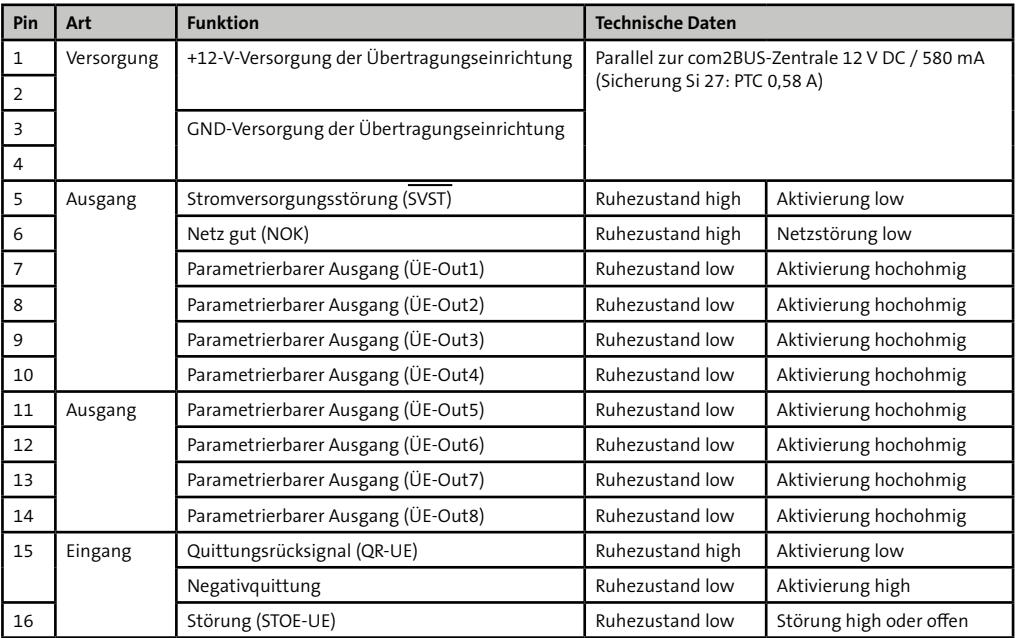

# **11.3.14 RS232**

Die RS232-Schnittstelle (ST58) ist zum Anschluss von Geräten mit serieller Anbindung vorgesehen, z. B. serielle Drucker (Mitprotokollierung des Ereignisspeichers), Interface KNX, Gebäudemanagementsysteme (Anbindung der EMZ an einen PC mit einer Gebäudemanagementsoftware).

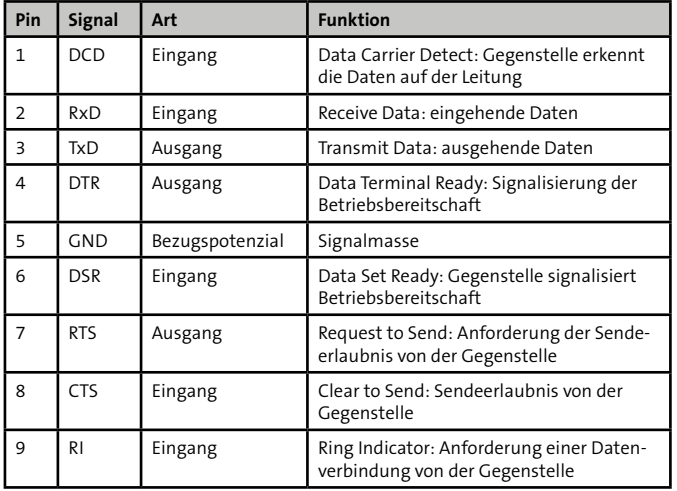

#### **Schnittstellenparameter**

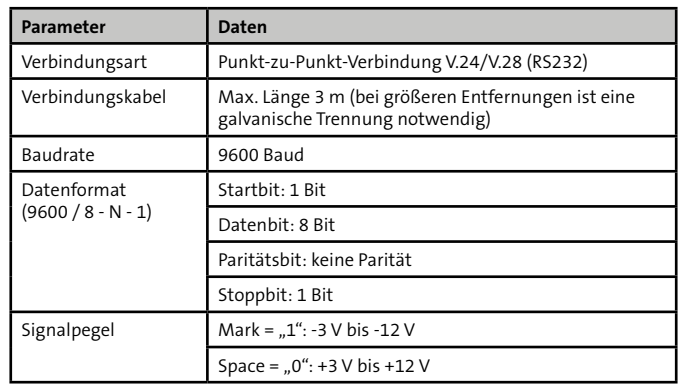

## **11.3.15 Funk-Gateway**

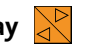

Die Schnittstelle FGW (ST26) ist zum Anschluss des Einbausatzes Funk-Gateway FGW 210 vorgesehen. Das Funk-Gateway wird mit einer 10-poligen Flachbandleitung angeschlossen (im Lieferumfang des Einbausatzes enthalten) und ermöglicht die Anbindung von DSS2-Funk-Komponenten an die EMZ.

Details siehe Techn. Beschreibung Funk-Gateway FGW 210.

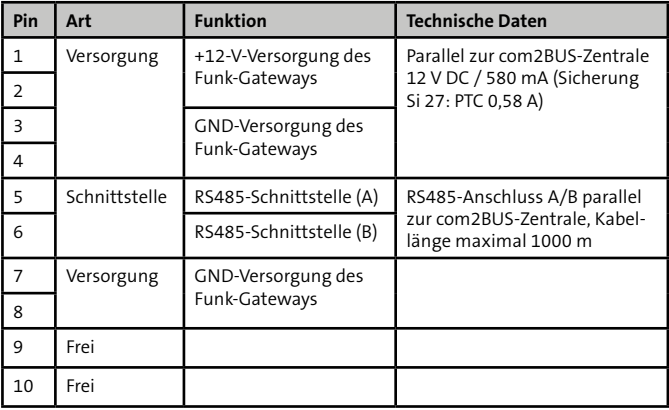

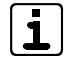

Das Funk-Gateway FGW 210 belegt eine Adresse der Erweiterungsplatine comslave 400. Die EMZ verwaltet maximal 3 Adressen für die Platinen comslave 400 und FGW 210. Sobald Sie ein (zwei) Funk-Gateway(s) anschließen, können Sie maximal zwei (eine) Platine(n) comslave 400 an die EMZ anbinden.

## **11.3.16 Parametriersoftware**

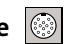

Die Schnittstelle BU1 (PC-Adapter compasX) verbindet die Parametriersoftware compasX mit der EMZ. Ein spezielles Verbindungskabel mit 10-poligem DIN-Stecker ist im Lieferumfang von compasX enthalten. Die Parametriersoftware compasX (Art.-Nr. 100071098) ist zur Parametrierung der EMZ notwendig. Unter www.telenot.com können registrierte Errichter die aktuelle Version der Parametriersoftware kostenlos herunterladen. Die Software beinhaltet eine umfangreiche Hilfe mit Erläuterungen zu den Parametrier-und Anschlussmöglichkeiten unterschiedlicher Komponenten der EMZ.

# **11.3.17 Sabotage**

Der Eingang Sabo (ST54) dient zum Anschluss des Gehäuse-Sabotagekontaktes der EMZ.

## **Sabo/**

**Tamper**

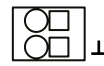

Anschlussbelegung Eingang Sabo

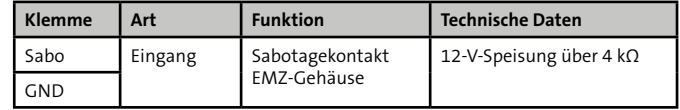

# **12 Installation**

# **12.1 Kabeltyp**

Verwenden Sie paarweise verdrillte und geschirmte Leitungen (z. B. J-Y (ST) Y … x 2 x 0,6 oder J-Y (ST) Y … x 2 x 0,8) zur Verdrahtung der Ein- und Ausgänge. Wählen Sie Anzahl und Durchmesser (0,6 mm oder 0,8 mm) der verwendeten Adern abhängig von der Stromaufnahme der angeschlossenen Verbraucher und der Leitungslänge aus.

Alternativ kann auch eine halogenfreie Leitung J-H (ST) H ...x 2 x 0,6 oder ...x 2 x 0,8 verwendet werden.

# **12.2 Leitungsverlegung**

## **12.2.1 Allgemein**

Vermeiden Sie induktive Einkopplungen, indem Sie die Anschlussleitungen der Geräte nicht parallel zu sonstigen Leitungen verlegen und nicht über Platinen führen. Die Anschlussleitungen werden durch ausbrechbare Kunststoffeinsätze und/oder durch Ausbrüche in der Gehäuserückwand eingeführt.

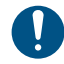

Wenn Sie die Vorgaben zur Leitungsverlegung nicht beachten, können massive Störungen und Falschalarme entstehen.

Beachten Sie auch die örtlich geltenden Richtlinien für Leitungsverlegung und EMV-Schutz (z. B. DIN VDE 0100, VdS 2311, VdS 2025, EN 50065, EN 50081, EN 50174-1).

- Bei der Installation von VdS-Anlagen müssen Sie die <u>VdS</u> VdS-Richtlinie 2311 "Planung und Einbau" beachten.
- Alle Anlagenteile innerhalb des Sicherungsbereiches installieren.
- Ausnahmen:
	- − Extern-Signalgeber
	- − Schalteinrichtungen
	- − Gefahrenmelder (dürfen nicht zur Beeinflussung der EMA-Funktionen führen)
	- − Zustandsanzeigen (nicht als Bestandteil der EMA erkennbar, rückwirkungsfrei angeschlossen)
- **Alle zu öffnenden Anlagenteile müssen plombiert werden** (Ausnahme: Signalgeber und Bedienelemente).
- Bei nicht redundanten Leitungen dürfen maximal 128 Anlagenteile an eine Leitung angeschlossen werden.
- Leitungen grundsätzlich innerhalb des Sicherungsbereichs (vorzugsweise unter Putz) verlegen. Ist das aus baulichen Gründen nicht möglich, dürfen diese Leitungen nicht als Bestandteil der EMA erkennbar sein, oder sie müssen im Stahlschutzrohr verlegt werden.
- Spitzverbindungen (maximal 5 Adern pro Verbindung) sind nur innerhalb von Verteilern und Anlagenteilen zulässig.
- Leitungen zu beweglichen Teilen (z. B. Fenster und Türen) sind vorzugsweise in flexiblen Spiralschläuchen zu führen.

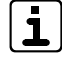

Details zum Anschluss der Komponenten finden Sie in der jeweiligen Technischen Beschreibung oder im Anschaltehandbuch (Bestandteil der Parametriersoftware oder Download von der TELENOT-Homepage).

### **12.2.2 Netzanschluss 230 V AC**

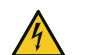

### **GEFAHR!**

**Lebensgefahr durch elektrischen Strom an der Netzanschlussleitung**

- Schalten Sie bei Beschädigungen der Isolation, vor Wartungs-, Reinigungs- und Reparaturarbeiten die Spannungsversorgung ab und sichern Sie sie gegen Wiedereinschalten.
- Beachten Sie die länderspezifischen Vorschriften.
- Sehen Sie eine Trennvorrichtung und einen zusätzlichen Kurzschlussschutz gemäß EN 60950 / VDE 0805 in der Gebäudeinstallation vor.
- Schließen Sie das Gerät nur an eine Installation mit Schutzleiteranschluss (PE) an.
- Verwenden Sie die vorhandenen Kabelbinder für Zugentlastung und Adernabspringschutz der Netzanschlussleitung.

TELENOT empfiehlt die Netz-Spannungsversorgung der EMZ über einen separaten Sicherungsautomaten zu realisieren, der exklusiv für diesen Zweck genutzt wird. Schließen Sie alle Netzteile und Zusatznetzteile der Einbruchmeldeanlage an diesen Stromkreis an. Anlagenfremde Verbraucher dürfen nicht angeschlossen werden. Ist das Netz mit einem Fehlerstrom-Schutzschalter (FI) ausgerüstet, muss der Sicherungsautomat vor dem Fehlerstrom-Schutzschalter angeordnet werden.

Die EMZ ist ein Produkt für Festanschluss. Ein 230-V-Netzanschluss über einen Schuko- oder Euro-Stecker ist nicht zulässig.

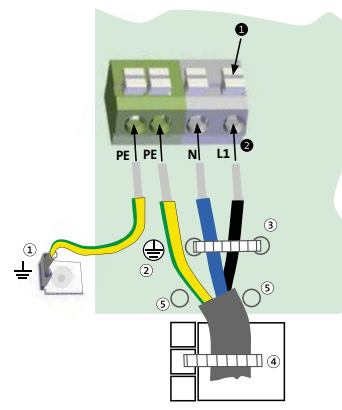

- Schutzerde (Gehäuse)  $\bf(1)$
- Zentrale Schutzerde (230-V-AC-Anschluss)
- Adernabspringschutz 3
- $\Omega$ Zugentlastung bei Aufputzmontage
- Reserve für Adernab-G) springschutz

Anschlussbelegung Netzanschluss 230 V AC

- Drücken Sie den Drücker nach unten.
- Stecken Sie die einzelnen Adern der Netzanschlussleitung in die Klemme und lassen Sie den Drücker los. Bei Verwendung von Litze zuerst die Aderendhülsen aufpressen.
- Befestigen Sie als Adernabspringschutz die N- und L1-Ader € mit einem Kabelbinder.
- Befestigen Sie zur Zugentlastung die Netzanschlussleitung mit einem Kabelbinder.

### **12.2.3 Akkuanschlüsse**

Das Netzteil besitzt einen 4-pol. Stecker mit 2 roten (Plus), 2 blauen (Minus) Anschlussleitungen und 6,3-mm-Flachsteckhülsen (Kabelschuhe). Damit können auch 2 Akkus parallel angeschlossen werden. Die maximale Akkukapazität beträgt 26 Ah.

### **Gehäusetyp GR104**

In diesem Gehäusetyp können auch 17 Ah oder 24-26 Ah Akkus mit Schraubanschlüssen eingebaut werden.

Sie benötigen zusätzlich die beiliegenden 4 Flachsteck-Adapter. Schrauben Sie diese paarweise an den Akku-Anschlüssen an. Stecken Sie die beiden roten Plus-Leitungen gemeinsam auf die beiden Flachsteck-Adapter am Plus-Anschluss und die beiden blauen Minus-Leitungen gemeinsam auf den Minus-Anschluss des Akkus.

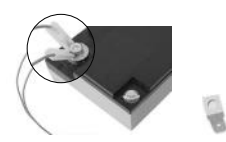

Flachsteck-Adapter

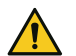

### **ACHTUNG!**

**Kurzschlussgefahr und damit Gefahr der Gerätezerstörung**

Die Akku-Anschlüsse müssen im Gehäusetyp GR80 nach links zeigen, um einen Kurzschluss mit den Anschlüssen an einer Übertragungseinrichtung zu vermeiden.

## **12.2.4 Installation der Kabelschirmung**

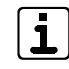

Mit einer korrekten Schirmung kann eine Beeinflussung durch elektromagnetische Störeinkopplungen weitestgehend ausgeschlossen werden. Für eine korrekte Schirmung ist es wichtig, dass der Schirm nur an einem zentralen Punkt mit der Gehäuseerdung verbunden wird. Es könnten sogenannte Erdschleifen entstehen und durch magnetische Einkopplung Störströme auf die Signalleitungen induzieren.

## **Schirmung eines Gerätes mit Kunststoffgehäuse**

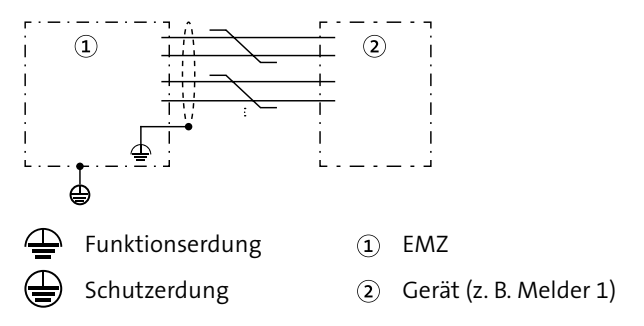

Schirmung eines Gerätes mit Kunststoffgehäuse

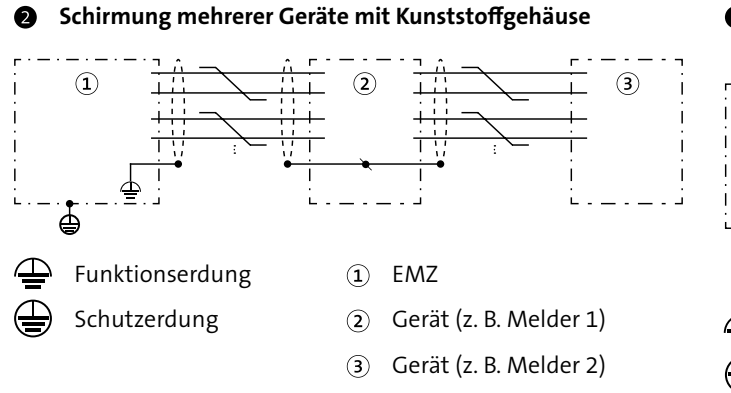

Schirmung mehrerer Geräte mit Kunststoffgehäuse

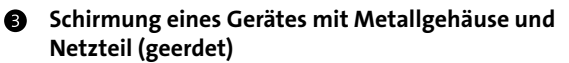

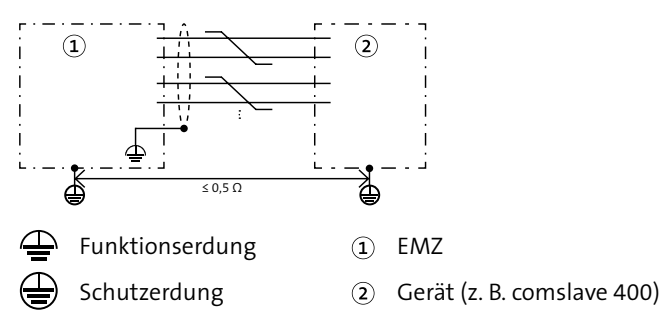

Schirmung eines Gerätes mit Metallgehäuse und Netzteil (geerdet)

**Schirmung mehrerer Geräte mit Metallgehäuse und**  ❹ **Netzteil (geerdet)**

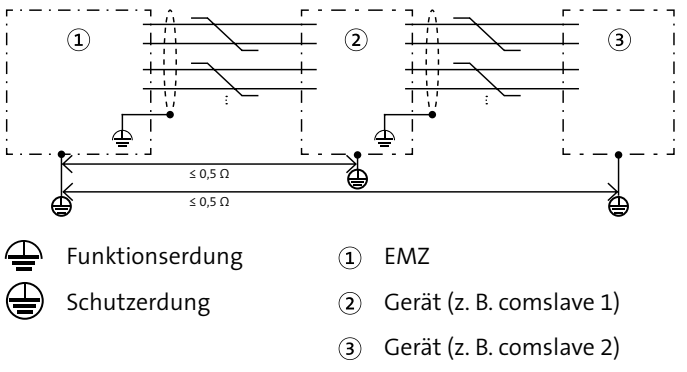

Schirmung mehrerer Geräte mit Metallgehäuse

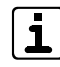

Beachten Sie, dass der Beidraht maximal 20 mm lang ist (vom Kabelmantel bis zum Erdungspunkt). Details zur Installation der Kabelschirmung finden Sie im Anschaltehandbuch (Bestandteil der Parametriersoftware compasX oder als Download von der TELENOT-Homepage).

**Für die Installation der Kabelschirmung gibt es 2 Möglichkeiten**

**1. Benutzung der Doppelrohrschellen auf dem Montagewinkel** (Empfohlen für die BUS-1-Verdrahtung)

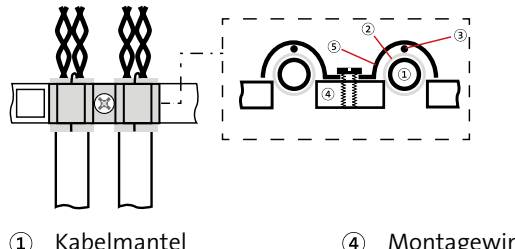

 $\Omega$ 

Montagewinkel  $\overline{a}$ 

Schirm  $\Omega$ 

Kabelschelle G

 $\sqrt{3}$ Beidraht

Anschluss Schirmung mit Kabelschellen

- Manteln Sie das Kabel in der gewünschten Länge ab. Legen ➊ Sie den Schirm inklusive Beidraht nach hinten um den Kabelmantel (Länge maximal 10 mm).
- ❷ Entfernen Sie die Kabelschelle. Legen Sie das Kabel so auf die Montageschiene, dass der umgebogene Schirm mittig auf der Montageschiene zu liegen kommt.
- Montieren Sie die Kabelschelle auf das Kabel. Stellen Sie A sicher, dass das Kabel nicht gequetscht ist.
- ❹ Befestigen Sie im Gehäusetyp GR80 das Kabel mit einem Kabelbinder am Schirmwinkel als Zugentlastung.

**2. Benutzung der Lötösen auf dem Montagewinkel**

(Empfohlen, wenn alle Kabelschellen bereits belegt sind)

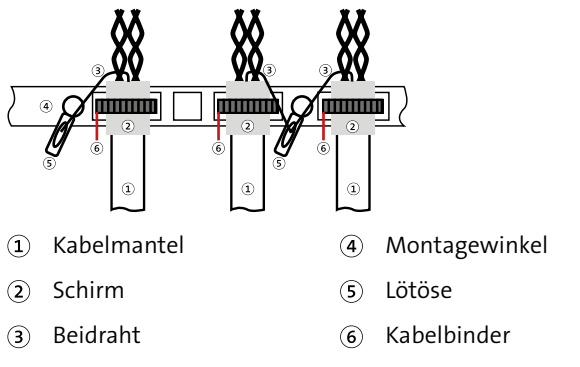

Anschluss Schirmung mit Lötösen

### **12.2.5 Anschlusstechnik Federkraftklemmen**

Anschlüsse mit Federkraftklemmen für 12-V-Spannungsversorgung, BUS-1, Ein- und Ausgänge

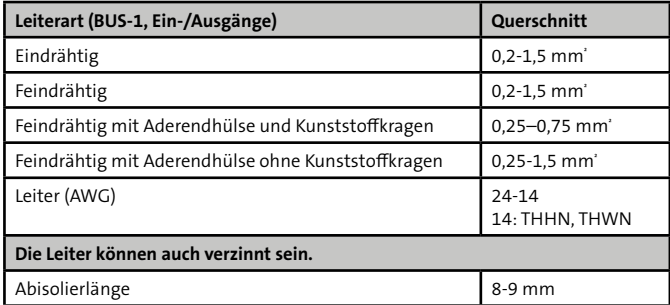

- Feindrähtige Leiter ohne Aderendhülse werden angeschlossen, indem der Drücker z. B. mit einem Schraubendreher gedrückt und die Ader eingesteckt wird.
- Eindrähtige Leiter und feindrähtige Leiter mit Aderendhülse werden direkt ohne Drücken gesteckt.
- **Pro Federkraftklemme nur eine Ader/Aderendhülse** einstecken
- Zu Verteilzwecken können MICRO-Verbindungsklemmen (montiert auf Befestigungsadaptern) für bis zu 8 eindrähtige Leiter (Ø 0,6 mm bis 0,8 mm) verwendet werden.
- Im Gehäusetyp GR80 können maximal 2 Befestigungsadapter für jeweils 4 MICRO-Verbindungsklemmen montiert werden.

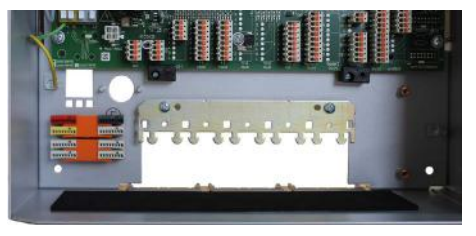

Befestigungsadapter mit MICRO-Verbindungsklemmen im Gehäusetyp GR80

 Im Gehäusetyp GR100 müssen zum Aufsetzen von Befestigungsadaptern zusätzlich DIN-Hutschienen (max. 4) montiert werden

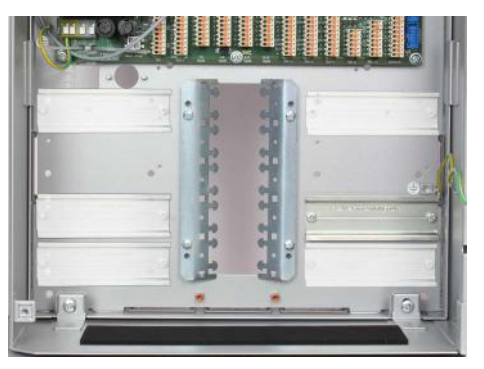

DIN-Hutschiene im Gehäusetyp GR100 (6 variable Positionen)

Abmessungen/Art.-Nr., siehe TELENOT-Website oder aktueller Produktkatalog

### **12.2.6 +12V Out**

Mehrere Verbraucher dürfen nur dann an eine 12-V-Spannungsversorgung angeschlossen werden, wenn sie zum gleichen Sicherungsbereich gehören. Technische Melder (z. B. Wasser, Gas, Brand) müssen mit einer separaten 12-V-Spannungsversorgung betrieben werden, da sie rückwirkungsfrei gegenüber Einbruchoder Überfallmeldern angeschlossen sein müssen.

Anlagenteile, die von der EMZ mit 12 V versorgt werden, müssen für eine sichere Funktion mit dem passenden Leitungsquerschnitt angeschlossen werden. Reicht der Adernquerschnitt einer einzelnen Ader (Ø 0,6 mm oder 0,8 mm) nicht aus, kann dieser durch Parallelschaltung mehrerer Adern erhöht werden. Diese Vorgehensweise ist insbesondere bei stromintensiven Komponenten wichtig.

Stellen Sie bei der Auslegung des Mindestleitungsquerschnitts sicher, dass die EMZ die Komponente auch im Akkubetrieb am Ende der Überbrückungsdauer noch versorgt. Das bedeutet, dass der Spannungsabfall der Leitung maximal die Differenz zwischen der Mindestbetriebsspannung der EMZ im Akkubetrieb und der Mindestbetriebsspannung der Komponente betragen darf.

#### **Berechnungsbeispiel**

Wie viel Einzeladern sind für die Anschlussleitung der 12-V-Spannungsversorgung notwendig?

#### **Vorgaben**

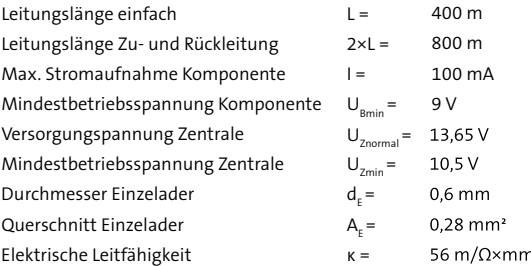

 $\overline{A}$ 

#### **Berechnungsschritte** Max. Spannungsabfall

Leitungswiderstand

Querschnitt Versorgungsleitung

Anzahl Einzeladern +U.

Anzahl Einzeladern GND  $n_{+UB} = \frac{A_v}{A_E} = \frac{0.952 \text{ mm}^2}{0.28 \text{ mm}^2}$  $\overline{A}$  $n_{GND} = \frac{A_v}{A_E} = \frac{0.952 \text{ mm}^2}{0.28 \text{ mm}^2}$  $\frac{3}{9,28}$  mm<sup>2</sup> = 3,4 = > 4

 $U_v$  =  $U_{z_{min}}$  -  $U_{B_{min}}$  = 10,5 V - 9 V = 1,5 V

 $R_L = \frac{U_V}{I} = \frac{1.5 V}{100 mA} = 15 Ω$ 

 $A<sub>v</sub>$  =  $\frac{2 \times L}{R_1 \times K}$  =  $\frac{800 \text{ m}}{15 \Omega \times 56 \text{ m}/(\Omega \times \text{mm}^2)}$  = 0,952 mm<sup>2</sup>

 $\frac{3.552 \text{ mm}}{0.28 \text{ mm}^2}$  = 3,4 = > 4

Anzahl Einzeladern ges.  $n_{\text{ges}} = n_{+UB} + n_{GND} = 4 + 4 = 8$ 

### **Ergebnis**

Bei einem Durchmesser von 0,6 mm sind 8 Einzeladern notwendig. (Bei einem Durchmesser von 0,8 mm sind 4 Einzeladern notwendig.)

### **12.2.7 Zusatz-Netzteil**

Das integrierte Netzteil der EMZ kann mit Zusatznetzteilen kaskadiert werden, falls eine höhere Stromabgabe benötigt wird. Damit die EMZ die Störungen der Zusatznetzteile auswerten kann, muss sie mit dem Zusatznetzteil verdrahtet werden:

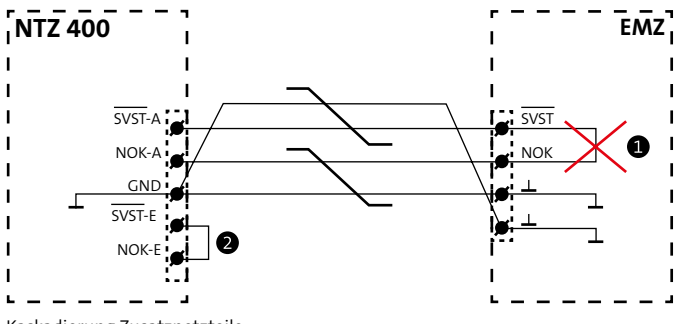

Kaskadierung Zusatznetzteile

- Um das Zusatznetzteil NTZ 400 anzuschließen, entfernen Ω Sie zuerst die Brücke zwischen SVST und NOK.
- Am letzten Zusatznetzteil NTZ 400 muss eine Brücke ❷ zwischen SVST-E und NOK-E eingelötet sein.
- Auf die gleiche Weise kaskadieren Sie weitere Netzteile. A

#### **Beachten Sie bei der Verdrahtung von Zusatznetzteilen:**

- Die Ground-Anschlüsse (GND) aller Netzteile müssen miteinander verbunden sein.
- Die +12-V-Versorgungsausgänge dürfen nicht miteinander verbunden werden.
- Die Anschlüsse der Akkus dürfen nicht miteinander verbunden werden. (Weder Plus- noch Minuspol!)

Die Netzteil-Störsignale der Erweiterungsplatine comslave 400 werden nicht auf diese Art verbunden, da sie über die com2BUS-Verbindung übertragen werden.

Details siehe Techn. Beschreibung NTZ 400.

 $\overline{\mathbf{1}}$ 

# **12.2.8 BUS-1**

Um leitungsgebundene Störungen, kapazitive Störungen und HF-Einstreuungen zu vermeiden, sind bei der Installation der BUS-1-Komponenten folgende Punkte zu berücksichtigen:

- Verlegen Sie keine mit Störimpulsen belastete Leitungen parallel zu BUS-1-Leitungen.
- Halten Sie den Mindestabstand gemäß VDE-Vorschriften zu parallel verlaufenden Starkstromkabeln, Induktivitäten, Phasenanschnittsteuerungen und sonstiger Störquellen ein  $(≥ 30 cm)$ .
- Betreiben Sie stromintensive Verbraucher nicht an der BUS-1-Betriebsspannung. Legen Sie eine separate Zuleitung für die Spannungsversorgung.
- Steuerleitungen und Leitungen zu Signalgebern dürfen nicht im gleichen Kabel wie die BUS-1-Leitung geführt werden.
- Führen Sie andere BUS-Leitungen (z. B. com2BUS) nicht im gleichen Kabel.
- Verwenden Sie für die Datenleitung auf der gesamten Leitungslänge nur eine Ader. Legen Sie die zweite, verdrillte Ader auf 0 V.
- Der maximale Widerstand der Datenleitung darf höchstens 65 Ω betragen.
- Bei einer größeren Anzahl von BUS-1-Komponenten und großen Entfernungen werden Unterverteiler empfohlen, um eine größere Anzahl von Adern parallel schalten zu können.
- Überschreiten Sie bei der Auslegung der Leitungsquerschnitte in der Spannungsversorgung (+12 V DC und 0 V) nicht den maximalen Spannungsabfall von **0,5 V**.

 Für die BUS-1-Verdrahtung empfiehlt sich eine Baumstruktur, z. B. mit stockwerkweise angelegten Verteilern. Der BUS-1 darf nicht im Ring verdrahtet werden (Datenleitung). Eine beidseitige Einspeisung der Betriebsspannung, um den Leitungsquerschnitt zu erhöhen, ist erlaubt.

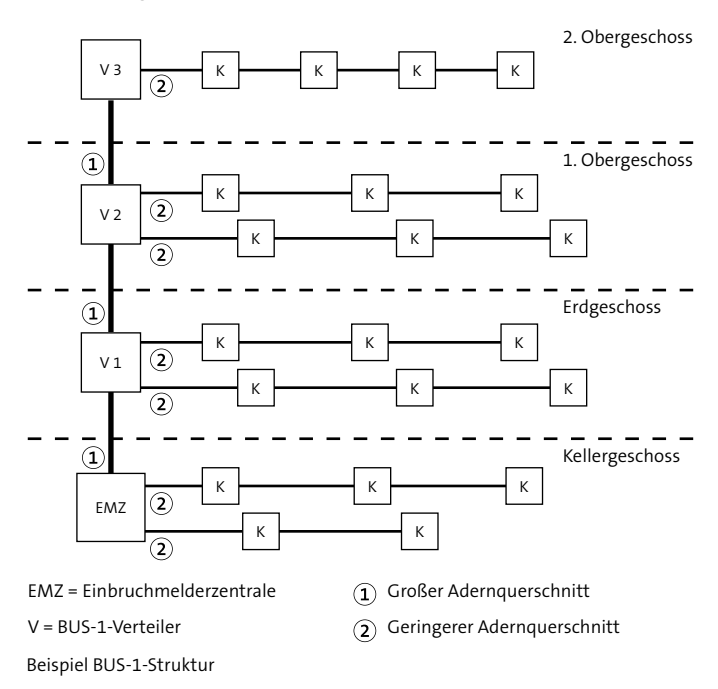

An einen BUS-1 dürfen nur dann mehrere BUS-1-Komponenten angeschlossen werden, wenn sie zum gleichen Sicherungsbereich gehören. Technische Melder (z. B. Wasser, Gas, Brand) müssen an einem separaten BUS-1 betrieben werden, da sie rückwirkungsfrei zu Einbruch- oder Überfallmeldern angeschlossen sein müssen.

BUS-1-Komponenten müssen für eine sichere Funktion mit dem passenden Leitungsquerschnitt angeschlossen werden. Reicht der Adernquerschnitt einer einzelnen Ader (Ø 0,6 mm oder 0,8 mm) nicht aus, kann der Querschnitt durch Parallelschaltung mehrerer Adern erhöht werden. Diese Vorgehensweise ist insbesondere bei stromintensiven Komponenten wichtig. Verwenden Sie in diesem Fall verdrillte Adern jeweils für +12 V und GND und für Datenleitung (D) und GND.

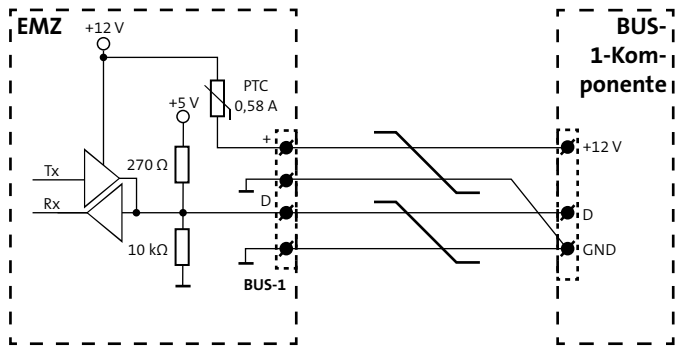

Berücksichtigen Sie bei der Berechnung der Stromaufnahme der BUS-1-Komponenten auch die unterschiedlichen Betriebszustände.

Details siehe Techn. Beschreibung der jeweiligen BUS-1-Komponente.

Anschluss BUS-1-Komponente

Beachten Sie bei der Auslegung des Mindestleitungsquerschnitts, dass der Spannungsabfall auf der Leitung maximal **0,5 V** betragen darf.

#### **Berechnungsbeispiel**

Wie viel Einzeladern sind bei 20 IR-Bewegungsmeldern für die BUS-1-Anschlussleitung notwendig?

- Entfernung 200 m --> Leitungslänge (L) 400 m
- 20 x Melder comstar pro BUS (VdS-Kl. C/Grad 3)
- **max.** Spannungsabfall  $(U_y)$  0,5 V
- Adernquerschnitt 0,28 mm<sup>2</sup> ( $\emptyset$  0,6 mm)

#### **Stromberechnung**

20 x Ruhestrom: 20 x 0,41 mA = 8,2 mA 10 % LED-Strom: 10 % von 20 x 3 mA = 6 mA 1 x Selbsttest-Strom (nur C15/C25 BUS): 20 mA

### **Gesamtstrom I G = 34,2 mA**

#### **Leitungswiderstand**

$$
R_{L} = \frac{U_{V}}{I_{G}} = \frac{500 \text{ mV}}{34,2 \text{ mA}} = 14,62 \text{ }\Omega
$$

#### **Erforderlicher Leitungsquerschnitt**

$$
A_{L} = \frac{L}{R_{L} \times \kappa} = \frac{400 \text{ m}}{14,62 \Omega \times 56 \text{ m}/\Omega \text{mm}^2} = 0,489 \text{ mm}^2
$$

#### **Erforderliche Adernzahl**

Adernzahl = 
$$
\frac{0,489 \text{ mm}^2}{0,28 \text{ mm}^2} = 1,75 \rightarrow 2 \text{ Adern}
$$

**Ergebnis:** 2 Adern für +12 V 2 Adern für GND 2 Adern für Datenleitung mit GND

#### **Ermittlung der Adernanzahl aus einem Diagramm**

Berechnen Sie zuerst die maximale Stromaufnahme der BUS-1-Komponenten (siehe Berechnungsbeispiel). Tragen Sie die Leitungslänge (einfach) und die maximale Stromaufnahme in das Diagramm ein. Ziehen Sie am Schnittpunkt eine Vertikale nach unten und lesen Sie die Adernanzahl abhängig vom Querschnitt oder vom Durchmesser der Adern ab. Der ermittelte Wert gilt jeweils für +UB und für GND.

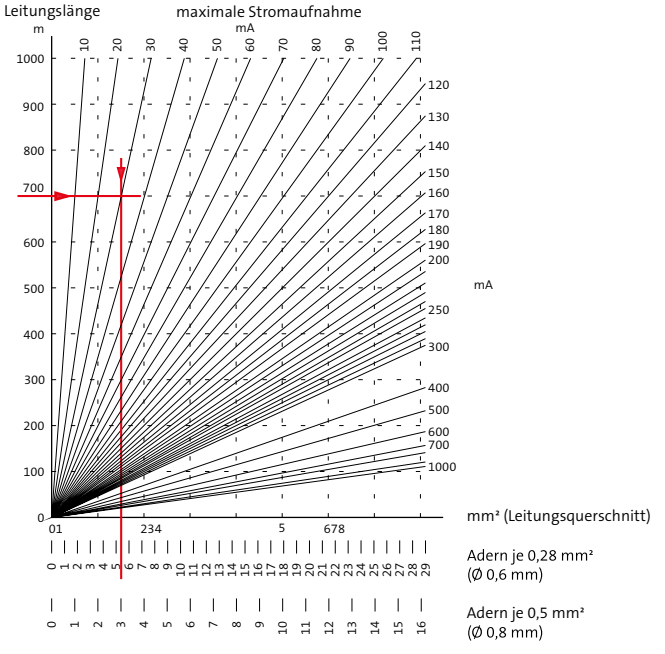

Diagramm zur Ermittlung der Adernanzahl des BUS-1

Details zu den BUS-1-Komponenten siehe Techn. Beschreibung der jeweiligen Komponente.

## **12.2.9 1-16 Inputs**

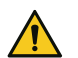

# **ACHTUNG!**

## **Gefahr durch Spannung!**

Das Anlegen von Spannung kann zur Zerstörung des Gerätes führen.

Legen Sie an die Meldergruppeneingänge keine Spannung an.

Die Meldergruppeneingänge (In) 1-16 sind in 2 Gruppen unterteilt:

### **Inputs 1-8 (rücksetzbar)**

An diese Eingänge (In) können Sie unterschiedliche Melder und bei Bedarf auch Schalteinrichtungen anschließen. Die Eingänge haben eine Rücksetzfunktion, z. B. für passive Glasbruchmelder. (Beim Rücksetzen wird die Spannungsversorgung der Melder für ca. 5 s unterbrochen.)

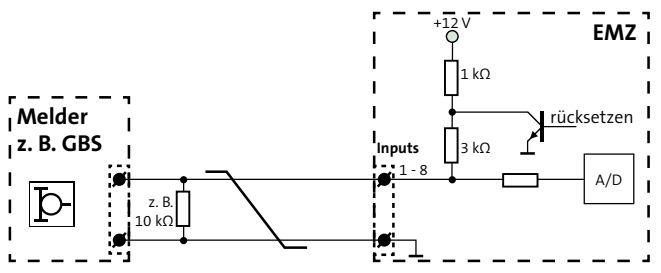

Anschlussschema Meldergruppeneingänge Inputs 1-8

Parametrierbare Widerstandswerte: Null, 1,5 kΩ, 2,7 kΩ, 3 kΩ, 4,7 kΩ, 6,8 kΩ, 10 kΩ, 12,1 kΩ, 20 kΩ, ohne.

### **Inputs 9-16 (nicht rücksetzbar)**

An die Eingänge (In) 9-16 sind vorzugsweise Schalteinrichtungen anzuschließen. Es können jedoch auch Melder, die keine Rücksetzfunktion benötigen (z. B. Magnetkontakte), an diesen Eingängen angeschlossen werden.

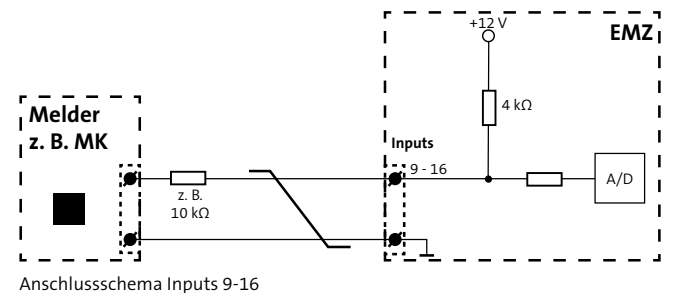

Parametrierbare Widerstandswerte: Null, 1,5 kΩ, 2,7 kΩ, 3 kΩ, 4,7 kΩ, 6,8 kΩ, 10 kΩ, 12,1 kΩ, 20 kΩ, ohne.

In der Parametrierung können Sie unterschiedliche Alarmierungstypen, Schalteinrichtungsfunktionen und Abschlusswiderstände für die Meldergruppen-Eingänge parametrieren. Dadurch lassen sich unterschiedliche Schalteinrichtungen und 2-Fenster-Meldergruppen realisieren:

#### **2-Fenster-Meldergruppen (Inputs 1-x)**

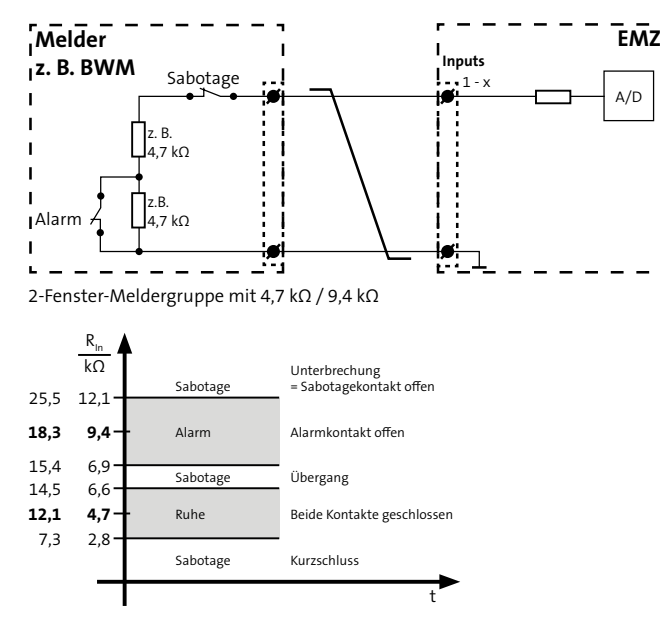

Parametrierbare Widerstandswerte: 4,7 kΩ / 9,4 kΩ oder 12,1 kΩ / 18,3 kΩ.

#### **Schalteinrichtung mit 1 Impulskontakt-Eingang**

Impulskontakt mit 1 Funktion

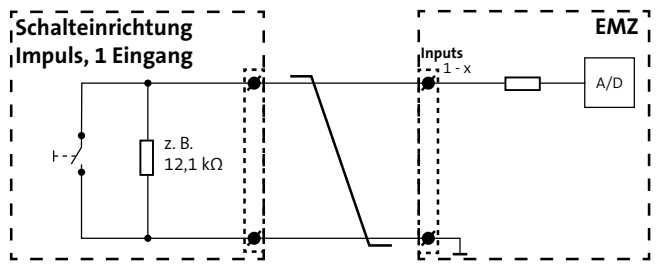

Schalteinrichtung Impulskontakt, 1 Eingang, 1 Funktion

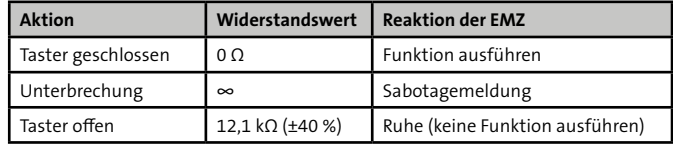

Parametrierbare Widerstandswerte: 3 kΩ, 4,7 kΩ, 6,8 kΩ, 10 kΩ, 12,1 kΩ, 30 kΩ.

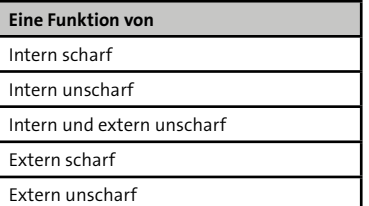

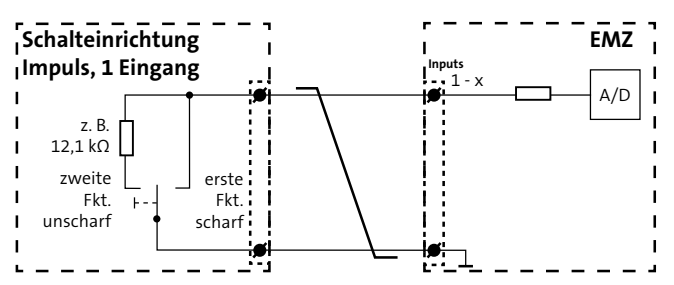

■ Impulskontakt mit 2 Funktionen

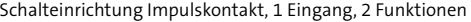

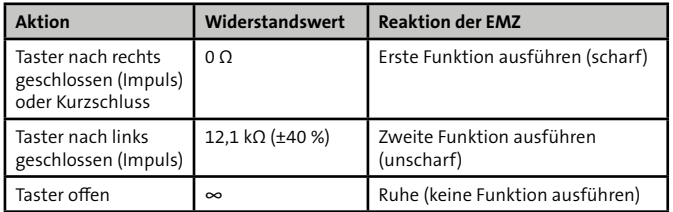

Parametrierbare Widerstandswerte: 3 kΩ, 4,7 kΩ, 6,8 kΩ, 10 kΩ, 12,1 kΩ, 30 kΩ.

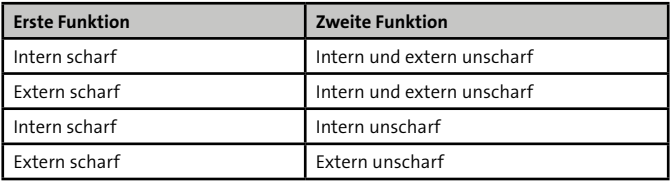

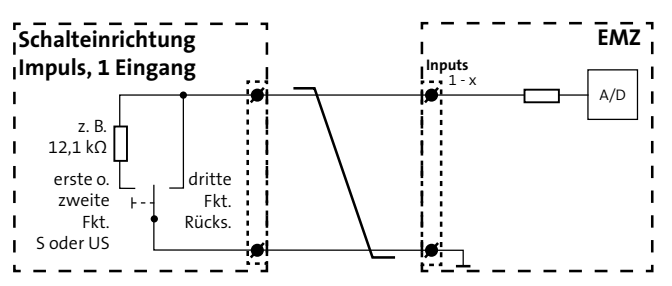

■ Impulskontakt mit 3 Funktionen

Schalteinrichtung Impulskontakt, 1 Eingang, 3 Funktionen

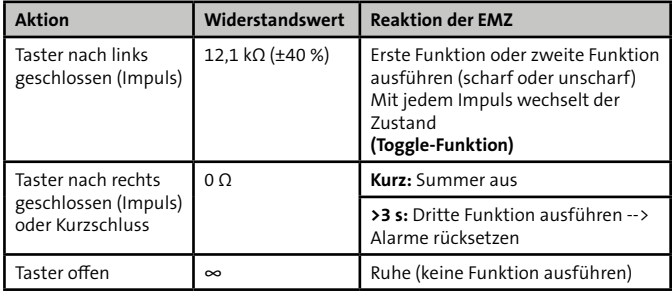

Parametrierbare Widerstandswerte: 3 kΩ, 4,7 kΩ, 6,8 kΩ, 10 kΩ, 12,1 kΩ, 30 kΩ.

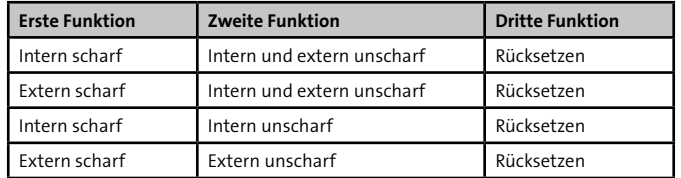

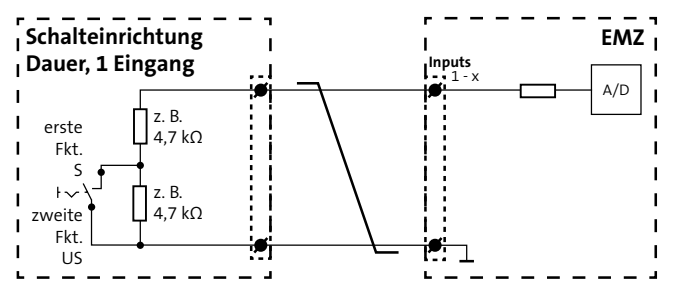

### **Schalteinrichtungen mit 1 Dauerkontakt-Eingang**

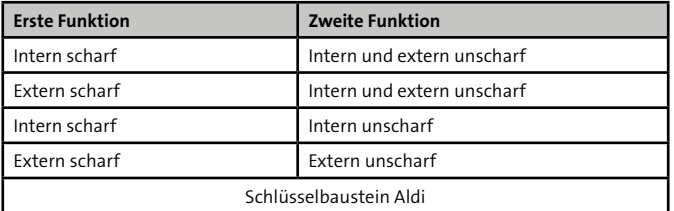

Schalteinrichtung Dauerkontakt, 1 Eingang, 2 Funktionen

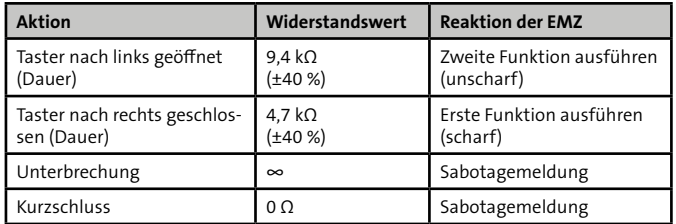

Parametrierbare Widerstandswerte: 4,7 kΩ / 9,4 kΩ, 9,4 kΩ / 4,7 kΩ, 3,1 kΩ / 6,6 kΩ, 20 kΩ / 10 kΩ.

### **Schalteinrichtung mit 2 Impulskontakt-Eingängen**

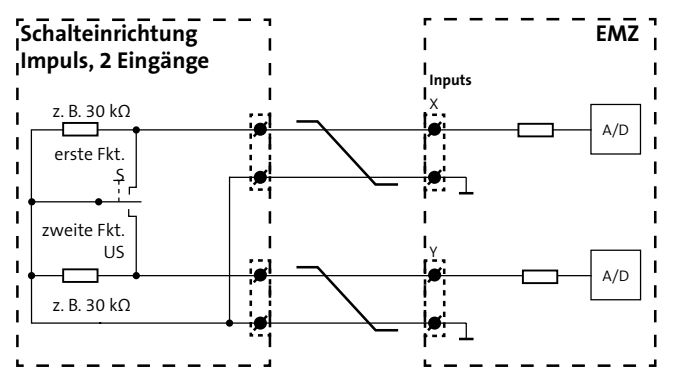

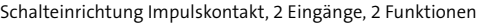

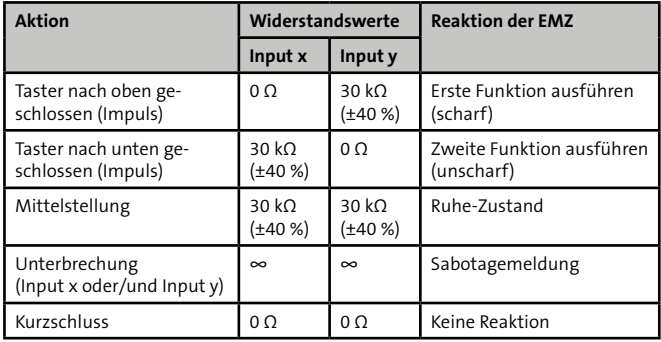

Parametrierbare Widerstandswerte: 3 kΩ, 4,7 kΩ, 6,8 kΩ, 10 kΩ, 12,1 kΩ, 30 kΩ, ohne.

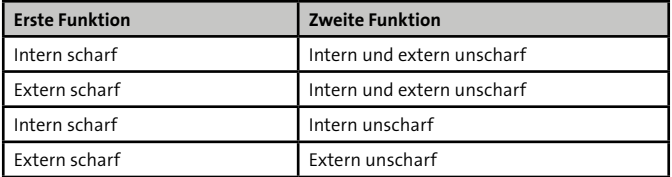

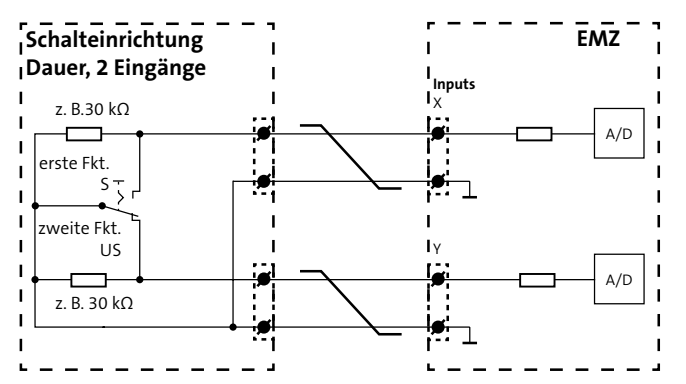

#### **Schalteinrichtungen mit 2 Dauerkontakt-Eingängen**

Schalteinrichtung Dauerkontakt, 2 Eingänge, 2 Funktionen

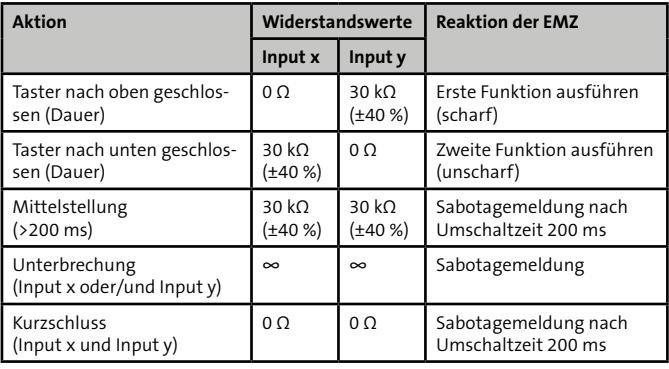

Parametrierbare Widerstandswerte: 3 kΩ, 4,7 kΩ, 6,8 kΩ, 10 kΩ, 12,1 kΩ, 30 kΩ, ohne.

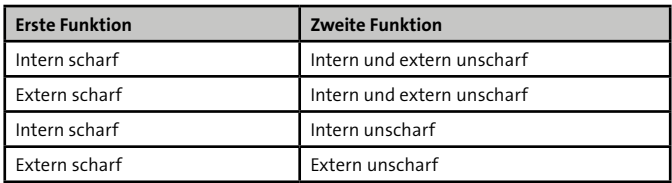

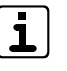

Zu allen Arten von Schalteinrichtungen können weitere Meldergruppen für Schließblech- und Sabotagekontakte parametriert werden.

**12.2.10 Out (+)**

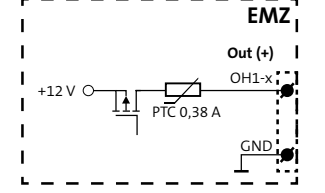

Anschlussschema Spulenausgänge (OH1-4)

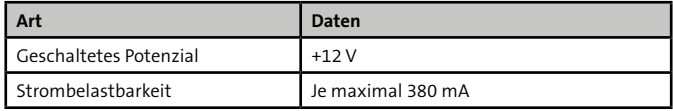

# **12.2.11 Reader 1/2, Out (+)**

Leser gehören zur Gruppe der Schalteinrichtungen. Eine komplette Schalteinrichtung (VdS) besteht aus einem Leser und einem Sperrelement (siehe Installation/Leitungsverlegung/REL 1-3, 1-6 Out (-)). Leser sind Eingabeeinheiten für die Scharf-/ Unscharfschaltung der EMZ (z. B. mit Transponder oder Tastaturcode).

An Schnittstellen Reader können comlock- oder cryplock-Leser angeschlossen werden.

 $\tilde{\mathbf{1}}$ 

Die Anschlussleitungen der Leser können maximal 100 m verlängert werden. An einer Schnittstelle Reader können parallel bis zu 3 Leser betrieben werden. Teilweise sind die angegossenen Anschlussleitungen aus fertigungstechnischen Gründen nicht geschirmt. Vermeiden Sie eine Verlegung der Anschlussleitungen in/durch große metallische Gegenstände, da sich Störungen einkoppeln können. Führen Sie die Leitung dennoch in oder durch große metallische Gegenstände, setzen Sie vor den metallischen Gegenständen (vom Leser aus gesehen) einen Verteiler und verlegen die geschirmte Leitung (J-Y (ST) Y) in oder durch die metallischen Gegenstände.

Gemäß EN dürfen nur cryplock-Leser mit geschirmter **EN** Anschlussleitung verwendet werden. Legen Sie den Schirm einseitig in der EMZ auf (siehe Installation/Verlegung/Installation der Kabelschirmung).

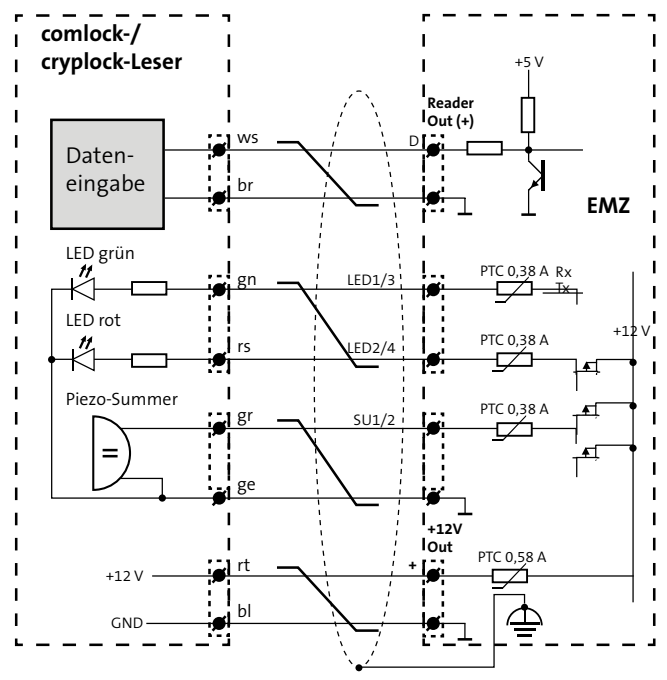

Anschlussschema comlock-/cryplock-Leser (Reader 1/2)

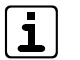

Berücksichtigen Sie die geänderten Anschlüsse bei den Lesern comlock HMD.

# **12.2.12 Sirene, Out (+)**

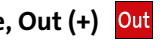

Zur Ansteuerung von örtlichen Extern-Signalgebern stehen 3 widerstandsüberwachte Ausgänge (EXT1/2, OEXT) zur Verfügung. Alle Anschlüsse müssen mit einem Widerstand von 1 kΩ ± 1 % (eingebaut in die Signalgeber) abgeschlossen werden. Dieser Widerstandswert ist, im Gegensatz zu den Meldergrupen-Eingängen (Inputs), in der Parametrierung **nicht** veränderbar.

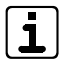

Damit der Signalgeber bei Netzausfall noch innerhalb der Überbrückungsdauer alarmieren kann, muss der Querschnitt der Anschlussleitung abhängig von der Leitungslänge ausreichend dimensioniert werden. Für größerer Entfernungen müssen Sie mehrere Adern parallel schalten.

### **Akustischer Extern-Signalgeber EXT1/2**

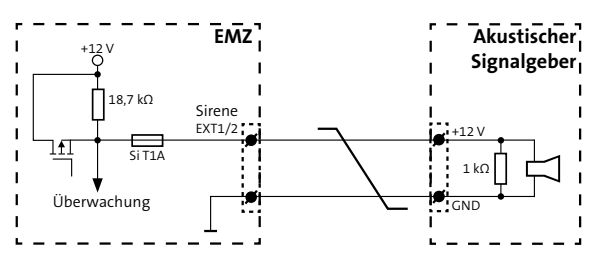

Anschlussschema Akustischer Extern-Signalgeber (EXT1/2)

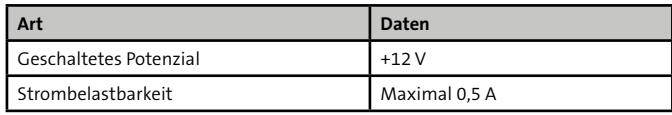

#### **Berechnungsbeispiel**

Wie viel Einzeladern benötigt die Anschlussleitung zur Spannungsversorgung des Akustikteils eines Signalgebers EXT?

#### **Vorgaben**

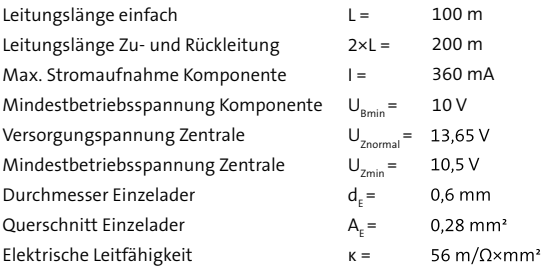

#### **Berechnungsschritte**

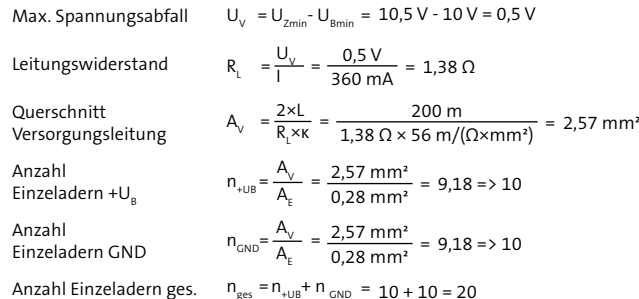

#### **Ergebnis**

Bei einem Durchmesser von 0,6 mm sind 20 Einzeladern notwendig. (Bei einem Durchmessser von 0,8 mm sind 12 Einzeladern notwendig.)

#### **Optischer Extern-Signalgeber OEXT**

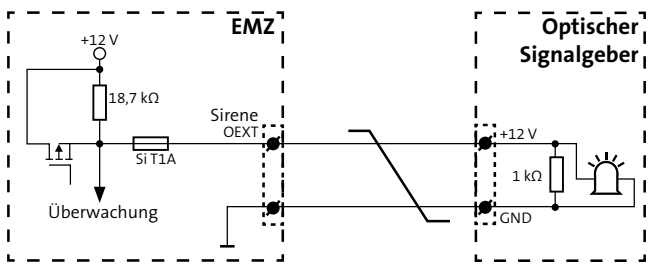

Anschlussschema Optischer Extern-Signalgeber (OEXT)

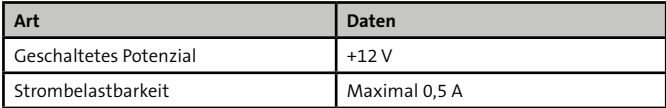

Die Adernanzahl für den optischen Teil eines Signalgebers wird auf dieselbe Weise wie für den akustischen Teil ermittelt.

## **Intern-Signalgeber INT1/2**

Zur interne Alarmierung stehen 2 Transistorausgänge (INT1/2) zur Verfügung. Diese sind frei parametrierbar und können auch für andere Zwecke verwendet werden.

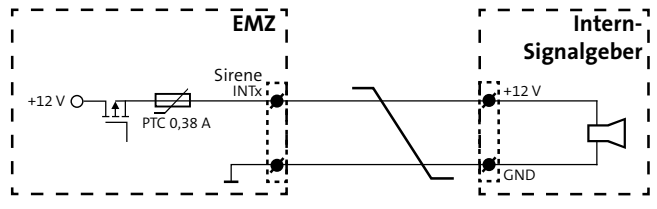

Anschlussschema Intern-Signalgeber (INT1/2)

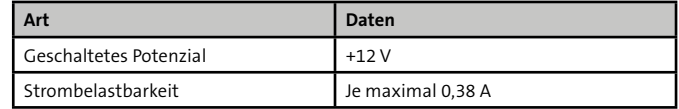

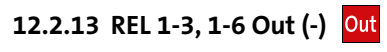

**Transistorausgänge 1-6 Out (-)**

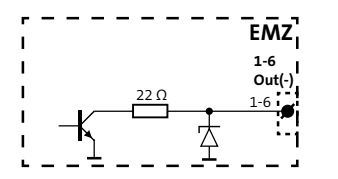

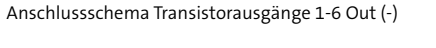

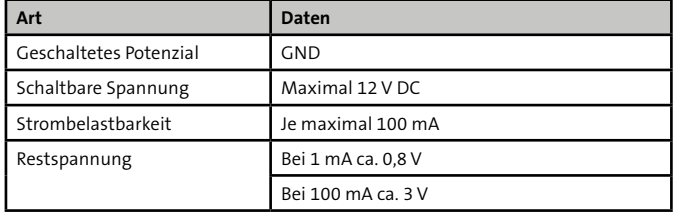

#### **Relaisausgang REL 1**

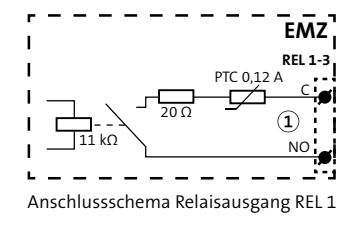

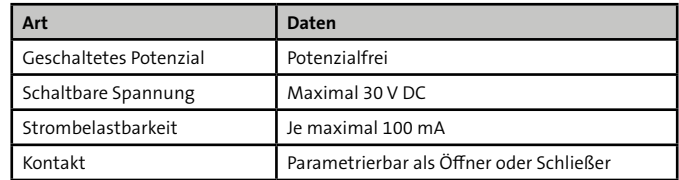

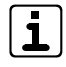

Das Relais REL 1 ist bei der Parametrierung als Öffner im Ruhezustand ständig bestromt. Bei Ausfall der EMZ (z. B. ohne Netzversorgung und Akku) öffnet das Relais.

### **Relaisausgänge REL 2-3**

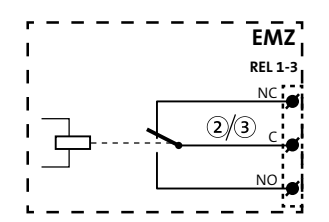

Anschlussschema Relaisausgänge REL 2-3

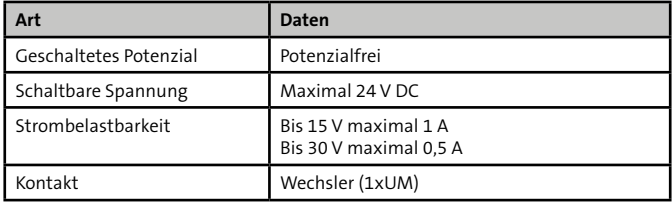

## **12.2.14 com2BUS**

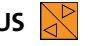

Die EMZ besitzt 3 voneinander entkoppelte com2BUS-Anschlüsse für com2BUS-Komponenten:

- com2BUS-Z: interner com2BUS für Erweiterungen, der den Zentralen-Schutzbereich (Z-Bereich) nicht verlassen darf
- com2BUS-1: externer com2BUS für Sicherungsbereich 1
- com2BUS-2: externer com2BUS für Sicherungsbereich 2

Werden com2BUS-Anschlüsse für weitere Sicherungsbereiche benötigt, können 6 weitere entkoppelte com2BUS-Anschlüsse durch einen com2BUS-Expander ergänzt werden. Alternativ können 3 galvanisch getrennte com2BUS-Anschlüsse über den ISO-Expander C2B verwendet werden.

An einen com2BUS dürfen nur dann mehrere com2BUS-Komponenten angeschlossen werden, wenn diese zum gleichen Sicherungsbereich gehören.

### **Komponenten für internen com2BUS (Beispiele)**

- Erweiterungsplatine comslave 400 im Z-Bereich (z. B. im selben Gehäuse wie die EMZ)
- Einbausatz Funk-Gateway FGW 210 (installiert auf der Master-Platine der EMZ)
- com2BUS-Schnittstelle (serielle S1-Schnittstelle) zur Übertragungseinrichtung (eingebaut in das Gehäuse der EMZ)
- ISO-Expander C2B (galvanische Trennung)

### **Komponenten für externen com2BUS (Beispiele)**

- Abgesetzte Erweiterungsplatine comslave 400 im eigenen Gehäuse
- **Abgesetztes Funk-Gateway FGW 210**
- com2BUS-Schnittstelle (serielle S1-Schnittstelle) zur abgesetzten Übertragungseinrichtung
- Bedienteile (z. B. BT 840, BT 800)
- Türmodule comlock 410
- Transceiver hilock 203/213

Um Funktionsstörungen durch gegenseitige Beeinflussungen der einzelnen Stromkreise zu vermeiden, führen Sie die Datenleitung (A/B) und die Spannungsversorgung (+12 V / GND) jeweils über ein eigenes (verdrilltes) Adernpaar.

#### **Die maximale Kabellänge pro com2BUS-Anschluss beträgt 1000 m.**

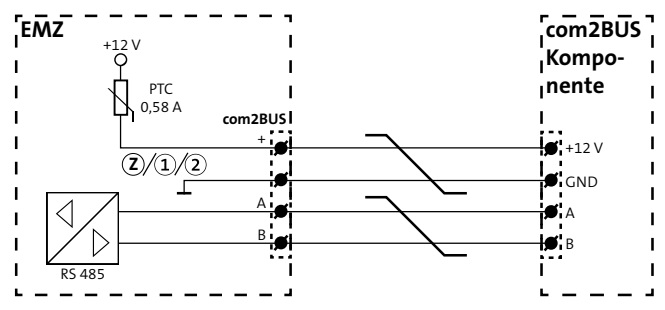

Anschlussschema com2BUS

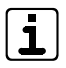

Beachten Sie bei der Spannungsversorgung der com2BUS-Komponenten dieselben Punkte wie bei allen Spannungsversorgungsleitungen (siehe Installation/ Verlegung/+12V Out).

Details siehe Technische Beschreibung der jeweiligen com2BUS-Komponente.

## **12.2.15 com2BUS-Extension**

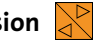

Verwenden Sie für die Installation des com2BUS-Expanders (ST56) ausschließlich die im Lieferumfang enthaltene Flachbandleitung.

# **12.2.16 MG/TA Extension**

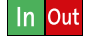

Verwenden Sie für die Installation der Erweiterungsplatine MG/TA (ST57) ausschließlich die im Lieferumfang enthaltene Flachbandleitung.

# **12.2.17 ser. S1 / BT / com2BUS-Z**

Die Schnittstelle serial (ST59) ist eine com2BUS-Schnittstelle zum Anschluss von Übertragungseinrichtungen (ÜE) entsprechend der seriellen S1-Schnittstelle gem. VdS 2463. Die Verbindung kann mit dem Flachbandleitungssatz FB11 oder mit 4 Adern vom Anschluss "com2BUS-Zentrale" hergestellt werden. Ist die Übertragungseinrichtung außerhalb des Gehäuses der EMZ montiert, muss die Verdrahtung mit 4 Adern (geschirmte Leitung) realisiert werden (siehe Installation/com2BUS).

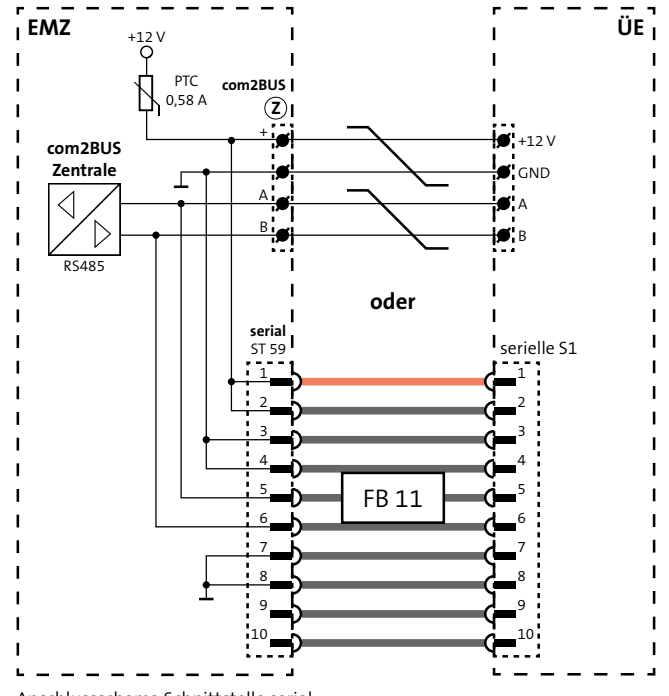

Anschlussschema Schnittstelle serial

Die Schnittstelle kann auch zum Anschluss eines eingebauten Bedienteils verwendet werden.

# **12.2.18 parallel/REL8**

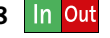

Die S1-Schnittstelle parallel/REL8 (ST60) ist zur parallelen Ansteuerung von 8 Meldelinieneingängen an einer Übertragungseinrichtung ohne com2BUS-Schnittstelle notwendig.

Es gibt 3 Anschlussvarianten von Übertragungseinrichtungen, abhängig vom Montageort und vom Typ der Übertragungseinrichtung.

### **Anschlussvariante 1**

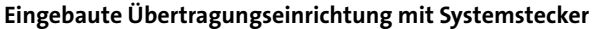

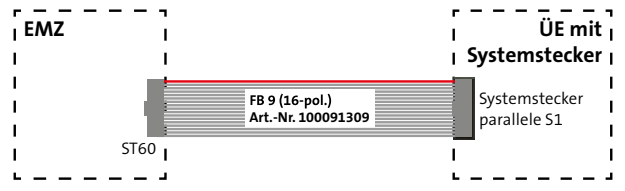

Anschlussschema eingebaute ÜE mit Systemstecker

### **Anschlussvariante 2 Eingebaute Übertragungseinrichtung ohne Systemstecker**

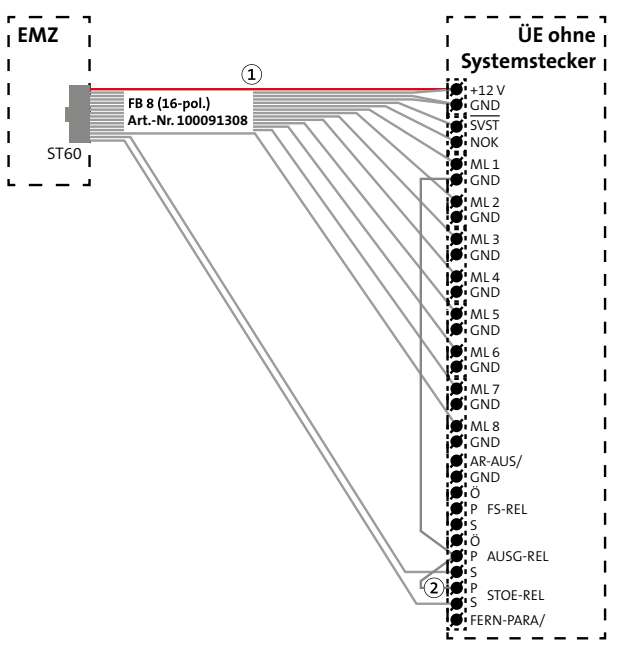

Anschlussschema eingebaute ÜE ohne Systemstecker

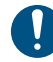

Stecken Sie die markierte Ader (1) auf den 12-V-Anschluss. Die 5-polige Lötfederleiste (2) stecken Sie so auf, dass die unbelegte Klemme sich auf FERN-PARA befindet.

#### **Anschlussvariante 3 Abgesetzte Übertragungseinrichtung**

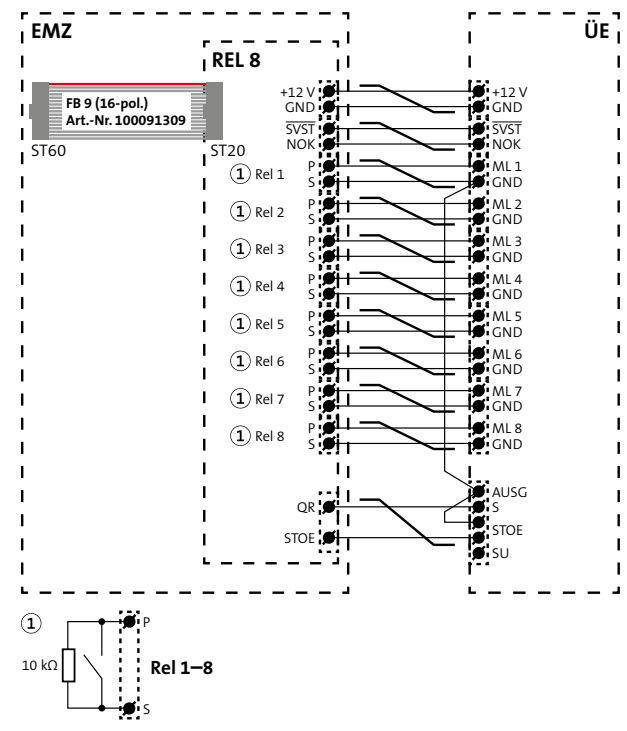

Anschlussschema abgesetzte ÜE

- In VdS-Anlagen muss die Leitung zwischen EMZ und ab- $\sqrt{VdS}$ gesetzter ÜE überwacht werden. Schließen Sie deshalb jeweils einen 10-kΩ-Widerstand auf der Erweiterungsplatine REL 8 parallel zu den Relaiskontakten (Rel 1-8, P/S) an.
- Diese Verdrahtung empfiehlt sich auch in nicht VdS-VdS Anlagen, da die Verwendung der Öffner zu einem erhöhten Stromverbrauch führt.
	- Die Signale SVST und NOK sind nicht potenzialfrei!

## **12.2.19 Eingebaute ÜE mit ISDN-Anschluss**

Bei Einbau einer ISDN-Übertragungseinrichtung in die Tür der Gehäusetypen S8/S10/GR80 und GR100 wird das Kabel für den S<sub>0</sub>-BUS in die Gehäusetür geführt. Adaptieren Sie eine Leitung mit flexiblen Adern an die ankommenden, starren Adern. Dazu steht der S<sub>o</sub>-Anschlussleitungssatz (Art.-Nr. 100090700) zur Verfügung.

# **12.2.20 RS232**

 $\overline{\mathbf{1}}$ 

Verwenden Sie für die Installation von Komponenten an die Schnittstelle RS232 (ST58) vorgefertigte Leitungen mit Sub-D-Steckern und einer maximalen Länge von 3 m.

# **12.2.21 Funk-Gateway**

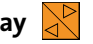

Die Schnittstelle Funk-Gateway (ST26) ist zum Anschluss des Einbausatzes Funk-Gateway FGW 210 vorgesehen. Das Funk-Gateway FGW 210 ermöglicht die Anbindung von DSS2-Funk-Komponenten an die EMZ und wird mit einer 10-poligen Flachbandleitung angeschlossen (im Lieferumfang des Einbausatzes enthalten).

Ist das Funk-Gateway außerhalb des Gehäuses der EMZ montiert (Gehäusetyp GR10), muss die Verdrahtung mit 4 Adern (geschirmte Leitung) realisiert werden (siehe Installation/com-2BUS).

Weitere Informationen siehe Techn. Beschreibung Funk-Gateway FGW 210.

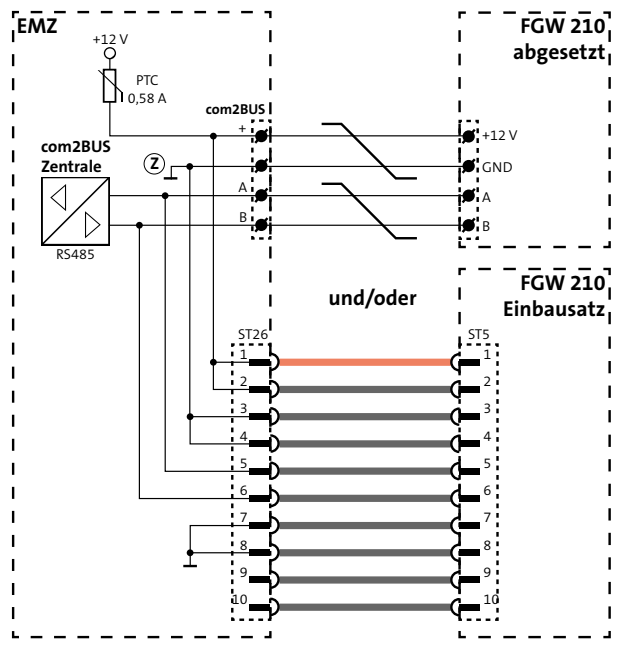

Anschlussschema Funk-Gateway FGW 210

# **12.2.22 Sabotage**

Verwenden Sie zum Anschluss des Sabotagekontaktes der Gehäusetür die im Lieferumfang der EMZ enthaltene Anschlussleitung.

# **12.3 Blitzschutz**

Beachten Sie bei der Installation der EMZ die örtlich geltenden Blitzschutz- und Überspannungsschutz-Richtlinien (z. B. DIN VDE 0185-305, DIN VDE 0845, VdS 2833, VdS 5054, EN 62305, IEC 62305 …).

Sehen Sie vor allem für Leitungen (mit metallischen Leitern) zu Geräten im Außenbereich (z. B. Signalgeber) und für den Netzanschluss besondere Blitzschutzmaßnahmen für die Verkabelung vor.

TELENOT bietet eine Reihe von Blitzstrom- und Überspannungsableitern an.

- Für Netzanschluss: Überspannungsableiter DR M 2P 255, Art.-Nr. 100057150
- Für Steuerleitungen: Ableiter-Modul BXT ML4 BE 12, Art.-Nr. 100057153
- Basisteil, Ableiter-Modul BXT BAS, Art.-Nr. 100057157

# **12.4 Erdung**

Ein sehr wichtiger Bestandteil des Blitzschutzes ist die fachgerechte Erdung der Geräte. Sie ist zum Schutz von Personen unerlässlich. Stellen Sie sicher, dass keine Erdschleifen über Schirme, Versorgungsspannung, Blitzschutzanlage oder das Potenzial Erde entstehen.

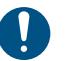

Für Produkte mit Netzanschluss ist eine Schutzerdung vorgeschrieben.

## **WARNUNG!**

**Spannungsführende Gehäuseteile im Fehlerfall!**

Spannungsführende Gehäuseteile können bei Berührung zu erheblichen Verletzungen oder sogar bis zum Tod führen.

- Schließen Sie das Gerät nur an eine Installation mit Schutzleiteranschluss (PE) an.
- Achten Sie auf einen ordnungsgemäßen Schutzleiteranschluss. Damit eine Schutzerdung vorhanden ist, müssen der Schutzleiter am Hauptschutzleiteranschluss und die Schutzleitersteckverbindung zum Gehäuse angeschlossen sein.
- Halten Sie die Vorschriften des örtlichen Energieversorgungsunternehmens ein.
Die fachgerechte Schutzerdung dient nicht nur der elektrischen Sicherheit und dem Blitzschutz, sie schützt zudem vor elektrostatischen Entladungen (ESD) und vor eingekoppelten Störungen (EMV). Dafür ist vor allem die Erdung innerhalb des Gehäuses wichtig.

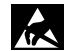

#### **ACHTUNG! ESD-gefährdetes Bauteil**

Entladen Sie sich durch Berühren von geerdeten Metallteilen, um Schäden an Halbleitern durch elektrostatische Entladungen (ESD) zu vermeiden.

# **12.4.1 Erdung innerhalb des Gehäuses**

Führen Sie im Gehäuse der EMZ verschiedene Erdungsmaßnahmen durch:

- Stellen Sie eine Erdverbindung der Gehäuseteile untereinander her (z. B. Verbindung zwischen Gehäusemantel und Gehäusetür).
- Verwenden Sie die unter "Montage" beschriebenen Kontaktscheiben, um eine Erdverbindung zwischen Platinen und Gehäuse herzustellen.
- **B** Schließen Sie die Erdungsleitungen von Komponenten an, die ins Gehäuse eingebaut werden.
- Legen Sie die Schirme auf das Potenzial Erde (siehe "Installation Kabelschirmung").

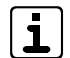

Die Potenziale Erde (PE) und L / N / +12 V / GND sind im Gehäuse nicht direkt miteinander verbunden. Ein Übergang von Störungen vom Potenzial Erde auf die anderen Potenziale ist nicht möglich.

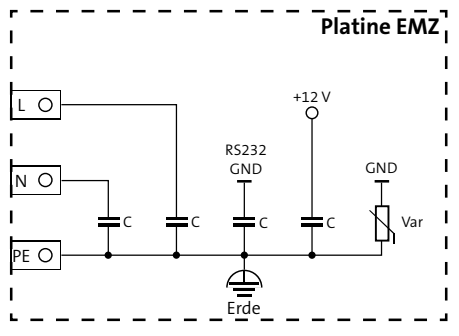

Interne Erdung EMZ-Platine

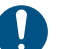

# **ACHTUNG!**

Zwischen GND und PE entsteht eine Verbindung, wenn an die RS232- oder compasX-Schnittstelle ein PC mit Erdung über den Netzanschluss angeschlossen wird. Zudem können die Schutzelemente (Kondensatoren, Varistoren) durch Überspannung zerstört sein, obwohl augenscheinlich kein Schaden festzustellen ist. Schicken Sie deshalb bei Verdacht auf Überspannung die Platine zur Prüfung an TELENOT (siehe Benutzerhinweise/Rücksenden fehlerhafter Produkte).

# **13 Anschaltpläne**

Die Anschaltpläne zu den Anschlüssen der Systemkomponenten finden Sie in der Parametriersoftware compasX und auf der TELENOT-Homepage im Anschaltehandbuch.

# **14 Parametrierung**

# **14.1 Hilfsmittel für die Parametrierung**

- Windows-PC/-Laptop mit serieller oder USB-Schnittstelle
- USB/seriell-Adapter (nur wenn PC/Laptop keine serielle Schnittstelle besitzt) Art.-Nr. 100071087
- Parametrierkabel (9-polige Sub-D-Buchse auf 10-poligen DIN-Stecker und eingebauter Elektronik) (Parametriersoftware inklusive Parametrierkabel: Art.-Nr. 100071098)
- Installierte Parametriersoftware compasX
- compasX-User-Software für Endkunden (Betreiber) und Wach- und Sicherheitsdienst. Die Software dient zur Verwaltung von Zutritts- und Scharf-/Unscharf-Codes, zum Auslesen des Ereignisspeichers und zur Vergabe von spezifischen Benutzerrechten. Details dazu finden Sie in der Hilfe der Parametriersoftware compasX.
- $\mathbf{I}$

Unter www.telenot.com können registrierte Errichter die neuste Version der Parametriersoftware kostenlos herunterladen. Die Parametriersoftware zeigt es an, wenn eine neuere Version erscheint (Voraussetzung: Internet-Verbindung). Im Menü "Hilfe" finden Sie detaillierte Erläuterungen zu den Parametriermöglichkeiten und unter "Neues in compasX" werden neue Features der aktuellen Version sowie Verbesserungen gegenüber der Vorversion erläutert.

# **14.2 Möglichkeiten der Parametrierung**

## **14.2.1 Parametrierung vor Ort**

Vor Ort parametrieren Sie die EMZ mit Hilfe des Parametrierkabels (RS232-DIN-Buchse) und der Parametriersoftware compasX.

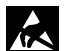

#### **ACHTUNG! ESD-gefährdetes Bauteil**

Entladen Sie sich vor dem Aufstecken des Verbindungskabels durch Berühren von geerdeten Metallteilen (z. B. Gehäuse), um Schäden an Halbleiterbauteilen durch elektrostatische Entladungen (ESD) zu vermeiden.

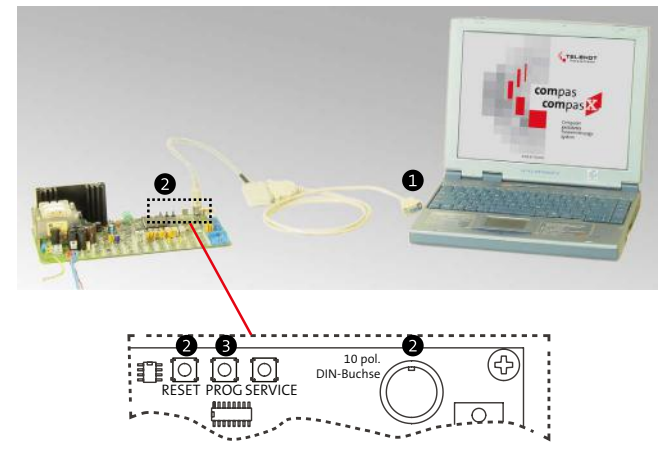

Parametrierung vor Ort

- Stecken Sie das Parametrierkabel (9-polige SUB-D-Buchse) in die serielle Schnittstelle (z. B. COM 1) des PCs. Wenn der PC keine serielle Schnittstelle besitzt, verwenden Sie einen USB/seriell-Adapter.
- Stecken Sie das Parametrierkabel (10-poliger DIN-Stecker) in die DIN-Buchse der EMZ und halten Sie dabei die Reset-Taste fest.
- Drücken Sie zum Senden oder Empfangen von Daten die Programmiertaste (PROG), wenn Sie von der Parametriersoftware dazu aufgefordert werden.
- $\mathbf{1}$
- Details zur Bedienung der Parametriersoftware und zur Parametrierung der EMZ finden Sie in der Hilfe der Parametriersoftware compasX.

### **14.2.2 Parametrierung aus der Ferne (Fernservice)**

Um die EMZ aus der Ferne zu parametrieren, ist eine Übertragungseinrichtung (ÜE) notwendig, die über die com2BUS-Schnittstelle (serielle S1-Schnittstelle) mit der EMZ verbunden ist.

#### **Fernservice ausgehend vom PC (2 Möglichkeiten)**

- **ISDN-Anschluss** Voraussetzung: Installierte CAPI-Karte für ISDN-Anschluss
- **Ethernet-Anschluss (IP)**

Voraussetzung: IP-Anschluss mit Verbindungsmöglichkeit (z. B. Router) zur Übertragungseinrichtung

#### **Fernservice ausgehend von der Übertragungseinrichtung (ÜE)**

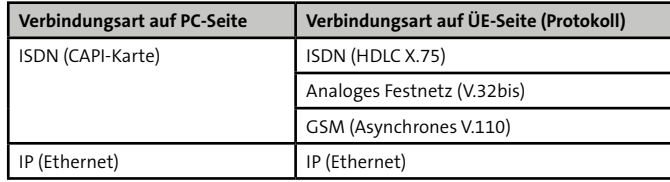

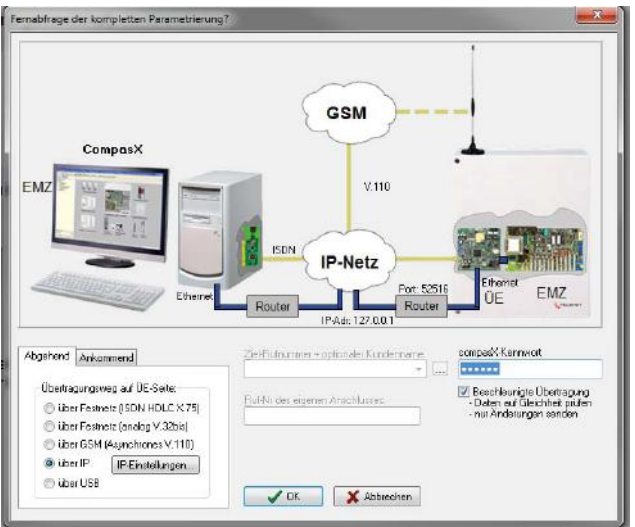

Parametrierung aus der Ferne über IP

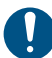

Sie können eine Parametrierung aus der Ferne nur durchführen, wenn zuvor vor Ort bestimmte Einstellungen in der EMZ und der Übertragungseinrichtung getätigt wurden.

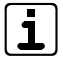

Details finden Sie in der Hilfe der Parametriersoftware compasX und der Technischen Beschreibung der Übertragungseinrichtung.

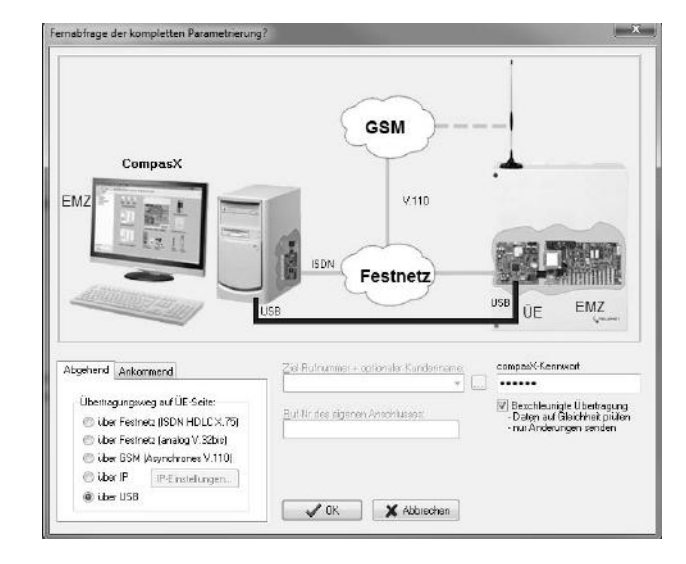

Parametrierung vor Ort über USB

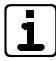

Ist eine Übertragungseinrichtung (comXline-Serie: Parametrierung über USB) mit der EMZ über die com2BUS-Schnittstelle (serielle S1-Schnittstelle) verbunden, kann die EMZ auch über **USB vor Ort** parametriert werden. Sie finden diese Parametriermöglichkeit in der Parametriersoftware auch unter "Fernservice".

## **14.3 Aufbau Parametriersoftware**

Im linken Teil des Arbeitsfensters ist der Aufbau der Parametriersoftware in Form einer Baumstruktur zu sehen, rechts davon sind die Parametertabellen dargestellt.

Situationsabhängige Hilfe

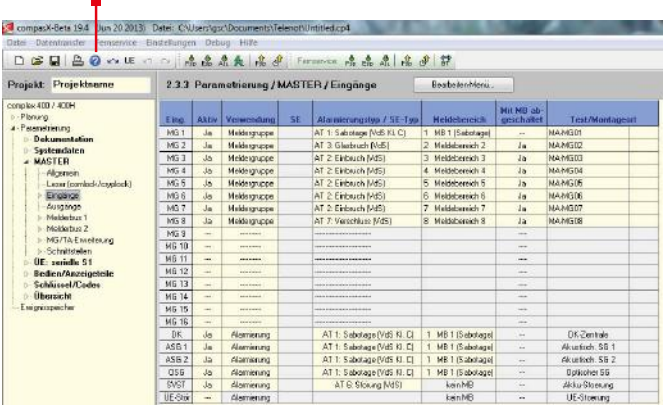

Aufbau Parametriersoftware

Die Software-Hilfe lässt sich über den Menüpunkt "Hilfe" aufrufen. Außerdem gibt es eine "situationsabhängige Hilfe", die in der oberen Menüleiste über den blauen Button mit Fragezeichen abrufbar ist.

## **14.4 Auf Werkformatierung zurücksetzen**

- In der Parametriersoftware eine neue Datei öffnen ⋒ (Datei/Neu).
- Parametrierung zur EMZ senden (Datentransfer/Senden).  $\bullet$

#### **14.5 Parametertabellen**

Details zur Bedienung der Parametriersoftware und zur Parametrierung der EMZ finden Sie in der Hilfe der Parametriersoftware compasX.

 $\mathbf{I}$ 

# **15 Inbetriebnahme**

Die Tür des Gehäuses ist mit einem Deckelkontakt auf "Öffnen" überwacht. Bei geschlossener Gehäusetür ist der Deckelkontakt geschlossen. Zur Inbetriebnahme schalten Sie bei geöffneter Gehäusetür die Gehäusesabotage ab, indem Sie den Stößel des Deckelkontaktes herausziehen.

# **15.1 Einsetzen der Lithium-Knopfzelle**

- Die Knopfzelle dient während einer kurzfristigen Entstromung (z. B. auf Grund von Wartungsarbeiten) zur Pufferung der Echtzeituhr.
- Legen Sie die Platine im stromlosen Zustand nicht auf leitfähige Unterlagen, Kurzschlussgefahr für die Knopfzelle!
- Im Auslieferungszustand ist die Platine nicht mit der Knopfzelle bestückt, da die Kapazität der Knopfzelle nicht für die Pufferung von längerfristigen Spannungsunterbrechungen ausgelegt ist.
- Bauen Sie die Knopfzelle bei längerfristigen Außerbetriebnahmen aus, sichern Sie vorher den Ereignisspeicher.
- Die Knopfzelle befindet sich im Beipack.
- Ersetzen Sie die Lithium-Knopfzelle nur durch eine Knopfzelle vom gleichen Typ: 3 V Lithium-Knopfzelle CR 2032 (Art.-Nr. 100056120)

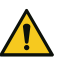

#### **ACHTUNG! Gerätebeschädigung durch Verpolung**

Beachten Sie die Polarität (in der Halterung und auf der Knopfzelle gekennzeichnet).

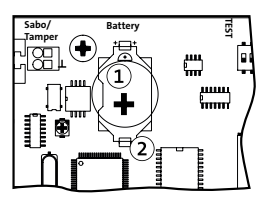

- $\Omega$ Lithium-Knopfzelle CR 2032
- Halterung für die Knopfzelle  $\circled{2}$

Einsetzen der Lithium-Knopfzelle

- Versorgen Sie die Platine mit Betriebsspannung. ⋒
- **2** Entladen Sie sich vor dem Einsetzen der Knopfzelle durch Berühren von geerdeten Metallteilen, um Schäden an Halbleiterbauteilen durch elektrostatische Entladungen zu vermeiden.
- Legen Sie die Knopfzelle (Aufschrift Plus-Pol nach oben) € in die Halterung und drücken Sie die Knopfzelle nach unten, bis diese hörbar einrastet.

Muss die Uhrzeit nach Wartungsarbeiten erneut eingestellt werden, ist die Knopfzelle leer. Ersetzen Sie die Knopfzelle durch eine neue gleichen Typs CR 2032.

## **15.2 Hilfsmittel Inbetriebnahme**

- **PC/Laptop mit installierter Parametriersoftware compasX**
- Bedienteil
	- − In EMZ eingebautes Bedienteil (sofort funktionsfähig)
	- − Abgesetztes Bedienteil (muss angeschlossen und evtl. parametriert werden)
	- − Service-Bedienteil (eingestellt auf Adresse: 0)
	- − Smartphone mit App "BuildSec" und Fernzugang über ÜE zur EMZ (ohne Freischaltung im Errichtermodus der App möglich)

Vorteile eines Service-Bedienteils:

- Jedes Bedienteil mit der Adresse 0 kann als Service-Bedienteil verwendet werden.
- Das Service-Bedienteil ist in der Werkformatierung bereits angelegt.
- Das Service-Bedienteil kann direkt an der EMZ (com2BUS Z-Bereich) angeschlossen werden.

# **15.3 Inbetriebnahme Spannungsversorgung**

Nehmen Sie zuerst die Netz- und Akkuversorgung in Betrieb.

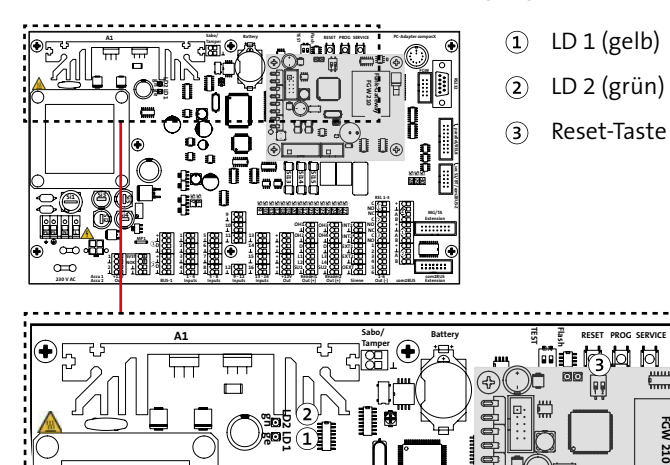

LED-Anzeigen (NOK, SVST), Reset-, Prog- und Service-Taste

# **ACHTUNG!**

## **Kurzschlussgefahr und damit Gefahr der Gerätezerstörung**

Die Akku-Anschlüsse müssen im Gehäusetyp GR80 nach links zeigen, um einen Kurzschluss mit den Anschlüssen an einer Übertragungseinrichtung zu vermeiden.

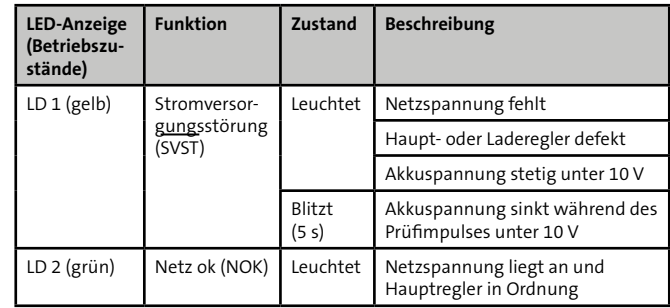

Legen Sie die Netzspannung an (z. B. Sicherungsautomat ⋒ einschalten).

Reaktion: LD 2 (grün) muss leuchten.

**Funk-Gateway** 

ൈ

Wenn nicht, überprüfen Sie die Anschlussleitung und die Netzsicherung (Si 1), evtl. ist der Hauptregler defekt.

- Schließen Sie den oder die Akkus an. Reaktion: LD 1 (gelb) muss dunkel sein. Wenn nicht, überprüfen Sie die Akkuspannung (nicht unter 10 V) und die Akkusicherung (Si 2).
- Führen Sie die Parametrierung der EMZ mit Hilfe der Parametriersoftware durch.
- Drücken Sie nach der Parametrierung die Reset-Taste.❹

## **15.4 Inbetriebnahme Bedienteile**

Für die Bedienung der EMZ bietet TELENOT verschiedene Bedienteile an. Informieren Sie sich dazu auf der TELENOT-Website unter www.telenot.com.

Nachfolgend wird die Inbetriebnahme am Beispiel des LCD-Bedienteils BT 820 beschrieben.

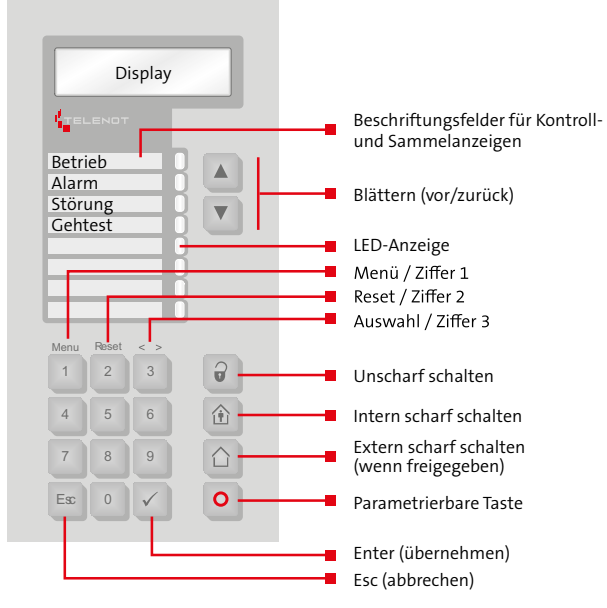

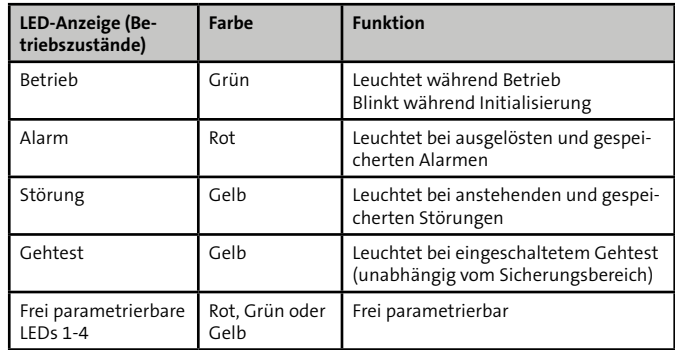

## **15.4.1 Bedienteiladresse am LCD-Bedienteil**

Bei Werkauslieferung haben alle Bedienteile die Adresse "1". Haben Sie nur ein Bedienteil mit Adresse 1 parametriert, ist ein Umstellen der Bedienteiladresse nicht notwendig.

 $\overline{\mathbf{1}}$ 

Sie können die Bedienteiladresse nur bei geöffnetem Bedienteil (Deckelkontakt offen) ändern. Bei einem Bedienteil, das in die Gehäusetür des EMZ-Gehäuses eingebaut ist, öffnen Sie den Deckelkontakt mit dem DIP-Schalter S2-1 (off).

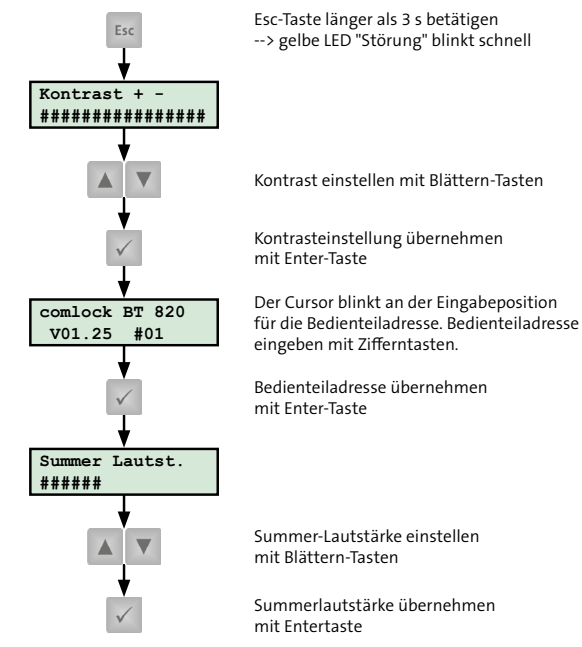

Einstellen der Bedienteiladresse am LCD-Bedienteil

## **15.4.2 Funktion des Bedienteils prüfen**

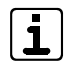

Nutzen Sie ein Service-Bedienteil. Aktivieren Sie es zuerst mit einem kurzen Druck auf die Service-Taste (siehe Grafik: "LED-Anzeigen (NOK, SVST), Reset-, Prog- und Service-Taste" unter "Inbetriebnahme der Spannungsversorgung".

Prüfen Sie, ob alle Bedienteile betriebsbereit sind (Betriebs-LED leuchtet grün und Grundanzeige ist auf dem Display sichtbar).

**Erscheint keine Grundanzeige, stimmt die eingestellte Bedienteiladresse nicht mit der parametrierten Bedienteiladresse überein.**

```
2 Prüfen Sie, ob alle Bedienteile auf Tastendruck reagieren
(Anzeige wechselt zu Sicherheitsbereichsübersicht).
Wechselt ein Bedienteil die Anzeige nicht auf Tastendruck, 
ist es entweder am falschen com2BUS angeschlossen 
(Parametrierung prüfen) oder die Bedienteiladresse ist 
mehrfach vergeben (Bedienteiladressen prüfen).
```
- Blättern Sie durch den Meldungsspeicher (erreichbar über a die Taste "Blättern vor") bis im Display "keine weiteren Meldungen !" erscheint.
- Nachdem alle Meldergruppen in Ruhe sind, drücken ❹ Sie die "Reset-Taste" der EMZ. Sobald keine Alarme und Störungen mehr anliegen, sind die rote Alarm-LED und die gelbe Störungs-LED dunkel und im Meldungsspeicher steht "keine Meldungen !".

# **15.5 Optionen / Test-Möglichkeiten**

## **15.5.1 Störungsanzeigen Bedienteil**

Das Bedienteil signalisiert mit Störungs-LED und Summer unterschiedliche Störungen:

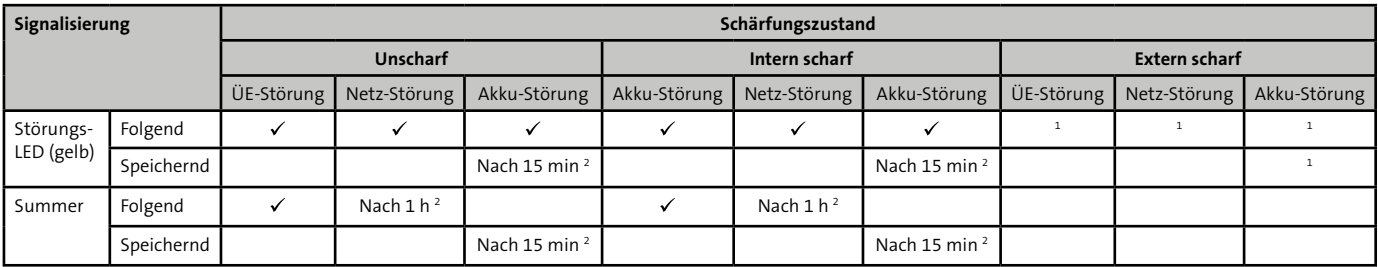

#### $\sqrt{VdS}$ <sup>1</sup> Parametrierung VdS-gemäß: "Dunkel bei extern scharf" oder "Immer dunkel" -> LED dunkel

#### 2 Gemäß EN nach 1 min  $F$

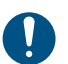

Stellen Sie die Uhrzeit korrekt ein. Nur so kann die Nachtruhe (kein Summersignal während dieser Zeit) richtig ausgeführt werden.

#### **15.5.2 Meldungsspeicher Bedienteil**

Der Meldungsspeicher des Bedienteils zeigt den Bereichsstatus, anstehende Alarme und Störungen an.

Der Meldungsspeicher ist das einfachste Hilfsmittel bei der Inbetriebnahme.

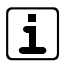

Mit der Alarmanlagen-App BuildSec kann der Meldungsspeicher auch auf einem Smartphone oder Tablet angezeigt werden.

### **15.5.3 Ereignisspeicher (ESP) und Langzeitspeicher (LSP)**

Mit Hilfe der Parametriersoftware lesen Sie den Ereignis- und Langzeitspeicher der EMZ aus. Ereignis- und Langzeitspeicher umfassen je bis zu 1365 Ereignisse (mit Sicherungsbereich/ Datum/Uhrzeit), die zusammen mit der Parametrierung als cp4-Datei oder als txt-Datei gespeichert oder ausgedruckt werden können. Innerhalb des Ereignis- und des Langzeitspeichers ist eine Textsuche möglich.

Ereignis- und Langzeitspeicher enthalten folgende Informationen:

#### **Ereignisspeicher**

- Inbetriebnahme bzw. Neustart (inkl. außer Betrieb seit ...)
- **Parametrierung vor Ort oder Fernservice (inklusive Abbruch**grund bei Fehler)
- **Alarme (rot hinterlegt)**
- Störungen (orange hinterlegt), z. B. Netz, Akku, ÜE, Batterie
- Kommunikationsfehler der Funk- oder com2BUS-Komponenten
- Schärfungsereignisse (inklusive Name der Schärfungseinrichtung und bei Codes Name des Besitzers), z. B. extern scharf, intern scharf, unscharf
- Schärfungsverhinderungen inklusive Grund (rot hinterlegt)
- **Einmannrevision-Ereignisse (siehe Einmannrevision Melde**punkte) und Gehtest ein/aus
- **Auslösung von passiven Meldepunkten (keine Alarmierung,** nur Eintrag in ESP)
- Meldebereiche sperren / freigeben
- Auslösung von Schaltfunktionen (inklusive Name der Schnittstelle/Name des Codes)
- **National Verwendung gesperrter Codes**

#### **Langzeitspeicher (nur bei Betrieb eines FGW 210)**

- Alarme von Funk-Komponenten
- Batteriewarnungen und Batteriestörungen
- Aktuelle Batteriespannung beim Einlernen einer Funk-Komponente
- Melder fehlt (keine Kommunikation zur Funk-Komponente)
- **Fremdfunkereignisse (Fremdfunk lang/kurz)**

Parametrierung zu empfangen.

Verfügbarkeit kleiner 98 %

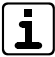

Damit die korrekten Texte und Bezeichnungen in den Speichern angezeigt werden, empfiehlt es sich mit dem Ereignis- oder Langzeitspeicher auch die komplette

## **15.5.4 Errichter-Menü im Bedienteil**

Zur Fehlersuche stehen im Errichter-Menü des Bedienteils verschiedene Menüpunkte zur Verfügung.

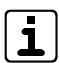

Der Zugang zum Errichter-Menü ist nur möglich, wenn entweder die Gehäusetür der EMZ offen ist (Deckelkontakt offen) oder der Betreiber eine Servicefreigabe erteilt hat (über Bedienteil mit Betreiber-Code).

Mögliche Einstellungen für die Servicefreigabe:

- **Immer (dauerhaft)**
- Bis "ext. Scharf" (bis zur nächsten externen Scharfschaltung)
- Gesperrt (keine Servicefreigabe)
- Zeitbegrenzt 1 h (Servicefreigabe für eine Stunde)

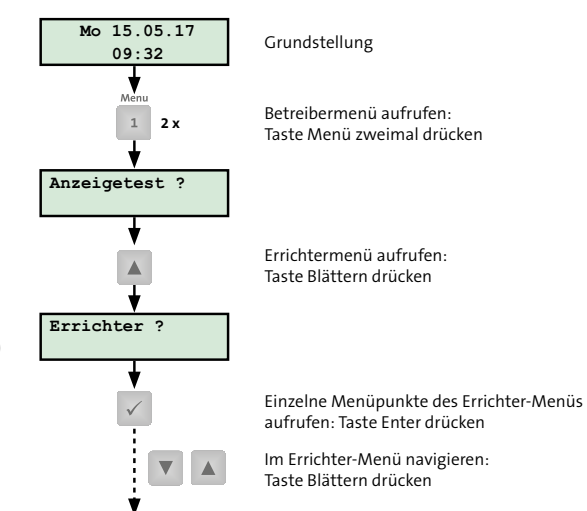

Zugang Errichter-Menü im Bedienteil

#### **15.5.5 Rücksetzen**

Mit dem Menü "Rücksetzen" setzen Sie bei der Inbetriebnahme oder Wartung die EMZ zurück, ohne die Taste Reset auf der Platine zu drücken. Dabei werden alle Alarme (auch Sabotage nach VdS-Klasse C) zurückgesetzt.

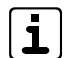

Die Funktion "Rücksetzen" im Errichter-Menü ist im Wesentlichen gleichbedeutend mit der Reset-Taste auf der Platine der EMZ.

Ausnahme: Eine bestehende Verbindung über eine Übertragungseinrichtung wird durch die Reset-Taste unterbrochen, durch die Funktion "Rücksetzen" jedoch nicht (wichtig für den Fernservice).

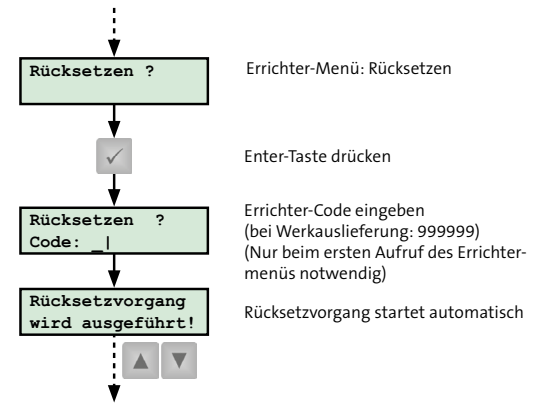

"Rücksetzen" im Errichter-Menü Bedienteil

#### **15.5.6 comlock lernen**

Mit dem Menü "comlock lernen" lesen Sie Transponder- und Tastaturcodes über einen an die EMZ angeschlossenen Leser ein. Anschließend teilen Sie den Codes mit der Parametriersoftware die entsprechenden Namen und Berechtigungen zu.

Ist bei einem cryplock-Leser die Verschlüsselung parametriert, blinkt die LED des cryplock-Lesers nach Einschalten von "comlock lernen" schnell (Mifare Classic = grün, Mifare DESFire = rot). Ohne Verschlüsselung und bei comlock-Lesern bleibt die LED dunkel.

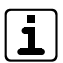

Sie können die Transponder- und Tastaturcodes auch direkt in die Parametriersoftware eingeben. **Ausnahmen:**

Verschlüsselte Mifare DESFire-Transponder können nur mit dem HF-Schreib-Lesesystem TWN4-USB verschlüsselt und in die Parametriersoftware eingelesen werden. Die Transpondertypen EM 4200 und Mifare Classic können ebenfalls mit dem HF-Schreib-Lesesystem TWN4-USB in die Parametriersoftware eingelesen werden.

Die Eingabe der Transponder oder Tastaturcodes wird jeweils mit der gelben LED und dem Summer des Lesers (Dauer ca. 2 s) bestätigt. Falls ein Transponder oder Tastaturcode bereits eingelernt war und erneut eingegeben wurde, wird dies durch ein intermittierendes Signal der gelben LED und des Summers (Dauer ca. 10 s) angezeigt.

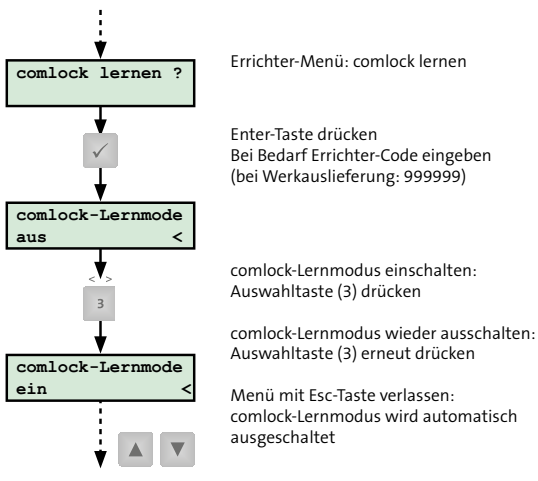

"comlock lernen" im Errichter-Menü Bedienteil

Nach dem Einschalten des comlock-Lernmodus können Sie Transponder und Tastaturcodes in die EMZ einlernen.

- Transponder einlernen: Transponder an den Leser halten
- Tastaturcode einlernen: Tastaturcode mit den Zifferntasten des Lesers eingeben und mit der Raute- oder Haken-Taste bestätigen.

#### **15.5.7 Einlernen Funk**

Mit dem Menü lesen Sie DSS2-Funk-Komponenten in die EMZ ein. Anschließend führen Sie mit der Parametriersoftware die Parametrierung der Funk-Komponenten durch.

 $\mathbf{1}$ 

Das Menü erscheint nur, wenn ein Funk-Gateway FGW 210 an die EMZ angeschlossen ist. Das Einlernen von DSS2-Funk-Komponenten mit Hilfe dieses Menüs wird auch als "automatischer Lernmodus" bezeichnet. Alternativ gibt es den "manuellen Lernmodus", bei dem die Gerätenummern der Funk-Komponenten direkt in die Parametriersoftware eingegeben werden.

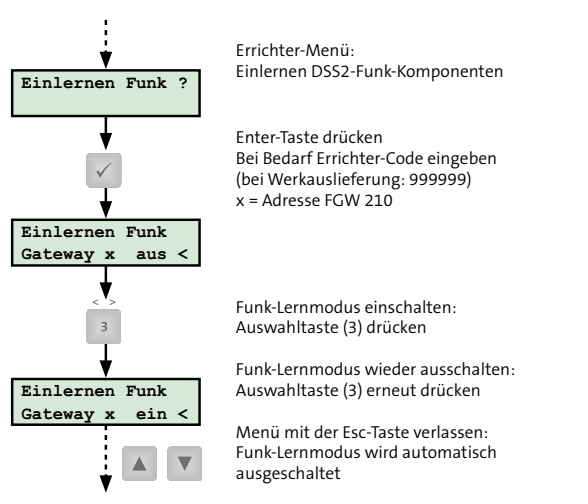

"Einlernen Funk" im Errichter-Menü Bedienteil

Das erfolgreiche Einlernen einer DSS2-Funk-Komponente wird mit einem kurzen Ton des Bedienteilsummers und durch die LED oder den Summer der DSS2-Funk-Komponente signalisiert. Details finden Sie in der Technischen Beschreibung der jeweiligen DSS2-Funk-Komponente.

### **15.5.8 Projektierung Funk**

Mit dem Menü legen Sie den Montageort von DSS2-Funk-Komponenten fest. Für jede Komponente wird die Funkverbindung einzeln angezeigt. Zudem können Sie mit diesem Menü die Funkverbindung für Wartung und Service testen. Details zum DSS2-Funk-System finden Sie in den Technischen Beschreibungen der einzelnen DSS2-Funk-Komponenten.

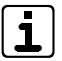

Das Menü "Projektierung Funk" erscheint nur, wenn ein Funk-Gateway FGW 210 an die EMZ angeschlossen ist.

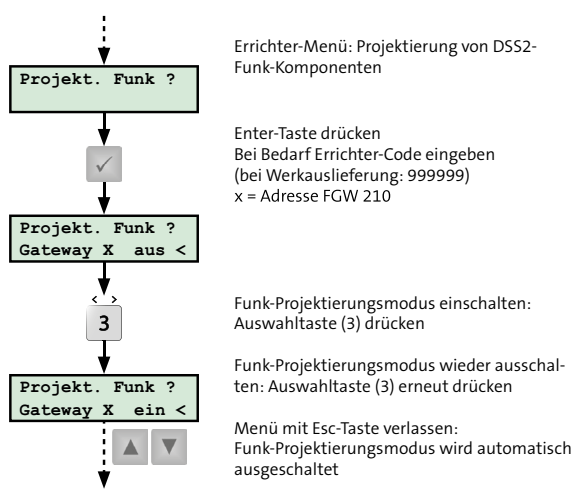

"Projektierung Funk" im Errichter-Menü des Bedienteils

Ist "Projektierung Funk" im Errichter-Menü aktiv, kann eine Funk-Komponente durch Öffnen des Deckelkontaktes in den Projektierungsmodus gebracht werden. Die Feldstärke der Funkverbindung wird direkt an der Komponente angezeigt.

### **15.5.9 Verfügbarkeit Funk rücksetzen**

Mit dem Menü "Verfügbarkeit Reset" setzen Sie die Verfügbarkeitsdaten zurück.

#### Hintergrund:

Das DSS2-System überprüft innerhalb 24 h stetig die Verfügbarkeit der Funkkanäle. Bei einem DSS2-System nach VdS-Klasse A ist eine Scharfschaltung nicht mehr möglich, wenn die Verfügbarkeit unter 98 % fällt. Für eine erneute Scharfschaltung, müssen die Verfügbarkeitsdaten zurückgesetzt werden.

Details zum DSS2-Funk-System finden Sie in der Technischen Beschreibung der jeweiligen DSS2-Funk-Komponente.

Das Menü "Verfügbarkeit Reset" erscheint nur, wenn ein Funk-Gateway FGW 210 an der EMZ angeschlossen ist.

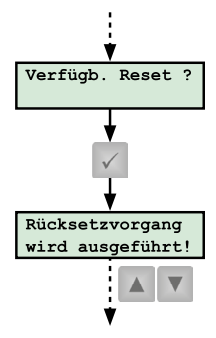

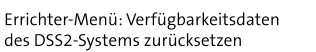

Enter-Taste drücken Bei Bedarf Errichter-Code eingeben (bei Werkauslieferung: 999999)  $x =$  Adresse FGW 210

Rücksetzvorgang wird sofort ausgeführt

**15.5.10 com2BUS-Diagnose**

Mit dem Menü "com2BUS-Diagnose" testen Sie die com2BUS-Komponenten inklusive Zuleitung. Dabei können alle parametrierten Komponenten (z. B. Bedienteile, Funk-Gateway, comslave 400, Türmodule comlock 410) einzeln angewählt werden. Pro Komponente wird die Anzahl der Checksummenfehler (CRC) und der fehlenden Antworttelegramme angezeigt.

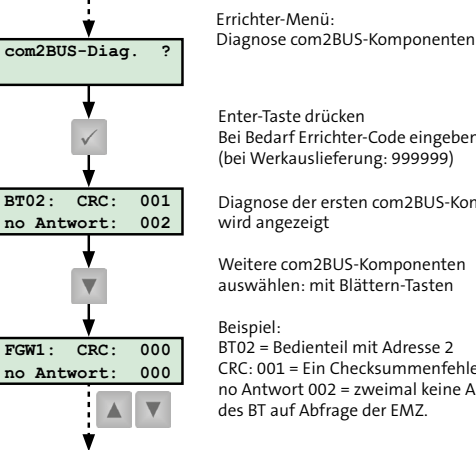

Bei Bedarf Errichter-Code eingeben (bei Werkauslieferung: 999999)

Diagnose der ersten com2BUS-Komponente

Weitere com2BUS-Komponenten auswählen: mit Blättern-Tasten

BT02 = Bedienteil mit Adresse 2 CRC: 001 = Ein Checksummenfehler no Antwort 002 = zweimal keine Antwort des BT auf Abfrage der EMZ.

"com2BUS-Diagnose" im Errichter-Menü Bedienteil

"Verfügbarkeit Reset" im Errichter-Menü Bedienteil

#### **15.5.11 Einmannrevision Meldepunkte**

Mit dem Menü "Einmannrevision Meldepunkte" testen Sie alle Meldepunkte (z. B. Meldergruppen, Störungseingänge, BUS-1-Adressen). Beim Aufrufen des Menüs sind zunächst alle Meldepunkte automatisch gesperrt und Sie können nun einzelne Meldepunkte freigeben. Ein ausgelöster freigegebener Meldepunkt führt zu einem Eintrag im Ereignisspeicher mit dem Zusatz "EMR". Nach Beendigung des Tests können Sie den Ereignisspeicher auslesen und die Daten ausdrucken.

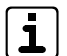

Solange das Menü "Einmannrevision Meldepunkte" aktiv ist, wird dies durch die Gehtest-LED an den Bedienteilen angezeigt. Wird ein Meldepunkt ausgelöst, ertönt vom Bedienteil ein Signal. Alternativ lässt sich die Einmannrevision über die Parametriersoftware starten (siehe Wartung und Service / Einmannrevision).

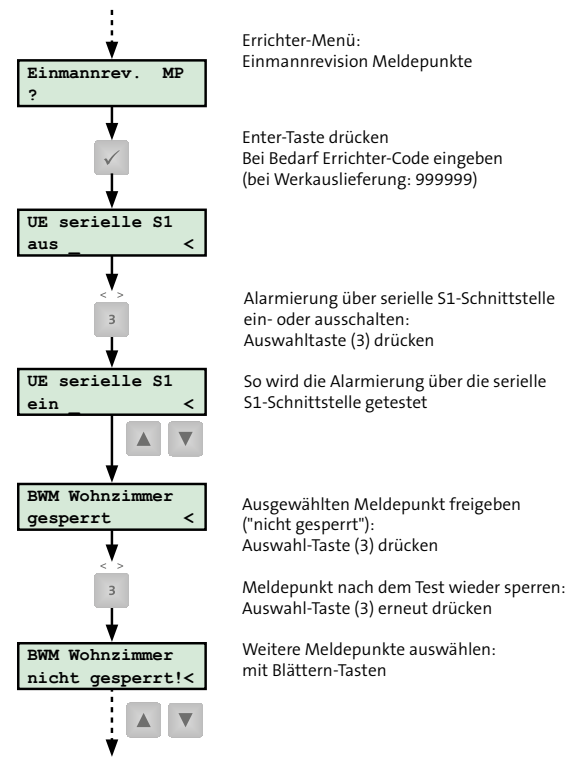

"Einmannrevision Meldepunkte" im Errichter-Menü Bedienteil

## **15.5.12 Signalgebertest**

Mit dem Menü testen Sie alle Signalgeberausgänge (EXT, OEXT, INT). Dazu schalten Sie mit einer Zifferntaste den entsprechenden Signalgeberausgang ein oder aus.

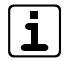

Die Gehtest-LED am Bedienteil zeigt an, wenn das Menü "Signalgebertest" aktiv ist.

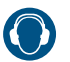

#### **VORSICHT!**

#### **Gehörschädigung durch Lärm!**

- Tragen Sie bei Arbeiten im Nahbereich akustischer Alarmanzeigen (> 85 dBA) einen Gehörschutz.
- Halten Sie sich nur solange wie erforderlich im Nahbereich von akustischen Signalgebern auf.
- Warnen Sie vor Beginn des Signalgebertests alle Personen im Nahbereich.

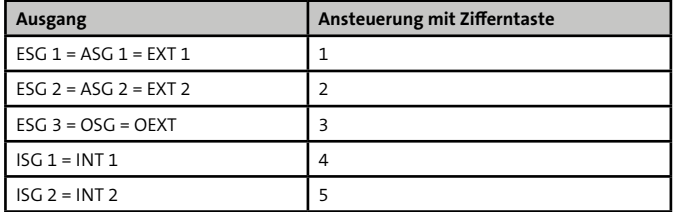

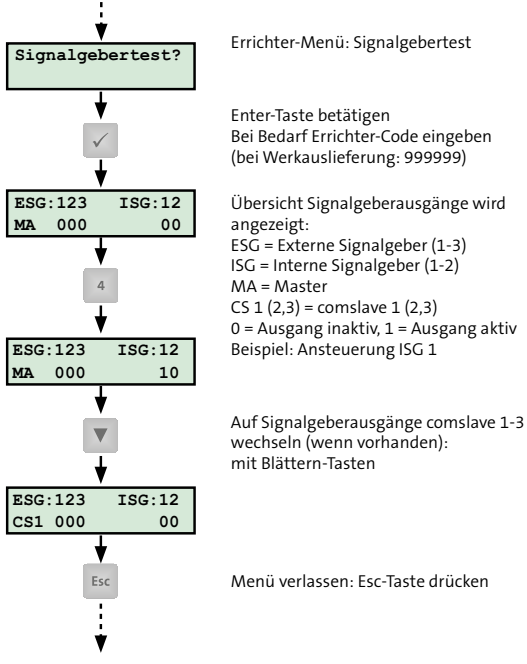

"Signalgebertest" im Errichter-Menü Bedienteil

 $\overline{\mathbf{1}}$ 

# **15.5.13 Test Übertragungseinrichtungs-Ausgänge**

Mit dem Menü "UE-Ausg. test" testen Sie die parallelen Über**tragungseinrichtungs-Ausgänge (UE-TA 1-8)**. Dazu schalten Sie mit einer Zifferntaste (1-8) den entsprechenden Ausgang.

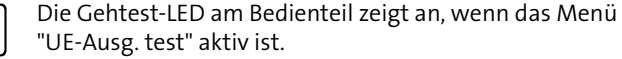

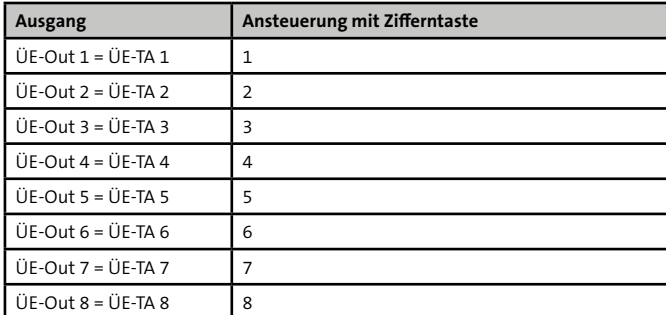

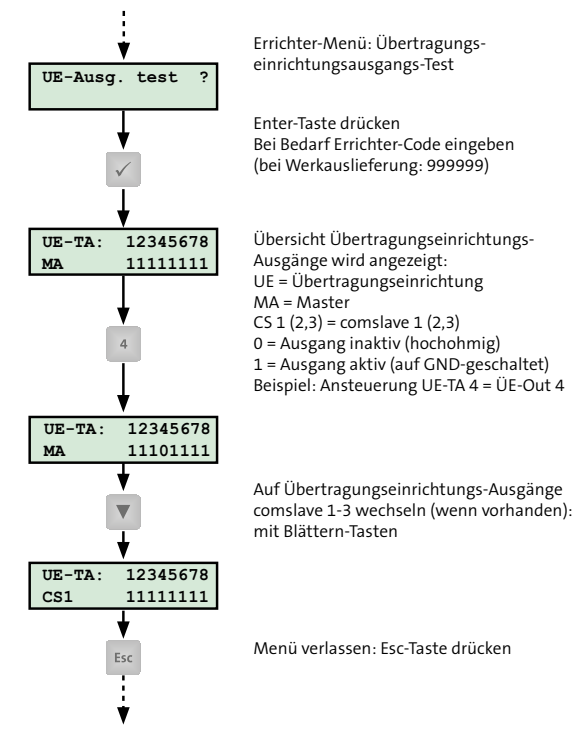

"UE-Ausg. test" im Errichter-Menü Bedienteil

## **15.5.14 Test Transistor-Ausgänge 1 - 14**

#### **Ausgänge 1-6**

Mit dem Menü "TA 1-6 Test" testen Sie die GND-schaltenden Transistorausgänge Out (-) 1-6. Dazu schalten Sie mit einer Zifferntaste (1-6) den entsprechenden Ausgang.

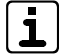

Die Gehtest-LED am Bedienteil zeigt an, wenn das Menü ..TA 1-6 Test" aktiv ist.

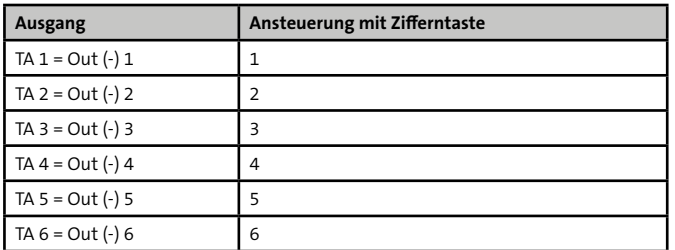

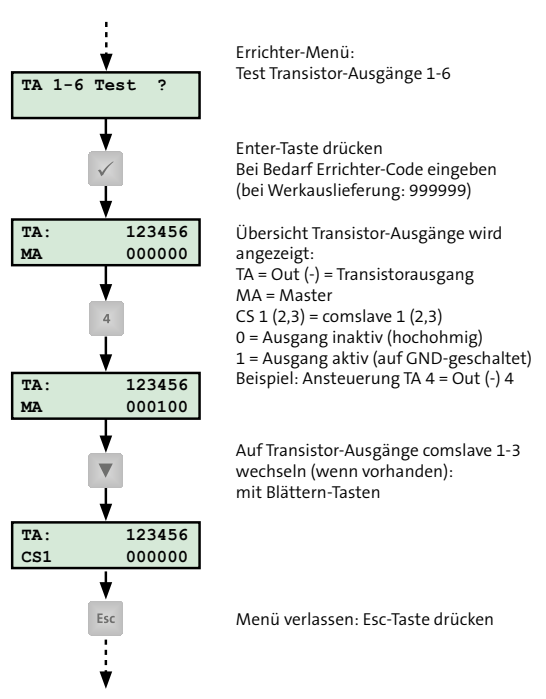

"TA 1-6 Test" im Errichter-Menü Bedienteil

#### **Ausgänge 7 - 14**

Mit dem Menü "TA 7-14 Test" testen Sie die GND-schaltenden Transistorausgänge der MG/TA-Erweiterung Out (-) 7-14. Dazu schalten Sie mit einer Zifferntaste (1-8) den entsprechenden Ausgang.

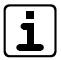

Die Gehtest-LED am Bedienteil zeigt es an, wenn das Menü "TA 7-14 Test" aktiv ist.

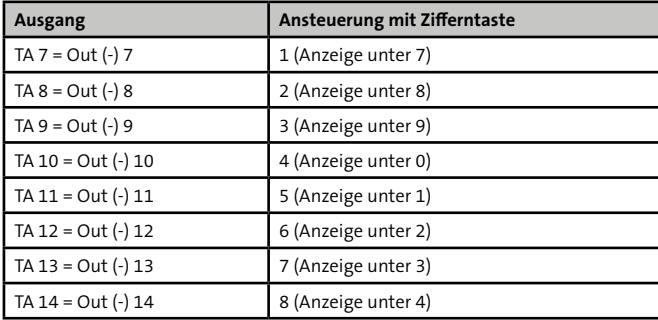

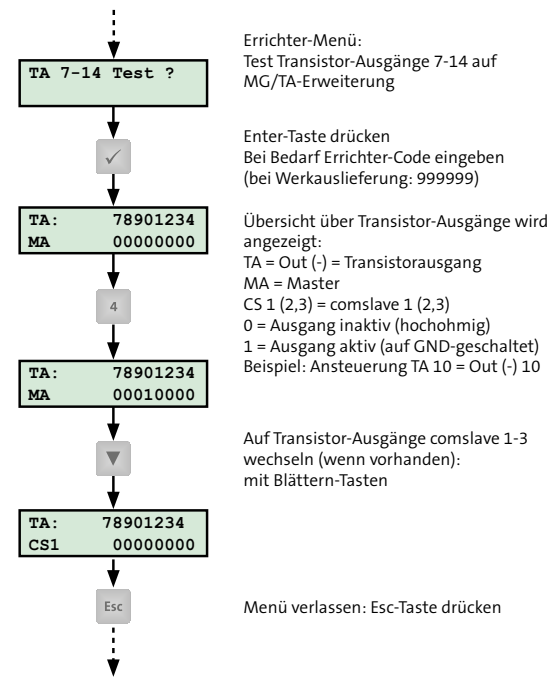

"TA 7-14 Test" im Errichter-Menü Bedienteil

## **15.5.15 Test Relais- und Spulenausgänge**

Mit dem Menü "Rel/Spulentest" testen Sie die Relais- und Spulenausgänge. Dazu schalten Sie mit einer Zifferntaste (1-7) den entsprechenden Ausgang.

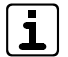

Die Gehtest-LED am Bedienteil zeigt an, wenn das Menü "Rel/Spulentest" aktiv ist.

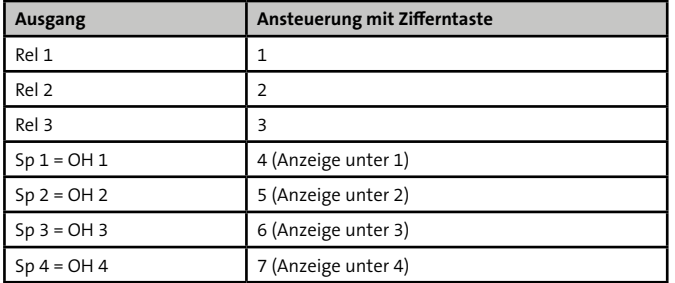

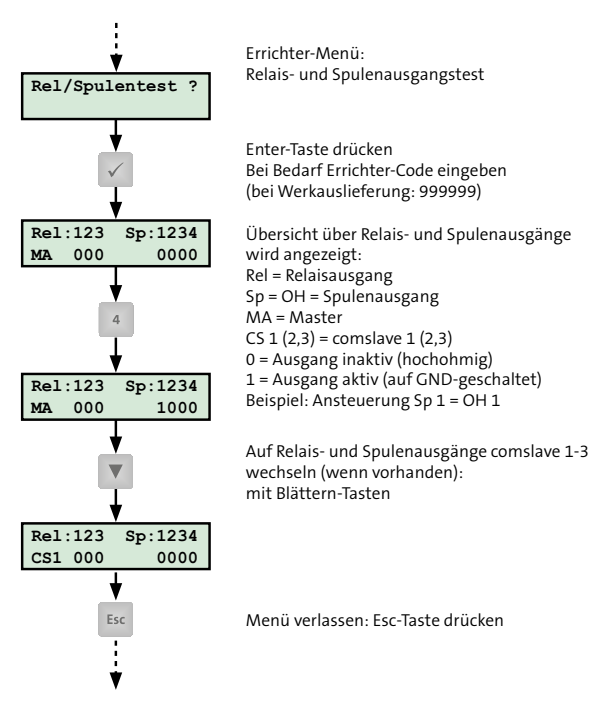

"Rel/Spulentest" im Errichter-Menü Bedienteil

 $\overline{\mathbf{1}}$ 

## **15.5.16 Test LED- und Summerausgänge**

Mit dem Menü "LED/Summertest" testen Sie die LED- und Summerausgänge. Dazu schalten Sie mit einer Zifferntaste (1-6) den entsprechenden Ausgang.

> Die Gehtest-LED am Bedienteil zeigt an, wenn das Menü "LED/Summertest" aktiv ist.

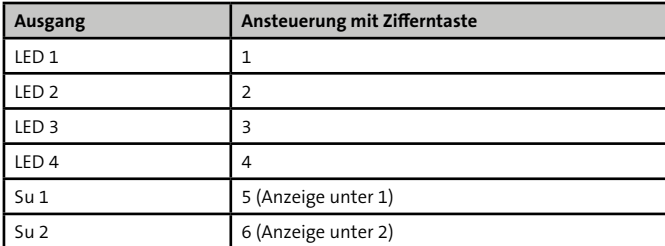

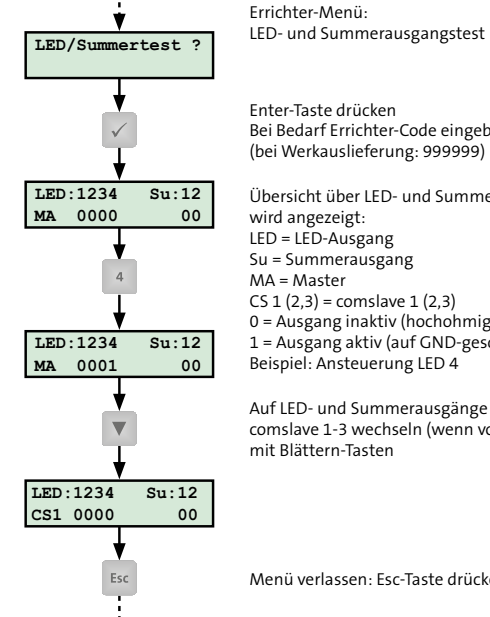

Bei Bedarf Errichter-Code eingeben (bei Werkauslieferung: 999999)

Übersicht über LED- und Summer-Ausgänge  $CS 1 (2,3) =$  comslave  $1 (2,3)$ 0 = Ausgang inaktiv (hochohmig) 1 = Ausgang aktiv (auf GND-geschaltet) Beispiel: Ansteuerung LED 4

Auf LED- und Summerausgänge comslave 1-3 wechseln (wenn vorhanden):

Menü verlassen: Esc-Taste drücken

"LED/Summertest" im Errichter-Menü des Bedienteils

### **15.5.17 Mechatronisches Schließelement einlernen**

Mit dem Menü "Schliesselement einlernen" lernen Sie ein Mechatronisches Schließelement (Digitaler Schließzylinder oder Digitaler Türdrücker/Türbeschlag) ein. Details finden Sie in den Technischen Beschreibungen des Transceivers hilock 203/213 und des Funk-Transceivers hilock 213 UFM.

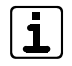

Das Menü ist nur vorhanden, wenn ein Transceiver hilock 203/213 oder ein Funk-Transceiver hilock 213 UFM mit der EMZ verbunden und parametriert ist.

 $\mathbf{1}$ 

An einer EMZ lassen sich ausschließlich Digitale Schließzylinder hilock 2200 und Digitale Türdrücker/ Türbeschläge hilock 2200 als Mechatronische Schließelemente einlernen.

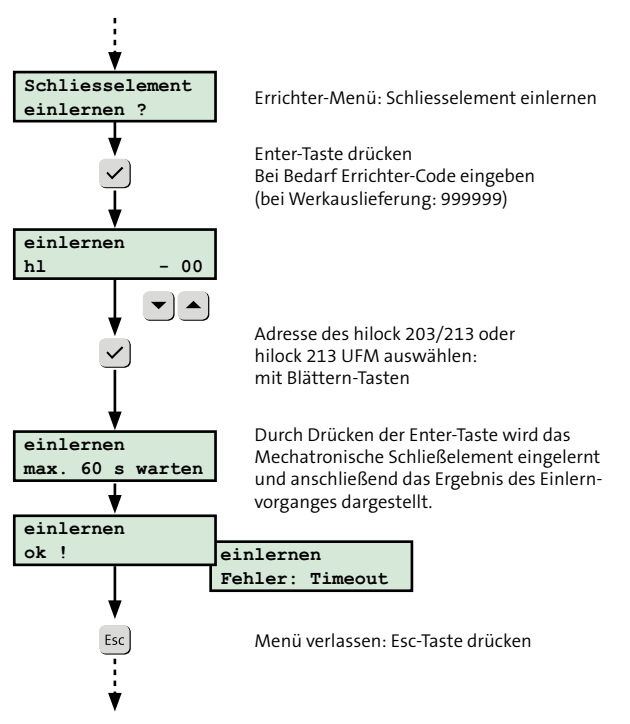

"Schliesselement einlernen" im Errichter-Menü Bedienteil

#### **15.5.18 Mechatronisches Schließelement in Auslieferzustand zurücksetzen**

Mit dem Menü "Schliesselem. in Auslieferzustand" setzen Sie ein Mechatronisches Schließelement wieder in den Auslieferzustand zurück.

Details finden Sie in den Technischen Beschreibungen des Transceivers hilock 203/213 und des Funk-Transceivers hilock 213 UFM.

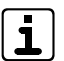

Das Menü ist nur vorhanden, wenn ein Transceiver hilock 203/213 oder ein Funk-Transceiver hilock 213 UFM mit der EMZ verbunden und parametriert ist.

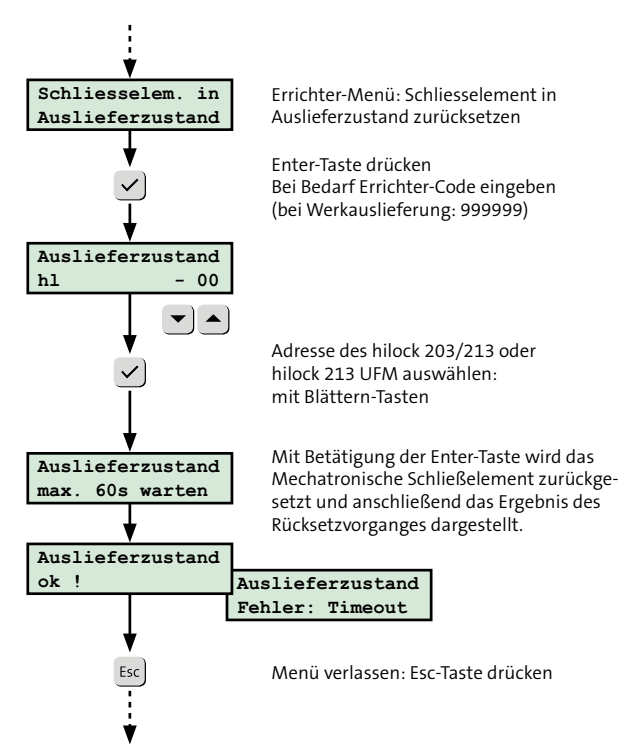

"Schliesselem. in Auslieferzustand" im Errichter-Menü Bedienteil

#### **15.5.19 Notfall-Transponder einlernen**

Mit dem Menü "Notfall-Transp." lernen Sie Notfall-Transponder (z. B. zur Notöffnung) direkt in das Mechatronische Schließelement ein. Dabei wird der Transponder nicht in die EMZ eingelernt.

Details finden Sie in den Technischen Beschreibungen des Transceivers hilock 203/213 und des Funk-Transceivers hilock 213 UFM.

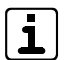

Das Menü ist nur vorhanden, wenn ein Transceiver hilock 203/213 oder ein Funk-Transceiver hilock 213 UFM mit der EMZ verbunden und parametriert ist.

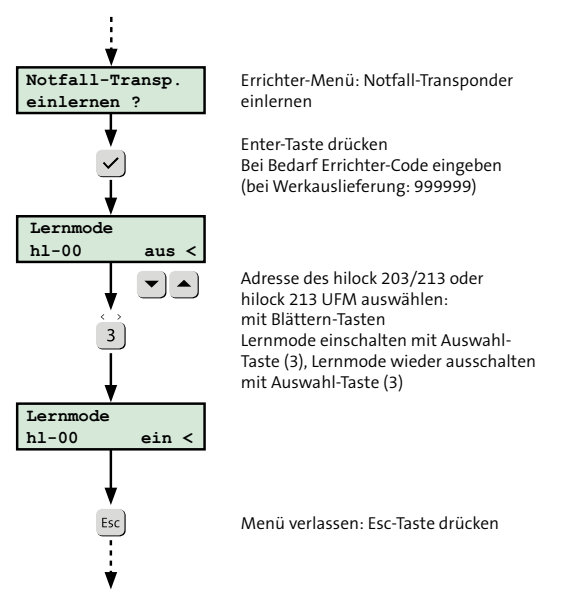

"Notfall-Transp. einlernen" im Errichter-Menü des Bedienteils

#### **15.5.20 Mechatronisches Schließelement Batteriewechsel**

Mit dem Menü "Schliesselement Batteriewechsel" kann beim Wechseln der Batterie der Batteriefüllstand des Mechatronischen Schließelements auf 100 % gesetzt werden. Details finden Sie in den Technischen Beschreibungen des Transceivers hilock 203/213 und des Funk-Transceivers hilock 213 UFM.

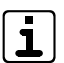

Das Menü ist nur vorhanden, wenn ein Transceiver hilock 203/213 oder ein Funk-Transceiver hilock 213 UFM mit der EMZ verbunden und parametriert ist.

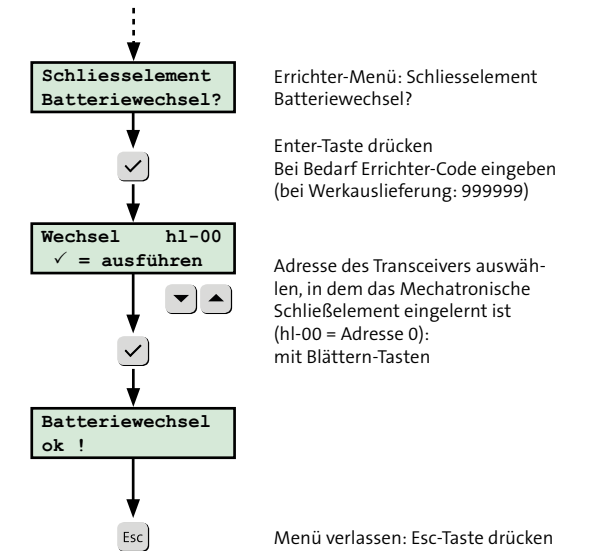

Mechatronisches Schließelement Batteriewechsel

## **15.5.21 Mifare löschen**

Mit dem Menü "Mifare löschen" bei eingelernten Mifare-Classic-Transpondern löschen Sie den Sektor mit der TELENOT-Applikation und den Eintrag im MAD (Mifare Application Directory). Nach dem Einschalten von "Mifare löschen" blinkt die grüne **LED des cryplock-Lesers schnell.**

**Zum Löschen der Verschlüsselung müssen Sie den betreffenden Transponder kurz an den cryplock-Leser halten.**

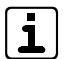

Das Menü ist nur vorhanden, wenn ein cryplock-Leser mit Verschlüsselung parametriert ist. Andere Applikationen, die auf dem MIFARE-Transponder parametriert sind, werden **nicht** gelöscht.

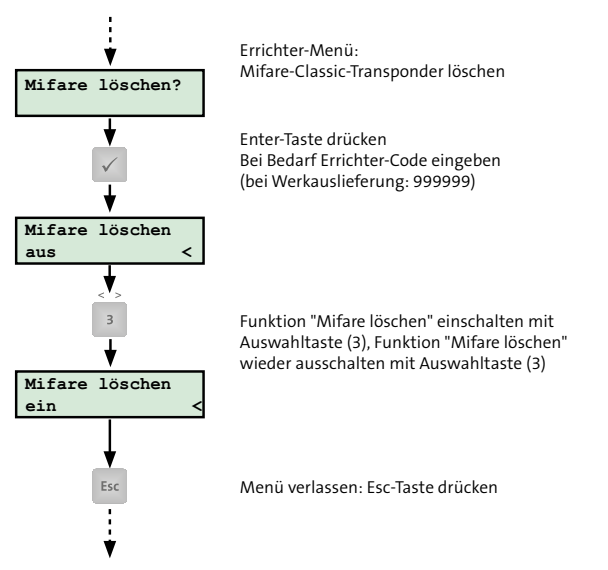

"Mifare löschen" im Errichter-Menü Bedienteil

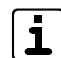

Nachdem Sie die TELENOT-Applikation auf einem MIFARE-Transponder gelöscht haben, empfiehlt es sich den Code des Transponders auch in der Parametrierung der EMZ zu löschen.

## **15.5.22 A/D-Werte (Widerstandswerte) Meldergruppen**

Mit dem Menü "A/D-Werte" fragen Sie die aktuellen Widerstandswerte der konventionellen Eingänge (z. B. Meldergruppen) ab. Dabei wird im Display in Zeile 1 die Bezeichnung des Eingangs dargestellt. Zeile 2 zeigt den Widerstandswert und in Klammern den Bit-Wert des A/D-Wandlers.

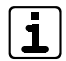

Das Menü gibt den aktuellen Widerstandswert eines Eingangs an, wie er tatsächlich von der EMZ erkannt und ausgewertet wird.

Errichter-Menü: A/D-Werte und

Enter-Taste drücken

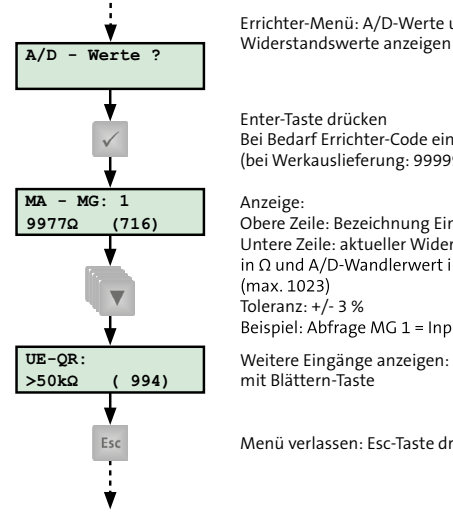

Bei Bedarf Errichter-Code eingeben (bei Werkauslieferung: 999999) Anzeige: Obere Zeile: Bezeichnung Eingang Untere Zeile: aktueller Widerstandswert in  $\Omega$  und A/D-Wandlerwert in Klammern (max. 1023) Toleranz: +/- 3 %

Beispiel: Abfrage MG 1 = Input 1 Weitere Eingänge anzeigen: mit Blättern-Taste

Menü verlassen: Esc-Taste drücken

## **15.5.23 Funktionsprüfung**

Die Funktionsprüfung umfasst den Test eines kompletten Ablaufs, von der Scharfschaltung der Einbruchmeldeanlage bis zur Alarmierung.

- Schalten Sie die EMZ mit der Scharfschalteinrichtung Ω (z. B. Leser, Blockschloss, Impuls-Schaltschloss, Bedienteil) extern scharf.
- Lösen Sie mehrere Einbruchmelder aus.
- Prüfen Sie, ob die externen Signalgeber entsprechend alarmieren (akustischer Signalgeber, optischer Signalgeber).
- Prüfen Sie, ob die Übertragungseinrichtung den Alarm ordnungsgemäß übertragen hat.
- Schalten Sie die EMZ mit der Scharfschalteinrichtung (z. B. Leser, Blockschloss, Impuls-Schaltschloss, Bedienteil) unscharf.
- Setzen Sie den Alarm über das Bedienteil zurück.
- Testen Sie die Alarmierung bei Auslösung einer Überfallmeldung und einer Sabotagemeldung (EMZ unscharf).

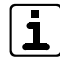

Prüfen Sie jeden Sicherungsbereich nach dem dargestellten Ablauf, wenn mehrere Sicherungsbereiche verwendet werden.

"A/D-Werte" im Errichter-Menü Bedienteil

### **15.5.24 Checkliste Inbetriebnahme**

Die Tabelle zeigt die Testmöglichkeiten bei der Inbetriebnahme einer EMZ. Beim Anschluss von Erweiterungsmodulen kommen eventuell weitere Testmöglichkeiten dazu (siehe in der Technischen Beschreibung des jeweiligen Erweiterungsmoduls).

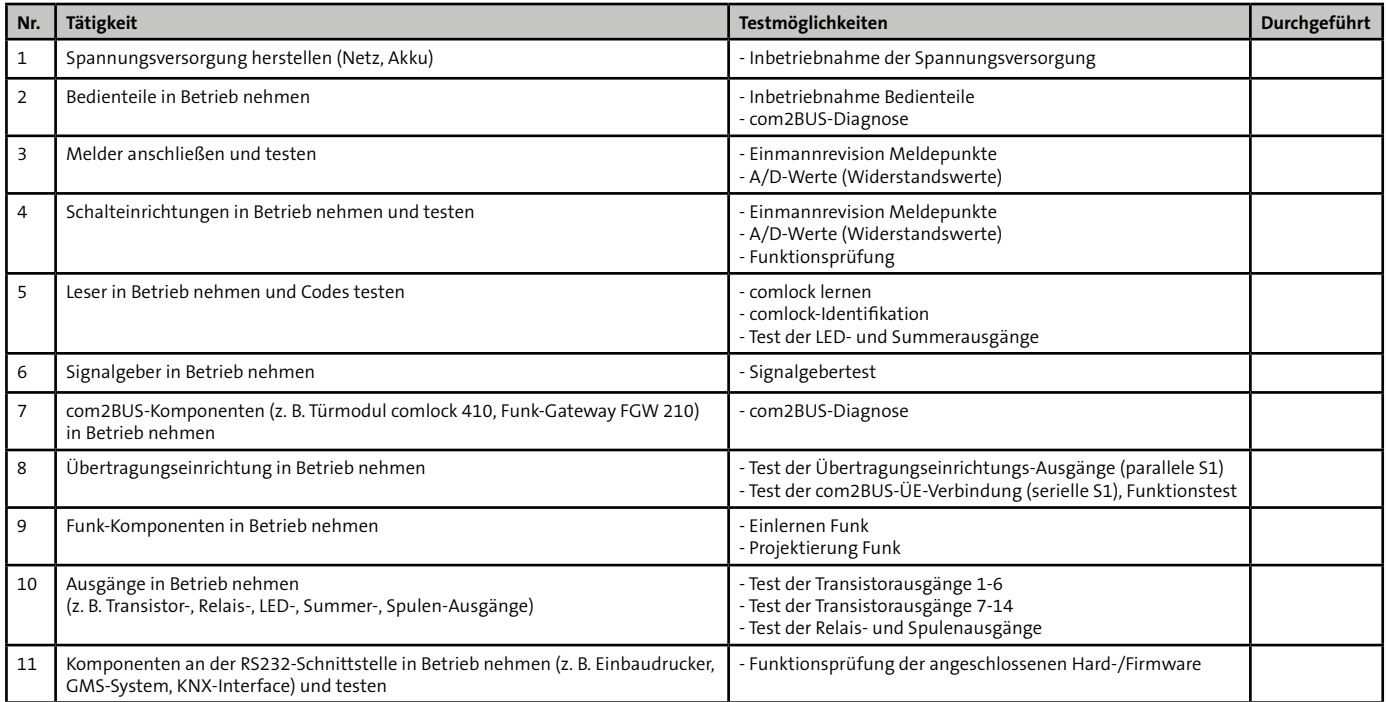

#### **Bei VdS-Anlagen müssen Sie bei der Inbetriebnahme weitere Punkte beachten:**

- **Messung der Stromverbrauchswerte der gesamten EMA** in den verschiedenen Betriebszuständen und Berechnung der notwendigen Akkukapazität zur Notstromversorgung
- **Nach Verplombung der Gehäuseschrauben**
- Dokumentation (Installationsattest VdS 2170, Instandhaltungsunterlagen)
- 8 Tage Probebetrieb ohne Alarmierungseinrichtungen

Weitere Informationen siehe VdS 2311.

- **Bei EN-gemäßen Anlagen müssen Sie nach der Inbetrieb-** $F<sub>N</sub>$ **nahme weitere Punkte beachten:**
	- **Verwendung von nicht EN-gemäßen Funktionen** Falls Sie Funktionen verwenden, die nicht gemäß EN 50131 sind, müssen Sie auf dem Geräteaufkleber die Zeile "EN 50131" unkenntlich machen.
	- Verwendung von Funktionen, die den Grad der EMZ herabsetzen Falls Sie Funktionen verwenden, die den Grad der EMZ herabsetzen (z. B. von Grad 2 auf Grad 1), müssen Sie die Grad-Angabe auf dem Geräteaufkleber anpassen.

### **15.5.25 Übergabe EMA an Betreiber**

Beachten Sie bei der Übergabe der EMA an den Betreiber

- Mindestens 8 Tage Probebetrieb
- Einweisung aller für die Bedienung der EMA verantwortlichen Personen
- Übergabe der Dokumentation
- $\blacksquare$  Hinweis auf Instandhaltung

## **15.6 Gehäuse versiegeln**

#### **Gehäusetyp GR80, GR100, GR104**

Verwenden Sie zum Versiegeln der Gehäusetypen GR80, GR100 und GR104 ausschließlich die Siegelaufkleber SA-1 (Art.-Nr. 100093048).

Öffnen Sie die Schraubenabdeckung und kleben Sie den Siegelaufkleber SA-1 direkt auf die Schraube auf. Nach dem Schließen der Schraubenabdeckung ist der Siegelaufkleber nicht mehr sichtbar.

#### **Gehäusetyp S110**

Decken Sie die Plombierbuchsen mit Plombierplättchen ab (Art.-Nr. 100090256).

#### **Gehäusetyp S120**

Kleben Sie einen passenden Siegelaufkleber über das Schaltschrankschloss.

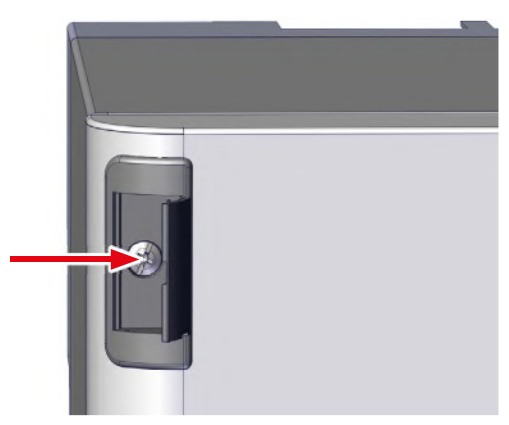

# **16 Bedienung**

# **16.1 Bedienelemente Platine**

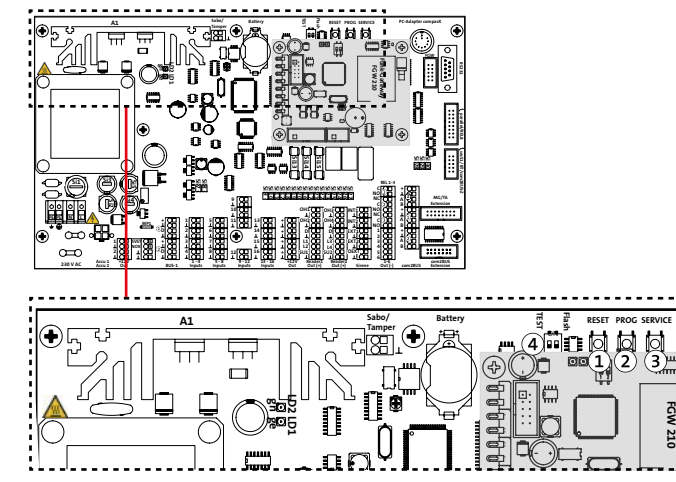

Bedienelemente

#### $\Omega$ **RESET-Taste**

**Kurzer Tastendruck (1 s):** Alle Funktionen werden zurückgesetzt.

#### **Langer Tastendruck (3-10 s):**

Alle Funktionen werden zurückgesetzt. Zusätzlich wird die Hardware-Überwachungsschaltung angesprochen: Alle ÜE-Ausgänge schalten nach hochohmig (ÜE wird aktiviert) und alle Relais (EMZ, BUS-1-Komponenten usw.) öffnen.

Nach dem Tastendruck auf die Taste "RESET" wird die EMZ initialisiert. Das ist z. B. nach dem Parametrieren notwendig. Während der Initialisierungsphase (ca. 10 s) ist die EMZ nicht betriebsbereit. Die Betrieb-LEDs der Bedienteile blinken.

#### **PROG-Taste**  $\Omega$

**Funk Gateway**  Drücken Sie zur Parametrierung mit der compasX-Parametriersoftware die Taste "PROG", wenn sie von der Software dazu aufgefordert werden. Die Datenübertragung zwischen PC (compasX-Software) und EMZ wird synchronisiert.
#### **SERVICE-Taste**  $\circled{3}$

Durch Druck der Taste "SERVICE" wird das Service-Bedienteil (Adresse 0) aktiviert.

### **DIP-Schalter TEST**

### **Der DIP-Schalter darf nicht auf ON geschaltet werden.**

Er wird ausschließlich zu internen Prüfzwecken bei TELENOT verwendet.

Ausnahme: Rücksetzung des compasX-Kennworts auf 999999.

### **compasX-Kennwort zurücksetzen**

- DIP-Schalter TEST auf ON schalten. a
- Input 1/2/3/5 gleichzeitig gegen GND brücken und Taste  $\bullet$ "RESET" kurz (1 s) drücken. Input 4/6/7/8 müssen offen sein.

War das Rücksetzen erfolgreich, schaltet der Ausgang ÜE-A3 der parallelen S1-Schnittstelle intermittierend.

# **16.2 Bedienung LCD-Bedienteil**

Die Bedienung wird am Beispiel des LCD-Bedienteils BT 820 dargestellt.

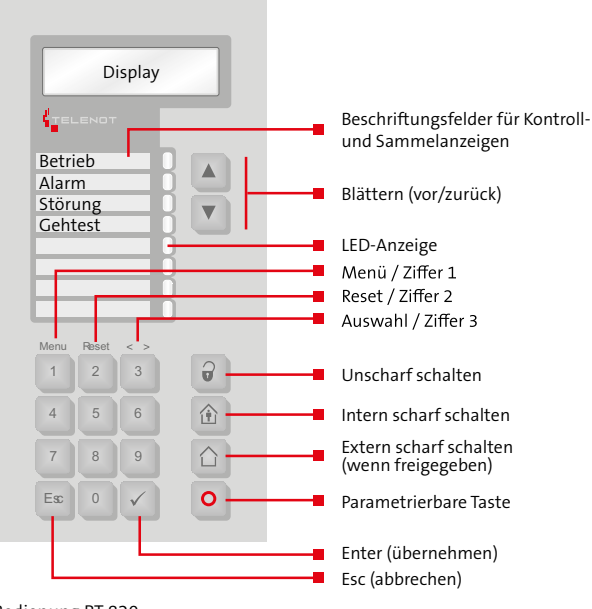

Bedienung BT 820

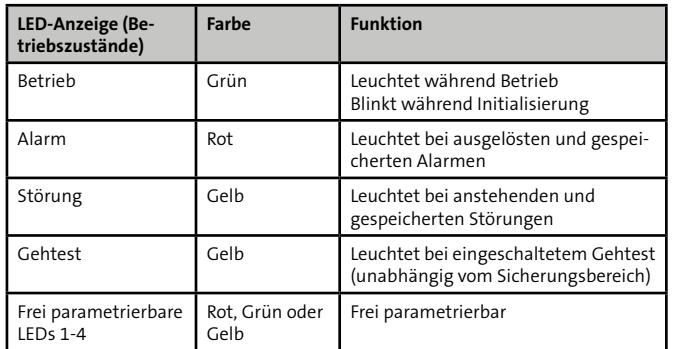

VdS Gemäß VdS müssen Sie die LEDs, abhängig vom Standort, auf "dunkel" (nur bei Bedienung aktiv) oder auf "dunkel bei extern scharf" parametrieren.

### **16.2.1 Bedienebenen LCD-Bedienteil**

Das LCD-Bedienteil besitzt 4 Bedienebenen, davon sind 3 Ebenen für den Betreiber der EMA und eine für den Errichter vorgesehen. Die einzelnen Bedienebenen sind über Berechtigungscodes (Bereich 0 bis 999999) geschützt.

Bei Werkauslieferung sind folgende Codes parametriert:

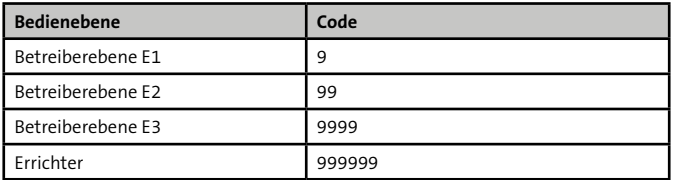

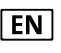

Wird der Berechtigungscode 3-mal falsch eingegeben, ist die Codeeingabe für 15 min gesperrt.

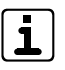

Sie können mit dem Berechtigungscode die Freigabe bestimmter Bedienteile und Sicherungsbereiche (falls vorhanden) einschränken.

Der Zugang zum Errichter-Menü ist nur mit dem Errichter-Code möglich (siehe Inbetriebnahme / Errichtermenü im Bedienteil).

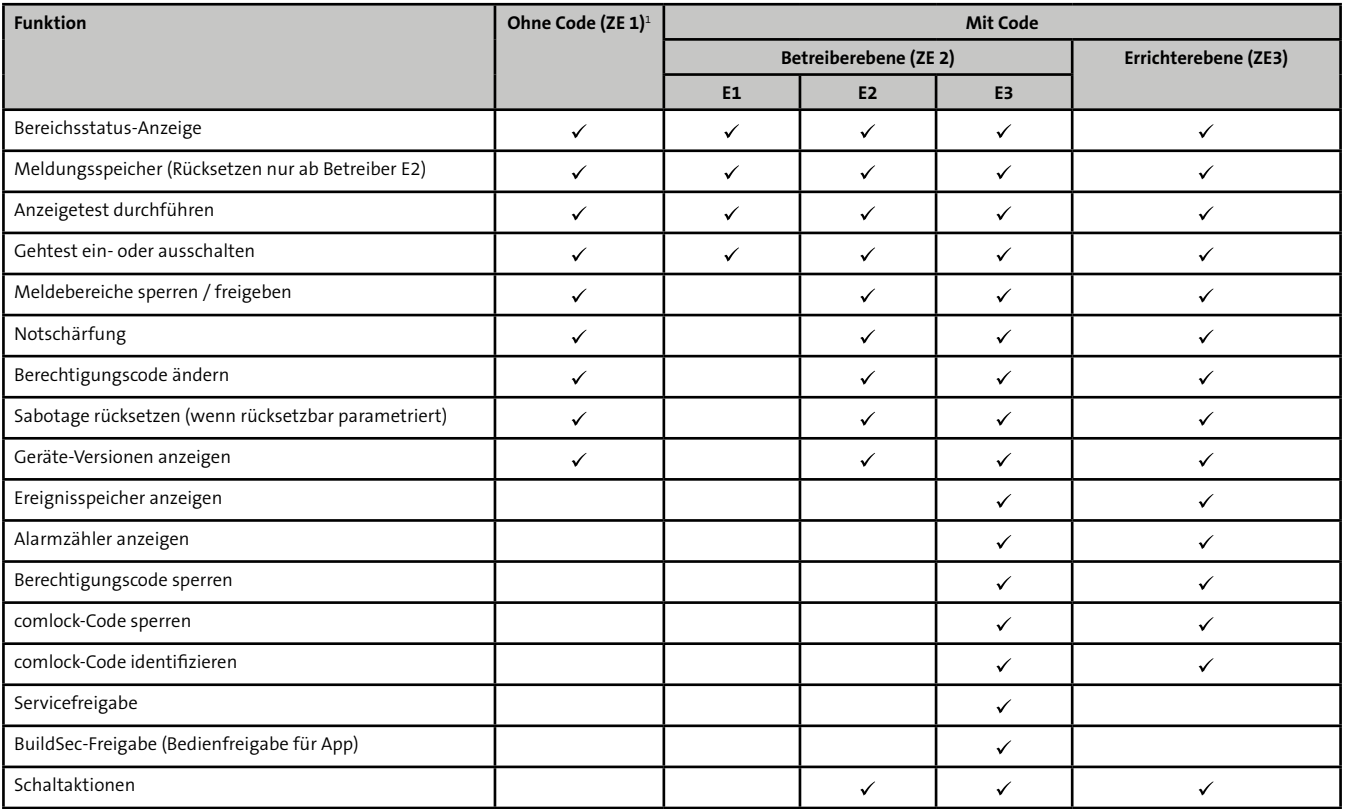

1 Die Betreiber-Ebenen E1 und E2 können auch so parametriert werden, dass keine Codeeingabe notwendig ist.

## **16.2.2 Meldungsspeicher LCD-Bedienteil**

Das LCD-Bedienteil zeigt im Meldungsspeicher folgende Informationen an:

- Status der Sicherungsbereiche (max. 8 SB)
- Anstehende Alarme
- Anstehende Störungsmeldungen
- Offene Meldepunkte (z. B. Inputs, BUS-1-Eingänge)
- **EN**

Leuchtet die Alarm-Sammel-LED, werden durch die Meldebereich-LEDs nur noch Alarme dargestellt. Das bedeutet, dass die Zustandsanzeigen (z. B. im unscharfen Zustand geöffnete Meldergruppen) für diese Zeit unterdrückt werden.

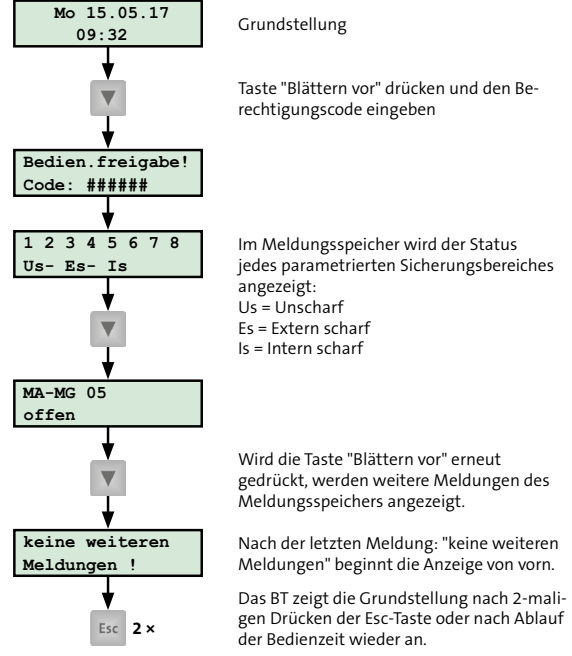

Meldungsspeicher BT 820

### **16.2.3 Menüstruktur LCD-Bedienteil**

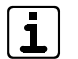

Im Bedienteil werden die Menüpunkte dargestellt, die für die jeweilige Bedienebene erlaubt sind.

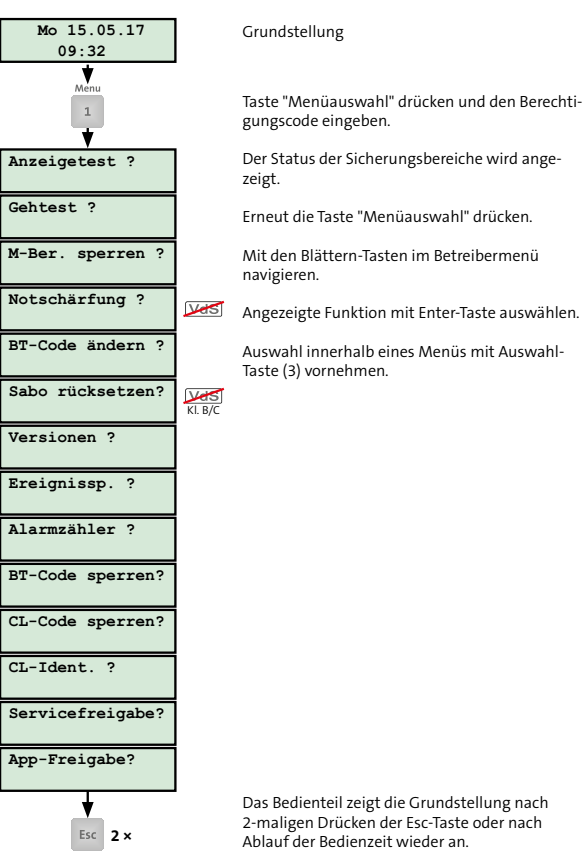

Betreibermenü BT 820

## **16.2.4 Intern scharf schalten am LCD-Bedienteil**

![](_page_113_Picture_2.jpeg)

Sie können die Sicherungsbereiche intern scharf schalten, die für das jeweilige Bedienteil und die jeweilige Bedienebene erlaubt sind.

![](_page_113_Figure_4.jpeg)

Intern scharf schalten am BT 820

### **16.2.5 Extern scharf schalten am LCD-Bedienteil**

![](_page_114_Picture_2.jpeg)

Sie können nur die Sicherungsbereiche extern scharf schalten, die für das jeweilige Bedienteil und die jeweilige Bedienebene erlaubt sind. Falls sich das Bedienteil im scharf zu schaltenden Bereich befindet, parametrieren Sie für die externe Scharfschaltung eine Austritts- und Zutrittszeit (z. B. Schleusenfunktion).

![](_page_114_Figure_4.jpeg)

### **09:32** Grundstellung

Taste "Extern scharf schalten" drücken, falls mehrere Sicherungsbereiche parametriert sind, werden **alle Sicherungsbereiche** extern scharf geschaltet. Mit der Enter-Taste wird die Funktion ausgeführt.

Mit der Taste "Blättern vor" werden **einzelne Sicherungsbereiche** extern scharf geschaltet. Mit der Enter-Taste wird die Funktion ausgeführt.

Taste "Blättern vor" erneut drücken und **mehrere Sicherungsbereiche** werden gleichzeitig extern scharf geschaltet. Gewünschte Sicherungsbereiche mit Zifferntasten auswählen.

Mit der Enter-Taste wird die Funktion ausgeführt.

Eine erfolgreiche externe Scharfschaltung wird mit einem 3-s-Dauerton des BT-Summers signalisiert. Eine Scharfschaltverhinderung (z. B. Melder nicht in Ruhe) wird mit einem intermittie-

renden Ton (0,25 s Ton / 0,25 s Pause) 10 s lang signalisiert.

Sicherungsbereiche 1 und 2 sind extern scharf.

Extern scharf schalten am BT 820

# **16.2.6 Unscharf schalten am LCD-Bedienteil**

![](_page_115_Picture_2.jpeg)

Sie können nur die Sicherungsbereiche unscharf schalten, die für das jeweilige Bedienteil und die jeweilige Bedienebene erlaubt sind. Falls sich das Bedienteil im scharf zu schaltenden Bereich befindet, parametrieren Sie für die externe Scharfschaltung eine Austritts- und Zutrittszeit (z. B. Schleusenfunktion).

![](_page_115_Figure_4.jpeg)

Unscharf schalten am BT 820

### **16.2.7 Extern scharf schalten mit Schleusenfunktion**

![](_page_116_Picture_2.jpeg)

Während der Austrittszeit sind nur Melder verzögert, die als Schleusenmelder parametriert wurden. Alle anderen Melder lösen sofort Alarm aus.

![](_page_116_Figure_4.jpeg)

Extern scharf schalten mit Schleusenfunktion am BT 820

## **16.2.8 Unscharf schalten mit Schleusenfunktion**

![](_page_116_Picture_7.jpeg)

Während der Zutrittszeit sind nur Melder verzögert, die als Schleusenmelder parametriert wurden. Alle anderen Melder lösen sofort Alarm aus.

![](_page_116_Figure_9.jpeg)

Unscharf schalten mit Schleusenfunktion am BT 820

# **16.2.9 Rücksetzen am LCD-Bedienteil**

![](_page_117_Picture_2.jpeg)

Sie können nur die Alarme zurücksetzen, die für das jeweilige Bedienteil und die jeweilige Bedienebene erlaubt sind.

Sabotagemeldungen bis zu VdS-Klasse A müssen Sie in einem separaten Menü ("Sabotage zurücksetzen") zurücksetzen.

Sabotagemeldungen der VdS-Klasse B/C können nur vom Errichter zurückgesetzt werden: Reset-Taste auf der Platine oder Funktion "Rücksetzen" im Errichtermenü.

![](_page_117_Figure_6.jpeg)

### Grundstellung

Taste "Blättern vor" drücken. Berechtigungscode mit den Zifferntasten eingeben. Der BT-Summer wird abgeschaltet. (Bei anstehendem Alarm piept der BT-Summer alle

Mit der Taste "Blättern-vor" werden die Status der einzelnen Sicherungsbereiche angezeigt: Us = Unscharf Es = extern scharf Is = intern scharf Ua = Unscharf und anstehender Alarm Ea = Extern scharf und anstehender Alarm Ia = Intern scharf und anstehender Alarm

Taste "Blättern vor" erneut drücken und alle anstehenden Alarme ansehen bis auf dem Display "keine weiteren Meldungen!" erscheint.

Mit der Reset-Taste die Funktion "Rücksetzen" ausführen

Sicherungsbereiche 1 bis 4 sind unscharf und die anstehenden Alarme sind zurückgesetzt

Rücksetzen am BT 820

**Rücksetzvorgang wird ausgeführt! 1 2 3 4 5 6 7 8 UsUsUsUs** 

Reset  $\overline{2}$ 

**keine weiteren Meldungen !**

### **16.3 Bedienung Leser**

**16.3.1 Extern scharf schalten am Leser (comlock/ cryplock)**

### **Extern scharf schalten mit Transponder**

![](_page_118_Figure_4.jpeg)

### **Extern scharf**

![](_page_118_Picture_150.jpeg)

Extern scharf schalten mit Transponder am cryplock-Leser

Halten Sie den Transponder lange (ca. 3 s) vor den Leser A (Transponderbereich). Der Abstand darf maximal 10 mm betragen.

Bestätigung: Einzelner Piepton des Summers (ca. 0,25 s) und kurzes Aufleuchten der gelben LED (ca. 0,25 s). Darauf folgend: Doppelter Piepton des Summers (2 x ca. 0,15 s) und doppeltes Aufleuchten der gelben LED (2 x ca. 0,15 s).

#### **Extern scharf** ⋒

Die EMZ wird extern scharf.

Bestätigung: Langer Piepton des Summers (ca. 3 s) und langes Aufleuchten der gelben LED (ca. 3 s).

oder

### **Scharfschaltverhinderung**

Die EMZ wird **nicht** extern scharf. Bestätigung: Für 10 s intermittierender Piepton des Summers (ca. 0,25 s Ton / ca. 0,25 s Pause) und intermittierendes Aufleuchten der gelben LED (ca. 0,25 s hell / ca. 0,25 s dunkel).

### **Extern scharf schalten mit Tastaturcode**

![](_page_119_Figure_2.jpeg)

### **Extern scharf**

![](_page_119_Figure_4.jpeg)

Extern scharf schalten mit Tastaturcode am cryplock-Leser

- Geben Sie den Tastaturcode ein. Jede Zifferneingabe wird mit einem hohen Ton des Summers (ca. 0,15 s) und einem kurzen Aufleuchten der gelben LED (ca. 0,15 s) bestätigt. **Bei Falscheingabe drücken Sie die Esc-Taste und geben anschließend den Tastaturcode erneut ein.**
- Schließen Sie die Codeeingabe mit langem Druck (ca. 3 s) auf die Enter-Taste (cryplock-Leser) oder Raute-Taste (comlock-Leser) ab. Bestätigung: Einzelner Piepton des Summers (ca. 0,25 s) und kurzes Aufleuchten der gelben LED (ca. 0,25 s). Darauf folgend: Doppelter Piepton des Summers (2 × ca. 0,15 s) und doppeltes Aufleuchten der gelben LED  $(2 \times ca. 0, 15 s).$

#### **Extern scharf** A

Die EMZ wird extern scharf. Bestätigung: Langer Piepton des Summers (ca. 3 s) und langes Aufleuchten der gelben LED (ca. 3 s).

oder

### **Scharfschaltverhinderung**

Die EMZ wird **nicht** extern scharf.

Bestätigung: Für 10 s intermittierender Piepton des Summers (ca. 0,25 s Ton / ca. 0,25 s Pause) und intermittierendes Aufleuchten der gelben LED (ca. 0,25 s hell / ca. 0,25 s dunkel).

## **16.3.2 Unscharf schalten am Leser (comlock/cryplock)**

### **Unscharf schalten mit Transponder**

![](_page_120_Figure_3.jpeg)

Unscharf schalten mit Transponder am cryplock-Leser

Halten Sie den Transponder kurz (ca. 1 s) vor den Leser A (Transponderbereich). Der Abstand darf maximal 10 mm betragen.

Bestätigung: Einzelner Piepton des Summers (ca. 0,5 s) und kurzes Aufleuchten der gelben LED (ca. 0,5 s).

#### **Unscharf (ohne Alarm)** ❷

Die EMZ wird unscharf.

Bestätigung: Langes Aufleuchten der grünen LED (ca. 10 s).

oder

### **Unscharf (mit anstehendem Alarm)**

Die EMZ wird unscharf.

Bestätigung: Für 10 s wechselndes Aufleuchten der gelben LED mit Piepton des Summers (ca. 0,5 s Ton und gelbe LED / ca. 2 s Pause).

Während der Pause leuchtet die rote LED ohne Summersignal.

Zusätzlich wird der Bedienteilsummer angesteuert.

### **Unscharf schalten mit Tastaturcode**

![](_page_121_Figure_2.jpeg)

Unscharf schalten mit Tastaturcode am cryplock-Leser

- Geben Sie den Tastaturcode ein. Jede Zifferneingabe wird mit einem hohen Ton des Summers (ca. 0,15 s) und einem kurzen Aufleuchten der gelben LED (ca. 0,15 s) bestätigt. **Bei Falscheingabe drücken Sie die Esc-Taste und geben anschließend den Tastaturcode erneut ein.**
- Schließen Sie die Codeeingabe mit kurzem Druck (ca. 1 s) auf die Enter-Taste (cryplock-Leser) oder die Raute-Taste (comlock-Leser) ab. Bestätigung: Einzelner Piepton des Summers (ca. 0,5 s) und kurzes Aufleuchten der gelben LED (ca. 0,5 s).

### **Unscharf (ohne Alarm)**

Die EMZ wird unscharf. Bestätigung: Langes Aufleuchten der grünen LED (ca. 10 s).

oder

## **Unscharf (mit anstehendem Alarm)**

Die EMZ wird unscharf. Bestätigung: Für 10 s wechselndes Aufleuchten der gelben LED mit Piepton des Summers (ca. 0,5 s Ton und gelbe LED / ca. 2 s Pause).

Während der Pause leuchtet die rote LED ohne Summersignal.

Zusätzlich wird der Bedienteilsummer angesteuert.

### **Kombinierte Unscharfschaltung (Tastaturcode und Transponder)**

![](_page_122_Figure_2.jpeg)

Zweistufige Unscharfschaltung (Tastaturcode und Transponder) am cryplock-Leser

- Geben Sie den Tastaturcode ein. Jede Zifferneingabe wird А. mit einem hohen Ton des Summers (ca. 0,15 s) und einem kurzen Aufleuchten der gelben LED (ca. 0,15 s) bestätigt. **Bei Falscheingabe drücken Sie die Esc-Taste und geben anschließend den Tastaturcode erneut ein.**
- Schließen Sie die Codeeingabe mit kurzem Druck (ca. 1 s) ❷ auf die Enter-Taste (cryplock-Leser) oder die Raute-Taste (comlock-Leser) ab. Bestätigung: Einzelner Piepton des Summers (ca. 0,5 s) und kurzes Aufleuchten der gelben LED (ca. 0,5 s).
- Halten Sie den Transponder kurz (ca. 1 s) vor den Leser A (Transponderbereich). Der Abstand darf maximal 10 mm betragen.

Bestätigung: Einzelner Piepton des Summers (ca. 0,5 s) und kurzes Aufleuchten der gelben LED (ca. 0,5 s).

### **Unscharf (ohne Alarm)** ☎

Die EMZ wird unscharf.

Bestätigung: Langes Aufleuchten der grünen LED (ca. 10 s).

oder

## **Unscharf (mit anstehendem Alarm)**

Die EMZ wird unscharf.

Bestätigung: Für 10 s wechselndes Aufleuchten der gelben LED mit Piepton des Summers (ca. 0,5 s Ton und gelbe LED / ca. 2 s Pause).

Während der Pause leuchtet die rote LED ohne Summersignal.

Zusätzlich wird der Bedienteilsummer angesteuert.

# **16.4 Tastaturcode ändern mit Änderungscode**

Bei einem Tastaturleser können Sie mit Hilfe des Änderungscodes die parametrierten Tastaturcodes ändern.

![](_page_123_Picture_3.jpeg)

Parametrieren Sie zuvor den Änderungscode in der Parametriersoftware.

![](_page_123_Picture_5.jpeg)

Ein Änderungsversuch besitzt ein Zeitlimit von 30 s. Ist das Zeitlimit überschritten, wird der Änderungsmodus verlassen und zum Normalbetrieb gewechselt.

- Geben Sie den Änderungscode ein.
- Schließen Sie die Codeeingabe mit kurzem Druck (ca. 1 s)  $\bullet$ auf die Enter-Taste (cryplock-Leser) oder auf die Raute-Taste (comlock-Leser) ab.

Bestätigung: Dauer-Piepton des Summers und Dauerleuchten der gelben LED

- Geben Sie den zu ändernden Tastaturcode ein. €
- Schließen Sie die Codeeingabe mit kurzem Druck (ca. 1 s) ❹ auf die Enter-Taste (cryplock-Leser) oder die Raute-Taste (comlock-Leser) ab. Bestätigung: Intermittierender Doppel-Piepton des Summers (ca. 2 × 0,25 s Ton / 0,5 s Pause) mit gleichzeitigem Aufleuchten der gelben LED (ca. 2 × 0,25 s hell / 0,5 s dunkel)
- Geben Sie den neuen Tastaturcode ein.
- Schließen Sie die Codeeingabe mit kurzem Druck (ca. 1 s) auf die Enter-Taste (cryplock-Leser) oder auf die Raute-Taste (comlock-Leser) ab. Bestätigung: Dauer-Piepton des Summers und Dauerleuchten der gelben LED
- Geben Sie den neuen Tastaturcode erneut ein. Achtung: Für die Eingabe haben Sie 5 s Zeit, sonst bricht der Vorgang ab.
- Schließen Sie die Codeeingabe mit der Enter-Taste (cryplock-Leser) oder Raute-Taste (comlock-Leser) ab. Bestätigung: Summer geht aus und Dauerleuchten der grünen LED für ca. 10 s, wenn der neue Tastaturcode übernommen wurde
- 

Eine Änderung des Tastaturcodes mit Änderungscode ist an einem Leser, der am Türmodul comlock 410 in der Betriebsart "Tagalarm" angeschlossen ist, **nicht** möglich.

# **16.5 Störungszustände beheben (Errichter)**

![](_page_124_Picture_136.jpeg)

# **17 Wartung und Service**

# **17.1 Wartung durch den Betreiber**

### **Ständige Kontrolle:**

- Sind die Komponenten der EMA unbeschädigt?
- Sind die Komponenten der EMA fest montiert?
- Treten Falschalarme auf?

Der Betreiber muss den Errichter verständigen, wenn bei einem der Punkte Handlungsbedarf besteht.

# **17.2 Wartung und Service durch den Errichter**

## **17.2.1 Voraussetzungen**

### **Zur Wartung benötigen Sie:**

- Windows-PC/-Laptop mit serieller oder USB-Schnittstelle
- USB/seriell-Adapter (nur wenn PC/Laptop keine serielle Schnittstelle besitzt) Art.-Nr. 100071087
- Parametrierkabel (9-polige Sub-D-Buchse auf 10-poligen DIN-Stecker und eingebauter Elektronik) (Parametriersoftware inklusive Parametrierkabel: Art.-Nr. 100071098)
- Installierte Parametriersoftware compasX ( $\geq$  26.0)
	- <u>لهٔ ا</u>

Unter www.telenot.com können registrierte Errichter die neuste Version der Parametriersoftware compasX kostenlos herunterladen. Die Parametriersoftware meldet, sobald eine neuere Version verfügbar ist (Internet-Verbindung notwendig). Im Menü "Hilfe" finden Sie detaillierte Erläuterungen zu Parametriermöglichkeiten und unter "Neues in compasX" werden neue Features und Verbesserungen vorgestellt.

- Bedienteil
- Digital-Multimeter
- Betriebsbuch der Anlage

### **Zur Anbindung des Bedienteils gibt es folgende Möglichkeiten:**

- In EMZ eingebautes Bedienteil
- Abgesetztes Bedienteil
- Service-Bedienteil (eingestellt auf Adresse: 0)
- Smartphone mit App "BuildSec" und Fernzugang über ÜE zur EMZ (ohne Freischaltung im Errichtermodus der App möglich)

Ohne eingebautes Bedienteil, empfiehlt TELENOT die Verwendung eines Service-Bedienteils.

Vorteile eines Service-Bedienteils:

- Jedes Bedienteil mit der Adresse 0 kann als Service-Bedienteil verwendet werden.
- Das Service-Bedienteil ist in der Werkformatierung bereits angelegt.
- Das Service-Bedienteil kann direkt an der EMZ (com2BUS Z-Bereich) angeschlossen werden.

## **17.2.2 Wartungszeiträume**

Führen Sie die Wartungsarbeiten mindestens einmal jährlich durch.

Gemäß VdS-Kl. C und DIN VDE 0833-1 müssen Sie  $\sqrt{ds}$ jährlich 3 Inspektionen (Kl. B: 2 Inspektionen) und 1 Wartung der Anlage und Anlageteile durchführen und im Betriebsbuch aufzeichnen. Details zu Inspektion und Wartung finden Sie in der VdS 2311.

## **17.2.3 Ersatzteile/Verbrauchsmaterial**

![](_page_126_Picture_206.jpeg)

### **17.2.4 Firmware-Update**

![](_page_127_Picture_368.jpeg)

Zur Aktualisierung der Firmware benötigen Sie:

- compasX-Parametrierkabel
- Flash-Tool-Software
- Aktuelle Firmware

![](_page_127_Picture_369.jpeg)

Unter www.telenot.com können registrierte Errichter die neuste Version der Firmware und des Flash-Tools kostenlos herunterladen.

Nach dem Start des Setups (FlashTool\_X\_Y\_de.exe) wählen Sie den Ordner für die Installation der Flash-Tool-Software aus. Wenn Sie das Setup der Firmware (cpx400\_200\_Master\_XX\_ YY.exe) starten, wird die Firmware automatisch in einem Unterordner der Flash-Tool-Software (z. B. C:\Programme\Telenot\Flash-Tool\EMZ\cpx400\_200\XX\_YY\Master) installiert.

### **Firmware-Update durchführen**

![](_page_127_Picture_11.jpeg)

DIP-Schalter "Flash" auf Position "ON"

#### Schalten Sie den DIP-Schalter "Flash" auf "ON". Ω

Stecken Sie das Parametrierkabel (9-polige SUB-D-Buchse) ൈ in die serielle Schnittstelle (z. B. COM 1) des PCs ein. Wenn der PC keine serielle Schnittstelle besitzt, verwenden Sie einen USB/SERIELL-Adapter.

Stecken Sie das andere Ende des Parametrierkabels (10-poliger DIN-Stecker) in die DIN-Buchse der EMZ und halten Sie dabei die Reset-Taste gedrückt.

Starten Sie die Flash-Tool-Software und wählen Sie die A entsprechende Firmware und COM-Schnittstelle aus.

Drücken Sie kurz die Reset-Taste und starten Sie den Flash-☎ Vorgang mit dem Button "Flashen". Ist keine Kommunikation möglich, müssen Sie eine Neubestromung der EMZ durchführen.

Schalten Sie nach erfolgreichem Flash-Vorgang den DIP-6 Schalter "Flash" wieder auf "OFF" und drücken Sie die Reset-Taste.

Die EMZ wechselt anschließend in den Betriebsmodus.

Solange der DIP-Schalter "Flash" auf "ON" steht, bleibt die EMZ im Flash-Modus und kann nicht in den Betriebsmodus wechseln. Die EMZ ist in dieser Zeit nicht alarmierungsfähig.

Vermerken Sie die aktuelle Firmware-Version im Betriebsbuch und auf der Platine.

![](_page_128_Picture_10.jpeg)

Sind eine oder mehrere Erweiterungsplatinen vom Typ comslave 400 an der EMZ complex 400H angeschlossen und wird nach dem Firmware-Update im Bedienteil ein "Versionskonflikt" angezeigt, muss auch für den/ die comslave 400 ein Firmware-Update durchgeführt werden.

![](_page_128_Picture_12.jpeg)

Flash-Tool-Software

# **17.2.5 Gehtest**

Die Gehtest-Funktion dient zur Überprüfung und Einstellung des Überwachungsbereiches von Bewegungsmeldern. Bei eingeschalteter Gehtest-Funktion wird die Bewegung einer Person im Überwachungsbereich eines Bewegungsmelders über eine LED des Bewegungsmelders visualisiert (bei comstar-/VAYO-Bewegungsmeldern durch eine rote LED).

Im Rahmen der Wartung müssen Sie die Überwachungsbereiche aller Bewegungsmelder überprüfen, da diese durch bauliche Veränderungen, Werbeplakate usw. eingeschränkt sein können.

Die Gehtest-Funktion wird am Bedienteil über das Menü "Gehtest" ein- oder ausgeschaltet (siehe Bedienung/Bedienung am LCD-Bedienteil). Ein eingeschalteter Gehtest wird durch die LED "Gehtest" am Bedienteil angezeigt.

![](_page_129_Picture_5.jpeg)

Der Gehtest wird nach einer Stunde automatisch ausgeschaltet.

Ein gezieltes Ausschalten des Gehtests ist nicht möglich.

# **17.2.6 Einmannrevision (EMR)**

Die Einmannrevision dient zur Überprüfung aller Meldepunkte (Inputs, Störungseingänge, BUS-1-Adressen usw.). Sie kann auf zwei unterschiedliche Arten durchgeführt werden:

- Einmannrevision am Bedienteil
- Einmannrevision mit Parametriersoftware compasX

### **Einmannrevision am Bedienteil**

Die Einmannrevision kann am Bedienteil über das Errichter-Menü "Einmannrevision Meldepunkte" ein- oder ausgeschaltet werden (siehe Inbetriebnahme/Inbetriebnahme Optionen/Test-Möglichkeiten/Einmannrevision Meldepunkte).

Beim Einschalten der Einmannrevision sind alle Meldepunkte automatisch gesperrt. Sie können nun einzelne Meldepunkte freigeben. Es empfiehlt sich, nur eine begrenzte Anzahl an Meldepunkten freizugeben. Ein ausgelöster freigegebener Meldepunkt führt zu einem Eintrag in den Ereignisspeicher (mit Zusatz EMR). Nach Beendigung des Tests kann der Ereignisspeicher ausgelesen und ausgedruckt werden.

Um die komplette Fernalarmierung mit serieller Meldungsübertragung zu testen, schalten Sie im Menüpunkt "Einmannrevision" die Alarmierung über die com2BUS-Schnittstelle (serielle S1- Schnittstelle) ein.

![](_page_129_Picture_16.jpeg)

Das Menü ist für den Errichter nur bei offener Gehäusetür der EMZ zugänglich oder wenn der Betreiber eine "Servicefreigabe" erteilt hat. Die Gehtest-LED an den Bedienteilen zeigt an, wenn das Menü aktiv ist. Die Auslösung eines Meldepunkts während der Einmannrevision wird durch die Bedienteilsummer aller vorhandenen Bedienteile signalisiert.

### **Einmannrevision mit Parametriersoftware compasX**

Die Einmannrevision kann auch mit der Parametriersoftware gestartet werden. Dazu ist eine Verbindung zwischen PC und EMZ mit dem compasX-Parametrierkabel notwendig. Die Einmannrevision mit Parametriersoftware hat den Vorteil, dass die aktuell ausgelösten Meldepunkte sichtbar sind, ohne dass die Meldepunkte zuvor freigegeben werden müssen.

![](_page_130_Picture_126.jpeg)

Einmannrevision mit Parametriersoftware compasX

![](_page_130_Picture_5.jpeg)

Die Einmannrevision läuft 60 min (ab compasX 20.0: 180 min). Zur Dokumentation können die Daten als \*.cp4-Datei gespeichert werden. Die Einmannrevision ist auch bei scharf geschalteter

EMZ möglich, allerdings ohne Alarmierung.

- Drücken Sie den Button "Einmannrevision".
- Um bestimmte Meldepunkte sehen und auslösen zu können, setzen Sie bei Bedarf einen Meldepunkt-Filter.
- Drücken Sie den Button "Start". Die Parametriersoftware ß. empfängt zunächst die Parametrierung (drücken Sie dazu die PROG-Taste) und wechselt anschließend in den EMR-Modus. Ab jetzt werden die Zustände aller Meldepunkte zyklisch empfangen.
- Tragen Sie die "Anzahl der Melder" pro Meldepunkt ein.
- Lösen Sie einen Meldepunkt aus. Dieser wird in der Spalte "Aktueller Zustand" als "ausgelöst" und rot hinterlegt dargestellt. Nicht ausgelöste Meldepunkte werden mit "-" und grün hinterlegt dargestellt.
- Die Uhrzeit der Auslösung wird automatisch eingetragen.
- Jeder Auslösung erhöht in der Spalte "Anzahl ausgelöst" die Anzahl um 1. Diese Zelle ist so lange rot hinterlegt, bis die Anzahl erreicht ist, die Sie unter "Anzahl Melder" vorgegeben haben. Ab diesem Zeitpunkt wird die Zelle grün hinterlegt.

## **17.2.7 Kontrolle der Akku-Ladespannung**

![](_page_131_Picture_2.jpeg)

### **GEFAHR!**

**VORSICHT!**

**Verletzungsgefahr bei unsachgemäßem Umgang mit Akkus/Batterien**

Schließen Sie niemals einen Akku/Batterie kurz! Die auftretenden, sehr hohen Ströme können zu Verbrennungen und Augenverletzungen führen. Außerdem besteht Brand- und Explosionsgefahr.

## **Sachschaden durch austretende Säure**

Eine falsch eingestellte Ladespannung kann den Akku beschädigen und zum Austritt von Säure führen. Verletzungen oder Beschädigung der EMZ sind die Folge.

Kontrollieren Sie bei jeder Wartung und Inspektion die Akku-Ladespannung. Ist diese nicht im vorgeschriebenen Bereich oder lässt sie sich nicht mehr für diesen Bereich einstellen, müssen Sie die EMZ sofort außer Betrieb nehmen (Netz und Akku abschalten). Geben Sie anschließend die EMZ zur Reparatur.

![](_page_131_Picture_155.jpeg)

![](_page_132_Picture_1.jpeg)

![](_page_132_Figure_2.jpeg)

Kontrolle der Akku-Ladespannung

- Ziehen Sie die Flachsteckhülsen vom Akku ab. Werden 6 zwei Akkus verwendet, ziehen Sie die Flachsteckhülsen von beiden Akkus ab.
- ⋒ Stecken Sie eine der beiden roten Akku-Anschlussleitungen auf den Flachstecker MP 1. Dadurch werden die Prüfimpulse zur Akkuauswertung abgeschaltet und Sie können die Akku-Ladespannung fehlerfrei messen.
- Messen Sie zwischen der roten und der blauen Akku-6 Anschlussleitung die Akku-Ladespannung.
- Die Akku-Ladespannung wird von der EMZ automatisch ☎ temperaturabhängig nachgeführt. Ist im Ausnahmefall eine Korrektur der Ladespannung notwendig, nehmen Sie diese am Potenziometer P 1 vor. Beachten Sie dabei den Einfluss der Umgebungstemperatur.

# **17.2.8 Tausch der Lithium-Knopfzelle**

- Die Knopfzelle dient während einer kurzfristigen Entstromung der EMZ (z. B. auf Grund von Wartungsarbeiten) zur Pufferung der Echtzeituhr und zum Datenerhalt des Ereignisspeichers.
- Beim Tausch der Knopfzelle muss die Platine bestromt bleiben, da es sonst zum Verlust der Daten aus dem Ereignisspeicher führen kann.

![](_page_132_Picture_11.jpeg)

# **ACHTUNG!**

**Gerätebeschädigung durch Verpolung**

Beachten Sie die Polarität (in der Halterung und auf der Knopfzelle gekennzeichnet).

![](_page_132_Picture_15.jpeg)

- Lithium-Knopfzelle CR 2032  $\Omega$
- Halterung für die Knopfzelle  $\circled{2}$

Einsetzen der Lithium-Knopfzelle

- Entladen Sie sich vor dem Einsetzen der Knopfzelle durch Berüh-⋒ ren von geerdeten Metallteilen, um Schäden an Halbleiterbauteilen durch elektrostatische Entladungen zu vermeiden.
- Versorgen Sie die Platine mit Betriebsspannung.
- Entfernen Sie die leere Knopfzelle. A
- Legen Sie die Knopfzelle (Aufschrift Plus-Pol nach oben) in die A Halterung und drücken Sie die Knopfzelle nach unten, bis diese hörbar einrastet.

## **17.2.9 Ferndiagnose**

Über den Fernservice (siehe Parametrierung/Parametrierung aus der Ferne) können Sie eine Ferndiagnose durchführen. In der Parametriersoftware compasX wird zunächst das Bedienteil BT 840 dargestellt. Welches Bedienteil angezeigt werden soll, wählen Sie vor dem Aufbau der Verbindung in der Parametriersoftware aus.

Die Bedienung aller Funktionen kann, analog zur Bedienung am Bedienteil, auch am PC erfolgen (siehe Bedienung/Bedienung am LCD-Bedienteil). Das bedeutet, dass mit der entsprechenden Berechtigung ein Zugriff auf das Betreiber- und Errichtermenü möglich ist. Die maximale Bedienzeit beträgt 30 min.

![](_page_133_Picture_4.jpeg)

Ferndiagnose: Service-Bedienteil-Simulation mit Parametriersoftware compasX

# **17.2.10 Checkliste**

## **Checkliste Wartungsarbeiten**

![](_page_134_Picture_125.jpeg)

![](_page_135_Picture_70.jpeg)

![](_page_135_Picture_2.jpeg)

Position und Werte der Sicherungen finden Sie unter Anschlüsse und Schnittstellen/Position von Anschlüssen, Schnittstellen und Sicherungen.

# **18 Demontage und Entsorgung**

### **Außer Betrieb setzen**

Ist das Gebrauchsende des Produktes erreicht, müssen Sie (Errichter) es demontieren und einer umweltgerechten Entsorgung zuführen. Setzen Sie das Gerät vor der Demontage außer Betrieb:

- Schalten Sie das Gerät aus und sichern Sie es gegen Wiedereinschalten.
- Trennen Sie die gesamte Energieversorgung physikalisch vom Gerät.
- Falls vorhanden, klemmen Sie die 230-V-Versorgung und die Akkus ab.
- Klemmen Sie die Steuer- und Versorgungsleitungen ab.

### **Demontage**

Die Demontage wird in umgekehrter Reihenfolge wie die Montage durchgeführt [\(siehe Montage\).](#page-25-0)

### **Entsorgung**

- Verschrotten Sie das Metall.
- Geben Sie die Kunststoffelemente zum Recycling.
- Geben Sie die Elektro- und Elektronikteile zum Recycling oder schicken Sie diese an TELENOT zurück.

![](_page_136_Picture_14.jpeg)

Das Produkt unterliegt der gültigen EU-Richtlinie WEEE (Waste of Electrical and Electronic Equipment). Als Besitzer dieses Produktes sind Sie gesetzlich verpflichtet Altgeräte getrennt vom Hausmüll der Entsorgung zuzuführen. Bitte beachten Sie die länderspezifischen Entsorgungshinweise.

![](_page_136_Picture_16.jpeg)

Gemäß der Batterieverordnung dürfen Batterien nicht in den Hausmüll gelangen!

Die bei TELENOT gekauften Batterien nimmt TELENOT kostenlos zurück und entsorgt sie ordnungsgemäß.

# **19 Technische Daten**

![](_page_137_Picture_126.jpeg)

![](_page_138_Picture_120.jpeg)

![](_page_139_Picture_105.jpeg)

Dieses Zeichen bestätigt die Konformität des Produktes mit den dazu geltenden EU-Richtlinien.

### **EU-Konformitätserklärung**

Die EU-Konformitätserklärung stellt Ihnen TELENOT auf der Website zur Verfügung: www.telenot.com/de/ce

![](_page_141_Picture_4.jpeg)

![](_page_142_Picture_4.jpeg)

Technische Änderungen vorbehalten